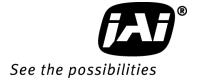

# User Manual

# **AM-201GE AB-201GE**

2M Digital Progressive Scan Monochrome and Color Camera

Document Version: 1.3 AM/AB-201GE\_Ver. 1.3 \_ Sept 2013

# Supplement

The following statement is related to the regulation on "Measures for the Administration of the control of Pollution by Electronic Information Products", known as "China RoHS". The table shows contained Hazardous Substances in this camera.

mark shows that the environment-friendly use period of contained Hazardous Substances is 15 years.

## 重要注意事项

## 有毒,有害物质或元素名称及含量表

根据中华人民共和国信息产业部『电子信息产品污染控制管理办法』,本产品《 有毒,有害物质或元素名称及含量表 》如下.

|               | 有毒有害物质或元素   |             |           |                 |               |                 |
|---------------|-------------|-------------|-----------|-----------------|---------------|-----------------|
| 部件名称          | 铅<br>( Pb ) | 汞<br>( Hg ) | 镉<br>(Cd) | 六价铬<br>(Cr(VI)) | 多溴联苯<br>(PPB) | 多溴二苯醚<br>(PBDE) |
| 螺丝固定座         | ×           | 0           | 0         | 0               | 0             | 0               |
| 连 <b>接插</b> 头 | ×           | 0           | 0         | 0               | 0             | 0               |
| 电路板           | ×           | 0           | 0         | 0               | 0             | 0               |
|               |             |             |           |                 |               |                 |
|               |             |             |           |                 |               |                 |

- 〇: 表示该有毒有害物质在该部件所有均质材料中的含量均在SJ/T11363-2006规定的限量要求以下。
- ×: 表示该有毒有害物质至少在该部件的某一均质材料中的含量超出SJ/T11363-2006规定的限量要求。
- (企业可在此处、根据实际情况对上表中打"×"的技术原因进行进一步说明。)

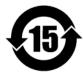

#### 环保使用期限

电子信息产品中含有的有毒有害物质或元素在正常使用的条件下不会发生外 泄或突变、电子信息产品用户使用该电子信息产品不会对环境造成严重污染 或对基人身、财产造成严重损害的期限。

数字「15」为期限15年。

# Supplement

The following statement is related to the regulation on "Measures for the Administration of the control of Pollution by Electronic Information Products", known as "China RoHS". The table shows contained Hazardous Substances in this camera.

mark shows that the environment-friendly use period of contained Hazardous Substances is 15 years.

## 重要注意事项

## 有毒,有害物质或元素名称及含量表

根据中华人民共和国信息产业部『电子信息产品污染控制管理办法』,本产品《 有毒,有 害物质或元素名称及含量表 》如下.

|               |             | 有毒有害物质或元素   |           |                 |               |                 |
|---------------|-------------|-------------|-----------|-----------------|---------------|-----------------|
| 部件名称          | 铅<br>( Pb ) | 汞<br>( Hg ) | 镉<br>(Cd) | 六价铬<br>(Cr(VI)) | 多溴联苯<br>(PPB) | 多溴二苯醚<br>(PBDE) |
| 螺丝固定座         | ×           | 0           | 0         | 0               | 0             | 0               |
| 光学滤色镜         | ×           | 0           | ×         | 0               | 0             | 0               |
| 连 <b>接插</b> 头 | ×           | 0           | 0         | 0               | 0             | 0               |
| 电路板           | ×           | 0           | 0         | 0               | 0             | 0               |
|               |             |             |           |                 |               |                 |
|               |             |             |           |                 |               |                 |
|               |             |             |           |                 |               |                 |

- ○:表示该有毒有害物质在该部件所有均质材料中的含量均在SJ/T11363-2006规定的限量要求以下。
- ×:表示该有毒有害物质至少在该部件的某一均质材料中的含量超出SJ/T11363-2006规定的限量要求。

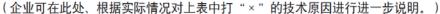

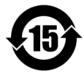

## 环保使用期限

电子信息产品中含有的有毒有害物质或元素在正常使用的条件下不会发生外 泄或突变、电子信息产品用户使用该电子信息产品不会对环境造成严重污染 或对基人身、财产造成严重损害的期限。

数字「15」为期限15年。

## **Notice**

The material contained in this manual consists of information that is proprietary to JAI Ltd., Japan and may only be used by the purchasers of the product. JAI Ltd., Japan makes no warranty for the use of its product and assumes no responsibility for any errors which may appear or for damages resulting from the use of the information contained herein. JAI Ltd., Japan reserves the right to make changes without notice.

Company and product names mentioned in this manual are trademarks or registered trademarks of their respective owners.

## Warranty

For information about the warranty, please contact your factory representative.

### Certifications

## **CE** compliance

As defined by the Directive 2004/108/EC of the European Parliament and of the Council, EMC (Electromagnetic compatibility), JAI Ltd., Japan declares that AM-201GE and AB-201GE complies with the following provisions applying to its standards.

EN 61000-6-3 (Generic emission standard part 1)

EN 61000-6-2 (immunity)

## **FCC**

This equipment has been tested and found to comply with the limits for a Class B digital device, pursuant to Part 15 of the FCC Rules. These limits are designed to provide reasonable protection against harmful interference in a residential installation. This equipment generates, uses and can radiate radio frequency energy and, if not installed and used in accordance with the instructions, may cause harmful interference to radio communications. However, there is no guarantee that interference will not occur in a particular installation. If this equipment does cause harmful interference to radio or television reception, which can be determined by turning the equipment off and on, the user is encouraged to try to correct the interference by one or more of the following measures:

- Reorient or relocate the receiving antenna.
- Increase the separation between the equipment and receiver.
- Connect the equipment into an outlet on a circuit different from that to which the receiver is connected.

Consult the dealer or an experienced radio/TV technician for help.

## Warning

Changes or modifications to this unit not expressly approved by the party responsible for FCC compliance could void the user's authority to operate the equipment.

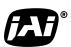

See the possibilities

## **Table of Contents**

| JΑ  | Al GigE® Vision Camera operation manuals                                    | - 7  | ′ -        |
|-----|-----------------------------------------------------------------------------|------|------------|
| Int | troduction                                                                  | - 7  | <i>'</i> - |
|     | efore using GigE Vision camera                                              |      |            |
|     | oftware installation                                                        |      |            |
|     | amera Operation                                                             |      |            |
|     |                                                                             |      |            |
|     | General                                                                     |      |            |
| 2.  | Camera nomenclature                                                         | - 8  | , -        |
| 3.  | Main Features                                                               | - 9  | ) -        |
|     | Locations and Functions                                                     |      |            |
| ••  | 4.1. Locations and functions                                                |      |            |
|     | 4.2. Rear panel indicator                                                   |      |            |
| 5   | Pin Assignment                                                              |      |            |
| J.  | 5.1. 12-pin Multi-connector (DC-IN/Digital IO)                              | - 13 | ·<br>2.    |
|     | 5.2. Digital Output Connector for Gigabit Ethernet                          | - 12 | 2 .        |
|     | 5.3. D-Sub 9pin connector (For GPIO)                                        |      |            |
|     | 5.4. DIP switch                                                             |      |            |
|     | 5.4.1 SW-900                                                                |      |            |
|     | 5.4.2 SW-500                                                                |      |            |
|     | 5.4.3 SW-901                                                                |      |            |
| 6.  |                                                                             |      |            |
| ٥.  | 6.1. Digital Interface                                                      |      |            |
|     | 6.1.1 LineSelector                                                          |      |            |
|     | 6.1.2 LineInverter                                                          |      |            |
|     | 6.1.3 LineStatus.                                                           |      |            |
|     | 6.1.4 LineSource                                                            |      |            |
|     | 6.1.5 LineMode                                                              |      |            |
|     | 6.1.6 LineFormat                                                            |      |            |
|     | 6.2. Opto-isolated Interface                                                |      |            |
|     | 6.2.1 Recommended External Input circuit diagram for customer               |      |            |
|     | 6.2.2 Recommended External Output circuit diagram for customer              |      |            |
|     | 6.2.3 Optical Interface Specifications                                      |      |            |
|     | 6.3. Iris video output                                                      |      |            |
|     | 6.4. Trigger input                                                          |      |            |
|     | 6.5. Exposure Active output                                                 |      |            |
| 7.  | Video signal output                                                         |      |            |
| - • | 7.1. Video output image                                                     |      |            |
|     | 7.2. AOI (Area of Interest)                                                 |      |            |
|     | 7.2.1 AOI parameters                                                        |      |            |
|     | 7.2.2 AOI setting details                                                   |      |            |
|     | 7.2.2.1 When only the image part is transmitted (OB is not transferred)     | - 2  | 1 -        |
|     | 7.2.2.2 When the full image plus the vertical OB is transmitted             |      |            |
|     | 7.2.2.3 When the full image plus the horizontal OB is transmitted           | - 22 | 2 -        |
|     | 7.2.3 Frame rate calculation in the AOI mode                                | - 22 | 2 -        |
|     | 7.2.3.1 Binning control setting: off or 2x1 (Binning Vertical = 1)          |      |            |
|     | 7.2.3.2 Binning control setting: 1x2 or 2x2 (Binning Vertical = 2)          |      |            |
|     | 7.2.4 The relationship between LinePitch and Width                          |      |            |
|     | 7.3. In case of vertical binning and horizontal binning (Only for AM-201GE) |      |            |
|     | 7.3.1 The relationship between Binning Horizontal and Width/LinePitch       |      |            |
|     | 7.3.2 The relationship between Binning Vertical and Height                  |      |            |
|     | 7.4. Digital video output (Bit allocation)                                  |      |            |
|     | 7.5. Bayer output pattern                                                   |      |            |
|     | 7.6. Pixel format and pixel type                                            |      |            |
|     | 7.6.1 GVSP PIX MONO8 (8bit output)                                          | - 25 | <b>)</b> · |

|    | 7.6.2 GVSP_PIX_MONO10 (10bit output)                                                   |      |            |
|----|----------------------------------------------------------------------------------------|------|------------|
|    | 7.6.3 GVSP_PIX_MONO10_Packed (10bit output)                                            |      |            |
|    | 7.6.4 GVSP_PIX_MONO12 (12bit ourput)                                                   |      |            |
|    | 7.6.5 GCSP_PIX_MONO12_Packed (12bit output)                                            |      |            |
|    | 7.6.6 GCSP_PIX_BAYERGR8 (8bit output)                                                  |      |            |
|    | 7.6.7 GVSP_PIX_BAYERGR10 (10bit output)                                                |      |            |
|    | 7.6.8 GVSP_PIX_BAYERGR10_Packed                                                        |      |            |
|    | 7.6.9 GVSP_PIX_BAYERGR12 (12bit output)                                                |      |            |
|    | 7.6.10 GVSP_PIX_BAYERGR12_Packed                                                       |      |            |
|    | 7.6.11 GVSP_PIX_RGB8_PACKED (24bit) (Interpolation)                                    |      |            |
|    | 7.6.12 GVSP_PIX_ YUV422_PACKED (16bit)                                                 | - 27 | -          |
|    | 7.6.13 The relationship between PixelFormat and PixelSize                              |      |            |
|    | 7.7 YUV output                                                                         |      |            |
|    | 7.8. Video output timing                                                               |      |            |
|    | 7.8.1 Vertical timing (8bit, 10 bit or 12bit for Bit allocation)                       |      |            |
|    | 7.8.1.1 If the binning control is OFF or 2x1(Binning Verticaal=1), AOI default setting | - 28 | } -        |
|    | 7.8.1.2 If the binning control is OFF or 2x1(Binning Vertical=1), AOI setting          |      |            |
|    | 7.8.1.3 If the binning control is 1x2 or 2x2 (Binning Vertical=2), AOI default setting |      |            |
|    | 7.8.1.4 If the binning control is 1x2 or 2x2 (Binning Vertical=2), AOI setting         | - 29 | -          |
|    | 7.8.2 Horizontal timing                                                                | - 30 | ) -        |
|    | 7.8.2.1 If the binning control is OFF or 2x1 (Binning Vertical=1)                      |      |            |
|    | 7.8.2.2 If the binning control is 1x2 or 2x2 (Binning Vertical=2)                      |      |            |
|    | 6.4.3 DVAL output if the Binning control is set to 2=2x1 or 3=2x2                      | - 30 | ) -        |
|    | 7.8.2.3 LVAL-LOW level period                                                          | - 31 | -          |
| 8. | Network configuration                                                                  | - 32 | -          |
|    | 8.1. GigEVision Standard interface                                                     |      |            |
|    | 8.2. Equipment to configure the network system                                         |      |            |
|    | 8.2.1 PC                                                                               |      |            |
|    | 8.2.2 Cables                                                                           |      |            |
|    | 8.2.3 Network card (NIC)                                                               |      |            |
|    | 8.2.4 Hub                                                                              |      |            |
|    | 8.3. Recommended Network Configurations                                                |      |            |
|    | 8.3.1 Guideline for network settings                                                   |      |            |
|    | 8.3.2 Video data rate (network bandwidth)                                              | - 34 | ١-         |
|    | 8.3.2.1 Exposure function                                                              |      |            |
|    | 8.3.3 Note for setting packet size                                                     |      |            |
|    | 8.3.4 Calculation of Data Transfer Rate                                                |      |            |
|    | 8.3.5 Simplified calculation (Approximate value)                                       |      |            |
|    | 8.4. GigE camera connecting examples                                                   |      |            |
|    | 8.4.1 Using a switching hub for 1 port                                                 |      |            |
|    | 8.4.2 Connecting a camera to each port of a multi-port NIC                             | - 37 | <b>7</b> - |
|    | 8.4.3 The data transfer for multiple cameras                                           | - 38 | } -        |
|    | 8.4.3.1 If delayed readout is not used in continuous mode                              | - 38 | } -        |
|    | 8.4.3.2 If delayed readout is not used in trigger mode                                 |      |            |
|    | 8.4.3.3 If delayed readout is used                                                     | - 39 | - (        |
| 9. | Core functions                                                                         |      |            |
|    | 9.1. Acquisition function                                                              |      |            |
|    | 9.1.1 Basic image acquisition flow                                                     |      |            |
|    | 9.1.2 Acquisition mode                                                                 |      |            |
|    | 9.1.2.1 Single Frame                                                                   | - 41 | -          |
|    | 9.1.2.2 MultiFrame                                                                     |      |            |
|    | 9.1.2.3 Continuous mode                                                                |      |            |
|    | 9.1.3 AcquisitionAbort                                                                 |      |            |
|    | 9.1.4 AcquisitionFrameCount                                                            |      |            |
|    | 9.1.5 AcquisitionFrameRate                                                             |      |            |
|    | 9.1.6 Acquisition Status                                                               |      |            |
|    | 9.1.6 ACQUISITIONSTATUS                                                                | - 44 |            |

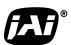

See the possibilities

| 9.2. Trigger Control                                                  | - 46 - |
|-----------------------------------------------------------------------|--------|
| 9.2.1 TriggerSelector(TriggerMode)                                    |        |
| 9.2.1.1 Acquisition                                                   |        |
| 9.2.1.2 Exposure                                                      |        |
| 9.2.2 Triggersoftware                                                 |        |
| 9.2.3 Triggersource                                                   |        |
| 9.2.4 TriggerActivation                                               |        |
| 9.2.4.1 Initial Trigger Activation Set                                |        |
| 9.2.5 TriggerOverlap                                                  |        |
| 9.2.6 Triggerdelay                                                    | - 49 - |
| 9.3. Exposure Control                                                 |        |
| 9.3.1 Exposure Mode                                                   |        |
| 9.3.2 ExposureTime                                                    |        |
| 9.3.3 ExposureAuto                                                    |        |
| 9.4. Counter function                                                 |        |
| 9.4.1 CounterSelector                                                 |        |
| 9.4.2 CounterEventSource                                              |        |
| 9.4.3 CounterEventActivation                                          |        |
| 9.4.4 CounterResetSource                                              |        |
| 9.4.5 CounterResetActivation                                          |        |
| 9.4.6 CounterReset                                                    |        |
| 9.4.7 CounterValue                                                    |        |
| 9.4.8 CounterDuration                                                 |        |
| 9.4.9 CounterStatus                                                   |        |
| 9.4.10 CounterTriggerSource                                           |        |
| 9.4.11 CounterTriggerActivation                                       | - 53 - |
| 9.5. Timer Control                                                    |        |
| 9.5.1 TimerSelector                                                   |        |
| 9.5.2 TimerDuration                                                   |        |
| 9.5.3 TimerDelay                                                      |        |
| 9.5.4 TimerValue                                                      |        |
| 9.5.5 TimerStatus                                                     |        |
| 9.5.6 TimerTriggerSource                                              |        |
| 9.5.7 TimerTriggerActivation                                          |        |
| 9.6. Event Control                                                    |        |
| 9.6.1 EventSelector                                                   |        |
| 9.7. ActionControl                                                    |        |
| 9.7.1 ActionDeviceKey                                                 |        |
| 9.7.2 ActionSelector                                                  |        |
| 9.7.3 ActionGroupMask                                                 |        |
| 9.7.4 ActionGroupKey                                                  |        |
| 10. Operation modes                                                   |        |
| 10.1. Continuous mode (Free run)                                      |        |
| 10.2. Trigger operation with "timed" exposure (Previously called EPS) |        |
| 10.2.1 Trigger Operation with timed exposure (Freviously Called EF3)  |        |
| 10.2.2 TriggerOverlap = Read out                                      |        |
| 10.2.3 SmearLess ON                                                   |        |
| 10.3. Trigger operation by "TriggerWidth" (Previously called PWC)     |        |
| 10.3.1 TriggerOverlap = OFF                                           | - 50 - |
| 10.3.2 TriggerOverlap = Read out                                      |        |
| 10.4. Pre-dump mode (so-called RCT) (JAI Custom)                      |        |
| 10.5. PIV (Particle Image Velocimetry) (JAI Custom)                   |        |
| 10.5. FIV (Particle image Velocimetry) (JAI custom)                   |        |
| 10.6.1 Video Send Mode                                                |        |
| 10.6.1.1 Normal: Ordinal operation                                    |        |
| 10.6.1.2 Sequence Trigger Mode                                        |        |
| 10.0.1.2 Dequetice 11155ct Mode                                       | 05     |

| 10.6.1.3 Multi ROI Mode                                                                         | 64 - |
|-------------------------------------------------------------------------------------------------|------|
| 10.6.2 Delayed Readout Mode (JAI Custom Control)                                                | 65 - |
| 10.6.3 OB transfer                                                                              |      |
| 10.6.3.1 Vertical OB transferred                                                                | - 67 |
| 10.6.3.2 Horizontal OB transferred                                                              |      |
| 10.6.3.3 OB transfer is not activated                                                           |      |
|                                                                                                 |      |
| 10.7. Mode and function matrix table                                                            |      |
| 11. Other functions                                                                             |      |
| 11.1. ALC                                                                                       | 68 - |
| 11.2 Black level control                                                                        | 68 - |
| 11.2.1 Black level control relations                                                            |      |
| 11.2.2 Black Level Selector                                                                     |      |
| 11.2.3 Black Level                                                                              |      |
| 11.2.4 Black Level Auto                                                                         |      |
|                                                                                                 |      |
| 11.3. Gain control                                                                              |      |
| 11.3.1 Gain control relations                                                                   |      |
| 11.3.2 Gain Control                                                                             |      |
| 11.3.3 Gain selector                                                                            |      |
| 11.3.4 Gain                                                                                     | 71 - |
| 11.3.5 Gain Raw                                                                                 | 72 - |
| 11.3.6 Gain Auto                                                                                |      |
| 11.4. Tap Balance                                                                               |      |
| 11.4.1 Gain Auto Balance                                                                        |      |
| 11.4.2 Automatic Tap Balance                                                                    |      |
|                                                                                                 |      |
| 11.4.3 Manual Tap Balance                                                                       |      |
| 11.4.4 Once Tap Balance                                                                         |      |
| 11.5. Exposure auto (Auto Shutter)                                                              |      |
| 11.6. Balance Ratio (Only for AB-201GE)                                                         |      |
| 11.6.1 Balance Ratio                                                                            |      |
| 11.6.2 Balance Ratio Auto                                                                       | 74 - |
| 11.7. Blemish compensation                                                                      |      |
| 11.8. LUT                                                                                       |      |
| 11.9 Gamma                                                                                      |      |
| 11.10. Shading Correction (FFC)                                                                 |      |
| 11.11. Bayer color interpolation (Only for AB-201GE)                                            |      |
|                                                                                                 |      |
| 11.12. Test Image selector                                                                      |      |
| 11.13. Temperature sensor (Command: TMPO)                                                       |      |
| 12. Examples of operation using JAI Control Tool                                                | 80 - |
| 12.1. About GenlCam <sup>TM</sup> SFNC1.3                                                       | 80 - |
| 12.2. Examples of camera operation                                                              | 80 - |
| 12.2.1 Operational cautions                                                                     |      |
| 12.2.2 Connecting camera(s)                                                                     |      |
| 12.4. Input and output settings                                                                 |      |
| 12.4.1. Connection with the external devices                                                    | 02   |
|                                                                                                 |      |
| 12.4.2. Setting inputs and outputs                                                              |      |
| 12.4.2.1 Select signal to connect with Line which is selected by Line selector                  |      |
| 12.4.2.2 Select Trigger Source                                                                  |      |
| 12.4.3. Specify the image size to be captured                                                   |      |
| 12.4.4. Acquisition of the image                                                                |      |
| 12.4.4.1 Basic settings                                                                         | 85 - |
| 12.4.5. Setting examples                                                                        |      |
| 12.4.5.1 Capture the image continuously with fastest frame rate                                 |      |
| 12.4.5.2 Capture the image with half of the frame rate (increasing the sensitivity)             |      |
| 12.4.5.3 Capture one frame with preset exposure time using the external trigger                 |      |
| 12.4.5.4 Capture multi frames of the image with preset exposure time using the external trigger |      |
| trigger                                                                                         |      |
|                                                                                                 |      |

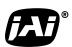

See the possibilities

| 12.4.5.5 Capture one frame image with the trigger width using the external trigger      |        |
|-----------------------------------------------------------------------------------------|--------|
| 12.4.5.6 Capture multi frames of the image with the trigger width using the external    |        |
| trigger                                                                                 | - 89 - |
| 12.4.5.7 Capture the image continuously with preset exposure time by using the external |        |
| trigger                                                                                 |        |
| 12.4.5.8 Capture the image using Software Trigger                                       |        |
| 12.4.5.9 Sequence Trigger setting                                                       | - 90 - |
| 12.4.5.10 Multi ROI setting                                                             | - 91 - |
| 12.4.5.11 Delayed readout setting                                                       |        |
| 12.4.5.12 Operate the external strobe light                                             | - 92 - |
| 12.4.6 How to view the XML file                                                         | - 93 - |
| 12.4.7 Feature Tree Information                                                         | - 94 - |
| 12.4.8 Feature Properties (Guru)                                                        | - 94 - |
| 13. External Appearance and Dimensions '                                                | 101 -  |
| 14. Specifications                                                                      |        |
| 14.1 Spectral response                                                                  |        |
| 14.2 Specifications table                                                               |        |
| Appendix                                                                                |        |
| 1. Precautions                                                                          |        |
| 2. Typical Sensor Characteristics                                                       |        |
| 3. Caution when mounting a lens on the camera                                           |        |
| 4. Caution when mounting the camera                                                     |        |
| 5. Caution for cleaning CCD and Low Pass Filter                                         |        |
| 6. Exportation                                                                          |        |
| 7. References                                                                           |        |
|                                                                                         |        |
| Change history '                                                                        |        |
| llser's Record                                                                          | 108 -  |

## JAI GigE® Vision Camera operation manuals

To understand and operate this JAI GigE® Vision camera properly, JAI provides the following manuals.

User's manual (this booklet)
JAI SDK & Control Tool User Guide
JAI SDK Getting Started Guide

Describes functions and operation of the hardware Describes functions and operation of the Control Tool Describes the network interface

User's manual is available at <a href="www.jai.com">www.jai.com</a>
JAI SDK & Control Tool User Guide and JAI SDK Getting Started Guide are provided with the JAI SDK which is available at <a href="www.jai.com">www.jai.com</a>.

## Introduction

GigE Vision is the new standard interface using Gigabit Ethernet for machine vision applications and it was mainly set up by AIA (Automated Imaging Association) members. GigE Vision is capable of transmitting large amounts of uncompressed image data through an inexpensive general purpose LAN cable for a long distance.

GigE Vision also supports the GenICam<sup>TM</sup> standard which is mainly set up by the EMVA (European Machine Vision Association). The purpose of the GenICam standard is to provide a common program interface for various machine vision cameras. By using GenICam, cameras from different manufactures can seamlessly connect in one platform.

For details about the GigE Vision standard, please visit the AIA web site, <a href="https://www.machinevisiononline.org">www.machinevisiononline.org</a> and for GenICam, the EMVA web site, <a href="https://www.genicam.org">www.genicam.org</a>.

JAI GigE Vision cameras comply with both the GigE Vision standard and the GenICam standard.

## Before using GigE Vision camera

All software products described in this manual pertain to the proper use of JAI GigE Vision cameras. Product names mentioned in this manual are used only for the explanation of operation. Registered trademarks or trademarks belong to their manufacturers. To use the JAI SDK, it is necessary to accept the "Software license agreement" first.

This manual describes necessary equipment and the details of camera functions.

#### Software installation

The JAI GigE Vision SDK & Control Tool can be downloaded from the JAI web site at <a href="https://www.jai.com">www.jai.com</a>. The JAI SDK is available for Windows XP and Vista, 32-bit and 64-bit. For the details of software installation, please refer to the "Getting Started Guide" supplied on the JAI SDK download page.

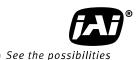

## **Camera Operation**

### 1. General

The AB-201GE and AM-201GE comply with the GigEVision® standard and also GenICam™ with its Standard Feature Naming Convention (SFNC) ver.1.3. Functions described in this booklet are described based on this standard.For further information about the GigE Vision standard, please go to <a href="https://www.machinevisiononline.org">www.machinevisiononline.org</a> and about GenICam, please go to <a href="https://www.genicam.org">www.genicam.org</a>.

The AM-201GE is a 2/3 inch monochrome progressive scan CCD camera and the AB-201GE is the equivalent Bayer mosaic progressive scan CCD camera. Both have 2 million pixels resolution and 16: 9 aspect ratio and utilize 2-tap output from the Kodak KAI-02150 sensor. They provide 38 frames per second (8-bit Mono/Bayer output) for continuous scanning with full 1920 x 1080 pixel resolution.

Both AM-201GE and AB-201GE are suitable for automated optical inspection applications, such as solid state device inspection or material surface inspection.

They incorporate various processing circuits such as LUT, FFC (Flat Field Compensation), blemish compensation and Bayer interpolation. The AM-201GE and AB-201GE work in continuous, single frame, and multi-frame modes for acquisition control together with timed and trigger width exposure controls. Both cameras also have pre-dump and PIV modes.

As an application programming interface, JAI provides an SDK (Software Development Kit). This SDK includes GigE Vision Filter Driver, JAI control tool, software documentation and code examples.

The JAI SDK can be downloaded from www.jai.com.

The latest version of this manual can be downloaded from <a href="www.jai.com">www.jai.com</a> For camera revision history, please contact your local JAI distributor.

### 2. Camera nomenclature

The camera is available in the following versions:

#### AM-201GE

Where  $\underline{\mathbf{A}}$  stands for "Advanced" family,  $\underline{\mathbf{M}}$  stands for "Monochrome",  $\underline{\mathbf{201}}$  represents the resolution "2 million pixel",  $\underline{\mathbf{201}}$  for the product dependent, and  $\underline{\mathbf{GE}}$  stands for "GigEVision" interface

#### **AB-201GE**

Where  $\underline{\mathbf{A}}$  stands for "Advanced" family,  $\underline{\mathbf{B}}$  stands for "Bayer mosaic color",  $\underline{201}$  represents the resolution "2 million pixel",  $\underline{201}$  for the product dependent, and  $\underline{\mathbf{GE}}$  stands for "GigEVision" interface

## 3. Main Features

- C3 Advanced series 2/3 " progressive scan camera
- Monochrome and Bayer mosaic color versions
- 1920 (h) x 1080 (v) active pixels
- 5.5µm square pixels
- 57dB or more S/N for AM-201GE and 55dB or more for AB-201GE
- 8-bit, 10-bit or 12-bit output for monochrome and Bayer, or 8-bit output RGB color or YUV422 output for AB-201GE
- 38 frames/second with full resolution in continuous operation for monochrome or Bayer 8-bit output
- 17.7 frames/second for AB-201GE RGB output (in-camera interpolation) and 26.6 frames/second for AB-201GE YUV422 output
- Various readout modes, horizontal and vertical binning (AM-201GE only) and AOI (Area Of Interest) modes for faster frame rates
- -3dB to +24dB gain control for AM-201GE and 0dB to +24dB for AB-201GE
- 10μs (1/100,000) to 2 seconds exposure control in 1μs steps (Exposure/Timed control mode)
- Timed and trigger width for exposure control
- Pre-dump (RCT) and PIV modes for specific applications
- ALC to automatically control exposure for changing lighting conditions by combining auto gain control, auto shutter and auto iris functions
- · Various pre-processing circuits are provided

Programmable LUT

Gamma correction from 0.45 to 1.0

**Shading Correction** 

Bayer white balance with manual, one-push auto, or continuous (AB-201GE only)

Bayer color interpolation (AB-201GE only)

Blemish compensation

- Test pattern signal generator built in
- Auto iris lens video output with H-sync
- Setup by Windows XP/Vista/7 via serial communication

See the possibilities

## 4. Locations and Functions

### 4.1. Locations and functions

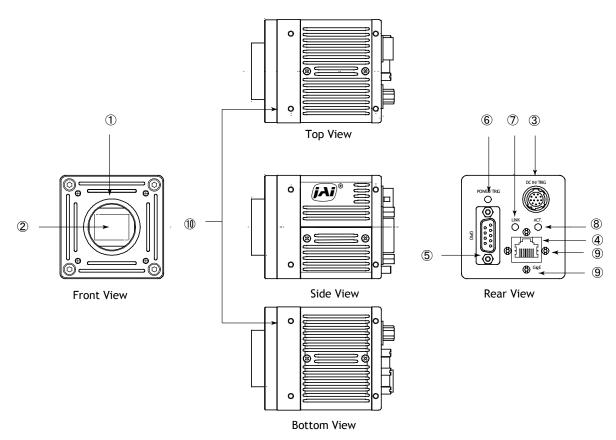

1. Lens mount of C-mount type. \*1)

2. CCD sensor 2/3 inch CCD

3. 12-pin connector DC+12V, Trigger IN and EEN out

4. RJ-45 connector GigE Vision interface with thumb screws

7. No 45 conflector Olganization interrace with that in Science

5. D-sub 9-pin connector
 6. LED
 7. LINK
 LVDS IN and TTL IN and OUT
 Power and trigger indications
 Indication for Notwork connector

7. LINK Indication for Network connection
8. ACT Indication for GigE communication
9. Holes for RJ-45 thumbscrews Vertical type and horizontal type (\*2)

10. Mounting holes M3, max length 4.5mm (\*3)

\*1) Note: Rear protrusion on C-mount lens must be less than 10mm.

\*2) Note: When an RJ-45 cable with thumb screws is connected to the camera, please do not

excessively tighten screws by using a driver. The RJ-45 receptacle on the camera might be damaged. For security, the strength to tighten screws is less than 0.147 Newton

meter (Nm). Tightening by hand is sufficient in order to achieve this.

\*3) Note: The tripod adapter plate MP-41 can be used.

Fig. 1. Locations

## 4.2. Rear panel indicator

The rear panel mounted LED provides the following information:

Amber : Power connected - initiating

Steady green : Camera is operating in Continuous mode\* Flashing green : The camera is receiving external trigger

Ethernet connector indicates,

Steady green : 1000 Base-T has been connected

\* Flashing green: 100 Base/10Base have been connected

(Note)

\* Flashing amber : Network active in communication

Note: When 100BASE/10BASE are connected, the green is also flashing.

However, the video is not streamed through Ethernet.

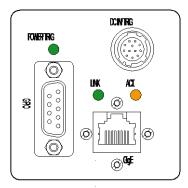

Fig.2 Rear Panel

See the possibilities

## 5. Pin Assignment

## 5.1. 12-pin Multi-connector (DC-IN/Digital IO)

Type: HR10A-10R-12PB-01

(Hirose) male. (Seen from rear of camera.)

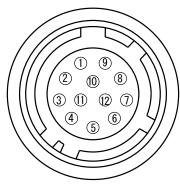

| Fig. | 3. | 12-pin | connector. |
|------|----|--------|------------|
|------|----|--------|------------|

| Pin no. | Signal                        | Remarks      |
|---------|-------------------------------|--------------|
| 1       | GND                           |              |
| 2       | DC input                      | +12V to +24V |
| 3       | Opt In 2(-) / GND (*1)        | Line 6       |
| 4       | Opt In 2 (+) / Iris video(*1) | Line 0       |
| 5       | Opt In 1 (-)                  | Line 5       |
| 6       | Opt In 1 (+)                  | Line 3       |
| 7       | Opt Out 1 (-)-                | Line 3       |
| 8       | Opt Out 1 (+)                 | Line 3       |
| 9       | Opt Out 2 (-)                 | Line 4       |
| 10      | Opt Out 2 (+)                 |              |
| 11      | DC input                      | +12V to +24V |
| 12      | GND                           |              |

<sup>\*1)</sup> Default is Opt In 2. DIP switch SW901 changes to iris video output.

## 5.2. Digital Output Connector for Gigabit Ethernet

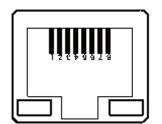

Type: RJ-45

HFJ11-1G02E-L21RL or equivalent

The AM-201GE AND AB-201GE cameras also accept industrial RJ-45 connectors with thumbscrews. This assures that the connector does not come undone in tough industrial environments.

Please contact the nearest JAI distributor for details on recommended industrial RJ-45 connectors.

Fig. 4. Gigabit Ethernet connector

The digital output signals follow the Gigabit Ethernet interface using RJ-45 conforming connector. The following is the pin assignment for the Gigabit Ethernet connector.

| Pin No | In/Out | Name       |
|--------|--------|------------|
| 1      | In/Out | MX1+ (DA+) |
| 2      | In/Out | MX1- (DA-) |
| 3      | In/Out | MX2+ (DB+) |
| 4      | In/Out | MX3+ (DC+) |
| 5      | In/Out | MX3- (DC-) |
| 6      | In/Out | MX2- (DB-) |
| 7      | In/Out | MX4+ (DD+) |
| 8      | In/Out | MX4- (DD-) |

## 5.3. D-Sub 9pin connector (For GPIO)

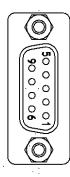

Type: DD-09SSG

Fig. 5. D Sub 9pin connector

| No | 1/0 | Name       | Note                                 |
|----|-----|------------|--------------------------------------|
| 1  | ı   | LVDS In 1- | Line 8                               |
| 2  | I   | LVDS In 1+ | Lille 0                              |
| 3  | I   | TTL IN 1   | Line 7<br>75ohm Termination (Note 1) |
| 4  | 0   | TTL Out 1  | Line 1                               |
| 5  |     | GND        |                                      |
| 6  |     | NC         |                                      |
| 7  |     | NC         |                                      |
| 8  | 0   | TTL OUT 2  | Line 2                               |
| 9  |     | GND        |                                      |

Note1) Can be changed by DIP switch (SW900).

#### 5.4. DIP switch

DIP switches are located on circuit boards. When the top cover is removed, please pay careful attention so that circuit boards are not damaged.

## 5.4.1 SW-900

This switch sets the 75 ohm trigger input termination to ON or OFF.

The factory default setting is OFF which is TTL level.

| No  | Functions                 | Setting |     |  |
|-----|---------------------------|---------|-----|--|
| 110 |                           | ON      | OFF |  |
| 1   | Trigger input termination | 75 Ω    | TTL |  |
| 2   | NC                        |         |     |  |

The 75 ohm termination DIP switch is located the right side as looking from the lens when the top cover is removed.

The photo in the right shows the default setting.

In order to change to the 75 ohm termination, the switch in the front should be set downwards.

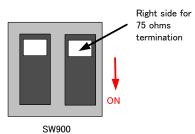

Fig.6. SW900

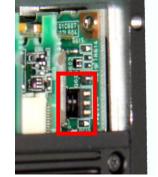

See the possibilities

### 5.4.2 SW-500

This switch selects the ExposureActive signal. The factory default setting is TTL signal and it can be changed to the open collector signal.

| No  | Function                      | Se                    | tting      |
|-----|-------------------------------|-----------------------|------------|
| 140 | runction                      | ON                    | OFF        |
|     | Exposure Active output select | Open Collector signal | TTL signal |
| 2   | NC                            | -                     | -          |

#### Sensor side

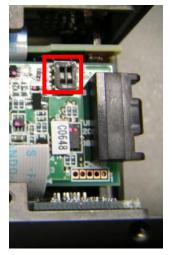

SW500 is located in the upper board when the top cover is removed.

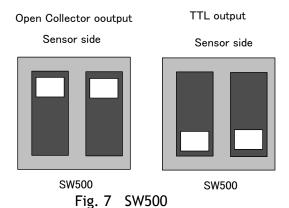

back side

## 5.4.3 SW-901

This DIP switch can select OPT IN or Iris video output through pin#3 and #4 of the HIROSE 12 pin connector. The default setting is OPT IN.

|     |                                   | 3                  |            |
|-----|-----------------------------------|--------------------|------------|
| No  | Functions                         | Set                | ting       |
| 140 | i unctions                        | ON                 | OFF        |
| 1   | OPT IN(+) / Iris video OUT select | Iris video         | OPT IN (+) |
| 2   | OPT IN(-) / Iris video OUT select | GND for iris video | OPT IN (-) |

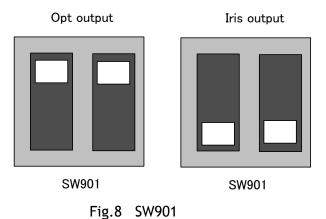

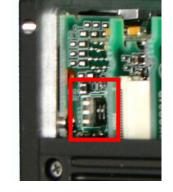

- 14 -

## 6. Input and output Interface

## 6.1. Digital Interface

In the AM-201GE AND AB-201GE, the input and output interfaces for Hirose 12P and D-Sub 9P are configured as follows.

#### 6.1.1 LineSelector

The following input and output signals are configured on Line 1 through Line 8.

- ① Line 1(TTL out1)
- ② Line 2(TTL out2)
- ③ Line 3(Opt out1)
- 4 Line 4(Opt out2)
- ⑤ Line 5(Opt in1)
- 6 Line 6(Opt in2)
- 7 Line 7(TTL in1)
- 8 Line 8 (LVDS in)

#### 6.1.2 LineInverter

This function changes the polarity of the signal.

#### 6.1.3 LineStatus

The user can ascertain the status of input and output signals.

#### 6.1.4 LineSource

This function lets you designate the signal source to output through Line 1 to Line 4 as part of the LineSelector configuration. Each signal is selected from the following five signals.

- ① AcquisitionTriggerWait
- ② AcquisitionActive
- ③ FrameTriggerWait
- 4 FrameActive
- **5** ExposureActive
- (6) JAI Acquisitionwait
- (7) Counter1Active
- (8) Timer1Active
- (9) UserOut0
- ① UserOut1
- ① UserOut2
- 12 UserOut3

#### 6.1.5 LineMode

The current mode of signals (input or output) is displayed.

#### 6.1.6 LineFormat

The interface of input and output circuits is displayed.

| Output |        | Input |        |  |  |  |  |
|--------|--------|-------|--------|--|--|--|--|
| TTL    | Line 1 | Opt   | Line 5 |  |  |  |  |
| TTL    | Line 2 | Opt   | Line 6 |  |  |  |  |
| Opt    | Line 3 | TTL   | Line 7 |  |  |  |  |
| Opt    | Line 4 | LVDS  | Line 8 |  |  |  |  |

See the possibilities

## 6.2. Opto-isolated Interface

inputs/outputs.

The control interface of the C3 GigE Vision camera series has opto-isolated inputs and outputs, providing galvanic separation between the camera's inputs/outputs and peripheral equipment. In addition to galvanic separation, the opto-isolated inputs and outputs can cope with a wide range of voltages; the voltage range for inputs is +3.3V to +24V DC whereas outputs will handle +5V to +24V DC. The figure at the right shows the functional principle (opto-coupler) of the opto-isolated

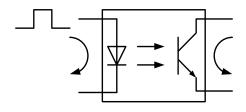

Fig.9 Opto-coupler

## 6.2.1 Recommended External Input circuit diagram for customer

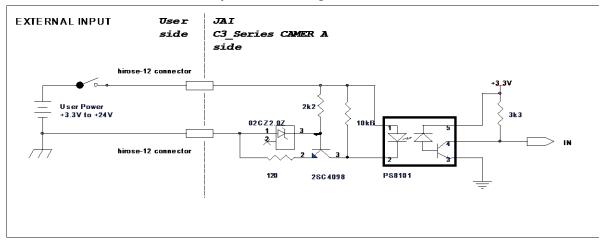

Fig. 10 External Input Circuit, OPT IN 1 and 2

### 6.2.2 Recommended External Output circuit diagram for customer

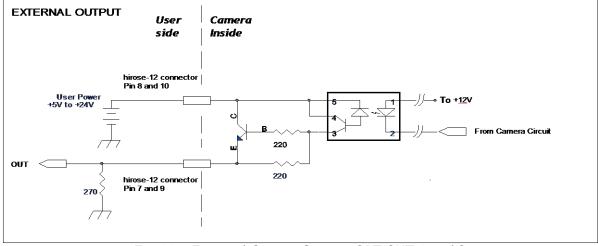

Fig.11 External Output Circuit, OPT OUT 1 and 2

## 6.2.3 Optical Interface Specifications

The relation of the input signal and the output signal through the optical interface is as follows.

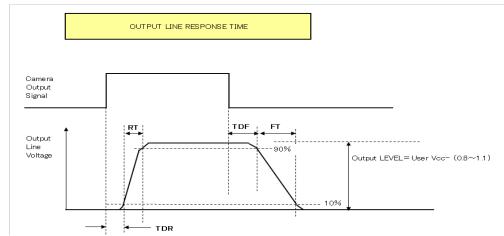

|                    |             | User Power (VCC) |      |      |      |  |  |  |  |  |  |  |  |  |
|--------------------|-------------|------------------|------|------|------|--|--|--|--|--|--|--|--|--|
|                    | 3.3V 5V 12V |                  |      |      |      |  |  |  |  |  |  |  |  |  |
| Time Delay Rising  | TDR(μs)     | 0.54             | 0.54 | 0.62 | 0.68 |  |  |  |  |  |  |  |  |  |
| Rising Time        | RT(μs)      | 1.2              | 1.2  | 2.0  | 3.0  |  |  |  |  |  |  |  |  |  |
| Falling Delay Time | FDR(μs)     | 1.5              | 1.5  | 2.4  | 2.1  |  |  |  |  |  |  |  |  |  |
| Falling Time       | FT(μs)      | 3.6              | 3.4  | 4.5  | 6.8  |  |  |  |  |  |  |  |  |  |

Fig. 12 Optical Interface Performance

## 6.3. Iris video output

This signal can be used for lens iris control in Continuous and pre-dump modes.

The signal is 1.0 V p-p (with H-sync) from 75  $\Omega$  without termination.

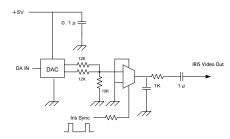

Fig. 13 Iris video output.

The iris video signal is composed to average the video level in the center area of each frame and can be output as a composite signal with H-sync. As shown in the following figure, each frame has its own video level which is averaged.

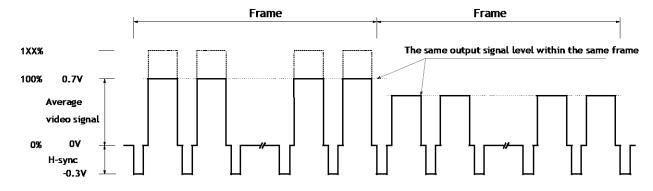

Fig.14 Iris signal details

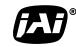

See the possibilities

The following parameters of this auto iris control signal output can be changed.

Auto Iris Control Signal Output:

ON : The auto iris control can be connected with AGC and ASC as ALC function

OFF: The auto iris control is not connected with AGC and ASC.

Iris Reverse Gain:

ON: The auto iris control signal is multiplied by the inverse of AFE gain (VGA gain). If ALC is used, this setting is recommended. Auto iris control signal is not affected by AGC gain.

OFF: The auto iris control signal is not multiplied by the inverse of AFE gain (VGA gain).

Iris State Control:

Video: Use the iris control in auto mode.

Close: Force the iris to close. Open: Force the iris to open.

Iris Sync Level: Adjust the H sync level added to the video between 0 to 255.

Iris Control Gain:

0 - 255: Set a separate control gain for the auto iris control signal. If oscillation occurs when the auto iris diaphragm reaches the set point, this setting may reduce the phenomenon.

Iris Interpolate Gain (Note):

0 - 255: At frame rates below 20fps, the auto iris operation may appear "jumpy" as it rapidly moves from one level to the next.

This function prevents this so-called "hunting" phenomenon by interpolating new auto iris control levels between each frame, thereby smoothing the rate of the auto iris changes.

Iris Calculate Ratio (Note):

20 - 160: This function compensates Iris Interpolate Gain to allow for the varying diaphragm ranges of different auto iris lenses.

This can be helpful if the auto iris is not able to find the appropriate point by hunting when operating at frame rates of less than 20fps.

### Note:

These interpolated controls are calculated based on the "Gain Auto Reference" value. If the system is operating with a frame rate of less than 20fps, the set point of the lens should match the value of "Gain Auto Reference", even if ALC is being controlled by only the auto iris. Also, when using an auto iris lens with its own speed and level controls, it is recommended that these controls first be adjusted on the lens before using the camera controls above to avoid possible conflicts.

| Auto Iris Lens Control Signs | On  |
|------------------------------|-----|
| Iris Reverse Gain            | Off |
| Iris State Control           | On  |
| Iris Sync Level              |     |

## 6.4. Trigger input

An external trigger input can be applied to the input selected Line Selector. The input is AC coupled. To allow long pulses the input circuit is designed as a flip-flop circuit. The leading and trailing edges of the trigger pulse activate the circuit.

The trigger polarity can be changed by Trigger Activation.

Trigger input level is 4 V  $\pm$ 2 V.

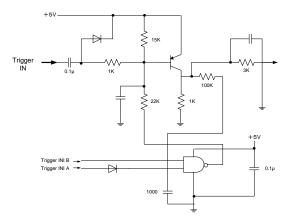

Fig.15 Trigger input circuit

#### **Initial Trigger Activation Set:**

If the TTL trigger signal is input through D-SUB 9 pin, there are several functions inside the camera using TTL. And each function has the setting of the trigger activation, the camera sets the initial processing in accordance with its priority. The initial Trigger Activation Set function, however, forces to set the input polarity after the power is ON.

Refer to 9.2.4.1 Initial Trigger Activation Set.

#### 6.5. Exposure Active output

Exposure Active signal (positive) is found on Opt-out on Hirose 12P or TTL out on D-sub 9-pin connector. The output circuit is 75  $\Omega$  complementary emitter followers. Output level  $\geq 3$  V from 75 $\Omega$  (no termination). It can be changed to the open collector signal. When the open collector is used, the maximum current is 120mA. However, if a current of more than 50mA is flowed, it is necessary to use bigger diameter wires for connecting pins #8 and 9. If narrower-gauge wires are used, it may not work properly due to resistance issues.

This output can be changed to open collector signal by SW500.

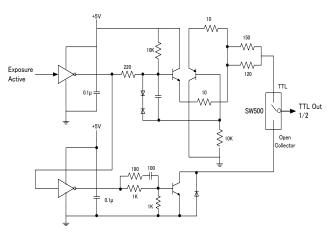

Fig.16 Exposure Active output

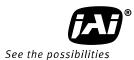

# 7. Video signal output

## 7.1. Video output image

**ARCHITECTURE** 

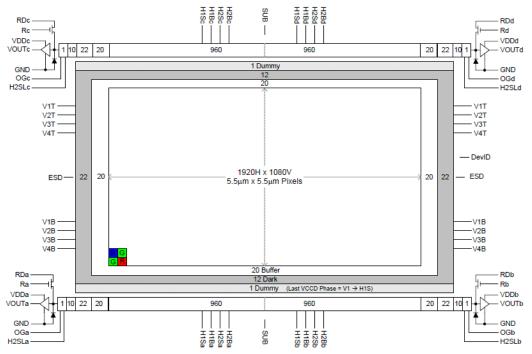

Figure 1: Block Diagram

Note: The following OB area can be transferred.

For vertical: 4 pixels on the upper

For horizontal: 16 pixels on right and left sides

Fig.17 CCD sensor layout

## 7.2. AOI (Area of Interest)

In the AM-201GE and AB-201GE, the output image size can be determined by setting the output area.

## 7.2.1 AOI parameters

In order to set the output area, 4 parameters including OffsetY, OffsetX, Width and Height should be specified.

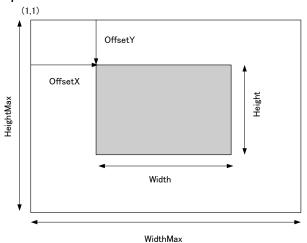

Fig. 18 AOI setting

## 7.2.2 AOI setting details

In the AM-201GE and AB-201GE, AOI settings must consider the optical black areas when specifying the area to be transferred.

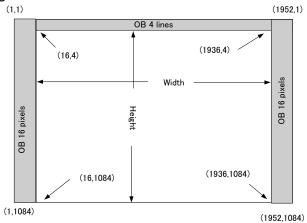

Fig.19 OB transfer

## 7.2.2.1 When only the image part is transmitted (OB is not transferred)

Offset X=16 Offset Y=4 Width =1920 Height = Effective lines

### 7.2.2.2 When the full image plus the vertical OB is transmitted

Offset X=16 Offset Y=0 Width =1920 Height = Effective lines +4

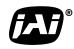

See the possibilities

## 7.2.2.3 When the full image plus the horizontal OB is transmitted

Offset X=0 Offset Y=4 Width =1952 Height = Effective lines

Note: When the horizontal OB is transferred, the width must be set at its maximum.

#### 7.2.3 Frame rate calculation in the AOI mode

## 7.2.3.1 Binning control setting: off or 2x1 (Binning Vertical = 1)

If Offset is less 4,

Frame line number= ((1083 - (Height+(OffsetY - 4)))/4)<sub>round down</sub> +( Height-(4 - OffsetY) + 29

If Offset equals to or larger than 4,

Frame line number =  $(Offset/4)_{round\ up}$  +  $((1083 - (Height + (Offset - 4)))/4)_{round\ down})$  + Height + 28

Frame rate (Hz) = 1/ (Frame line number x 0.00002354)

Setting examples (8-bit output)

| Area | Offset | Height | Exposure Mode                                        | Acquisition<br>Frame rate<br>(fps) |
|------|--------|--------|------------------------------------------------------|------------------------------------|
| 1/2  | 274    | 540    | Continuous Timed (EPS) (Smearless OFF) Trigger Width | 60.25657                           |
| 1/4  | 408    | 270    | Continuous Timed (EPS) (Smearless OFF) Trigger Width | 84.62328                           |
| 1/8  | 476    | 134    | Continuous Timed (EPS) Trigger Width                 | 106.2022                           |

#### 7.2.3.2 Binning control setting: 1x2 or 2x2 (Binning Vertical = 2)

If Offset is less 4,

Frame line number = 
$$((1083 - (((Height - (4 - Offset Y)) \times 2) + ((Offset Y \times 2) - 4))) / 4)_{rounddown} + (Height - (4 - Offset Y)) + 25$$

If Offset equals to or larger than 4,

Frame line number = 
$$((Offset Y / 4) \times 2)_{roundup} + ((1083 - ((Height \times 2) + ((Offset Y \times 2) - 4))) / 4)_{rounddown} + Height + 23$$

Frame rate (Hz) = 1/ (Frame line number x 0.00002567)

Setting example (8-bit output)

| Area       | Offset                                                                                                    | Height | Exposure Mode   | Acquisition<br>Frame rate<br>(fps) |
|------------|----------------------------------------------------------------------------------------------------|--------|-----------------|------------------------------------|
|            |                                                                                                    |        | Continuous      | (163)                              |
| 1/2        | 140                                                                                                    | 270    | Timed (EPS)     | 91.01865                           |
| 1/2        | 140                                                                                                    | 270    | (SmearLess OFF) | 91.01000                           |
|            |                                                                                                    |        | Trigger Width   |                                    |
|            |                                                                                                    |        | Continuous      |                                    |
| 1/4        | 206                                                                                                    | 136    | Timed (EPS)     | 107.9113                           |
| 1/4        | 200                                                                                                    | 130    | (SmearLess OFF) | 107.7113                           |
|            |                                                                                                    |        | Trigger Width   |                                    |
|            | Continution Continution Contin |        | Continuous      |                                    |
| / <b>Q</b> |                                                                                                    |        | Timed (EPS)     | 119.1314                           |
| 7.0        |                                                                                                    |        | Trigger Width   |                                    |

#### 7.2.4 The relationship between LinePitch and Width

The setting range of LinePitch is changed according to PixelFormat setting. LinePitch can be set as follows.

Mono8/Bayer8 : 8-1952, by 8 pixels step
Mono10/Bayer10\_Packed : 12-2928, by 12 pixels step
Mono10/12/bayer10/12 : 16-3904, by 16 pixels step
YUV422\_Packed : 24-5856, by 24 pixels step
16-3904, by 16 pixels step

As for LinePitch and Width, if one is changed, the other will also be changed.

The relationship between LinePitch and width is;

Mono8/Bayer8 : Linepitch
Mono10/Bayer10\_Packed : Linepitch/1.5
Mono10/12/Bayer10/12 : Linepitch/2
RGB8\_Packed : Linepitch/3
YUV422\_Packed : Linepitch/2

## 7.3. In case of vertical binning and horizontal binning (Only for AM-201GE)

This function is available only for AM-201GE. In binning mode, adjacent pixels in the horizontal direction and/or vertical direction are combined and output as one pixel. The possible combinations are shown below.

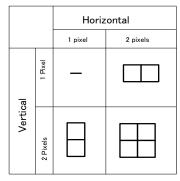

Fig. 20 Binning modes

See the possibilities

Binning achieves a higher frame rate, as well as better sensitivity. On the other hand, the resolution becomes less than the full frame readout.

| H x V (Pixels)  | Sensitivity | Spatial re  | esolution   |
|-----------------|-------------|-------------|-------------|
| II X V (FIXELS) | Sensitivity | H direction | V direction |
| 1 x 2           | 2 times     | Unchanged   | 1/2         |
| 2 x 1           | 2 times     | 1/2         | Unchanged   |
| 2 x 2           | 4 times     | 1/2         | 1/2         |

#### 7.3.1 The relationship between Binning Horizontal and Width/LinePitch

If Binning Horizontal is set at 1 or 2, Width/LinePitch is changed accordingly.

Binning Horizontal = 1 Width is 1952 as the maximum

Binning Horizontal = 2 Width is 976 as the maximum

Note: If Binning Horizontal is reset to 1 after setting to 2, the maximum value is not changed. It is necessary to set manually.

## 7.3.2 The relationship between Binning Vertical and Height

If Binning Vertical is set at 1 or 2, Height is changed accordingly.

Binning Vertical = 1 Height is 1084 as the maximum

Binning Vertical = 2 Height is 544 as the maximum

Note: If Binning Vertical is reset to 1 after setting to 2, the maximum value is not changed. It is necessary to set manually.

## 7.4. Digital video output (Bit allocation)

Although the AM-201GE and AB-201GE are digital cameras, the image is generated by an analog component, the CCD sensor. The table and diagram below show the relationship between the analog CCD output level and the digital output.

| CCD o          | out        |       | Analog Out       |         | Digital O | ut      |
|----------------|------------|-------|------------------|---------|-----------|---------|
|                |            |       | (Equivalent)     | 8bit    | 10bit     | 12bit   |
| Blac           | k          | 0%    | Setup 3.6%, 25mV | 8LSB    | 32LSB     | 128LSB  |
| AM-201GE       | 350mV      | 100%  | 700mV            | 222LSB  | 890LSB    | 3560LSB |
| AB-201GE       |            |       | 7001117          | ZZZLJD  | 070L3D    | 3300130 |
| AM-201GE       | 404mV 115% |       | 808mV            | 2551 CB | 1023LSB   | 4095LSB |
| AB-201GE 334mV |            | 113/0 | OUOIIIV          | Z33L3D  | 1023130   | 4093L3D |

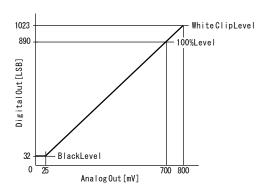

Fig.21 Bit allocation

## 7.5. Bayer output pattern

The AB-201GE starts with GRG on odd lines and BGB on even lines as shown below. If AOI is used, Offset Y can be set every 2 lines and therefore, it always starts with a GRG sequence.

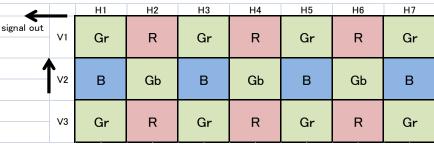

Fig. 22 Bayer sequence

## 7.6. Pixel format and pixel type

In the GigE Vision Interface, GVSP (GigE Vision Streaming Protocol) is used for an application layer protocol relying on the UDP transport layer protocol. It allows an application to receive image data, image information and other information from a device.

As for the sensors in the AM-201GE AND AB-201GE, the following pixel types supported by GVSP are available.

With regard to the details of GVSP, please refer to the GigE Vision Specification available from the AIA (www.machinevisiononline.org).

| Model    | Pixel Type supported                                 |
|----------|------------------------------------------------------|
| AM-201GE | Mono8, Mono10, Mono10_Packed, Mono 12, Mono12_Packed |
| AB-201GE | BayGR8, BayGR10, BayGR12, BayGR10_Packed,            |
|          | BayGR12_Packed,RGB8_PACKED, YUV422_PACKED            |

### 7.6.1 GVSP\_PIX\_MONO8 (8bit output)

|   | Y0 |   |   |   |   |   |   | Y1 |   |   |   |   |   | Y2 |   |   |   |   |   |   |   |   |   |
|---|----|---|---|---|---|---|---|----|---|---|---|---|---|----|---|---|---|---|---|---|---|---|---|
| 0 | 1  | 2 | 3 | 4 | 5 | 6 | 7 | 0  | 1 | 2 | 3 | 4 | 5 | 6  | 7 | 0 | 1 | 2 | 3 | 4 | 5 | 6 | 7 |

## 7.6.2 GVSP\_PIX\_MONO10 (10bit output)

| Y0 Y0 |   |   |   |   |   |   |   |   |   | Y1 |   |   |   |   |   | Y1 |   |   |   |   |   |   |   |   |   |   |   |   |   |   |   |
|-------|---|---|---|---|---|---|---|---|---|----|---|---|---|---|---|----|---|---|---|---|---|---|---|---|---|---|---|---|---|---|---|
| 0     | 1 | 2 | 3 | 4 | 5 | 6 | 7 | 8 | 9 | Χ  | Χ | Χ | Χ | Χ | Χ | 0  | 1 | 2 | 3 | 4 | 5 | 6 | 7 | 8 | 9 | Χ | Χ | Χ | Χ | Χ | Χ |

## 7.6.3 GVSP\_PIX\_MONO10\_Packed (10bit output)

| YO                      | Y1                      | Y2                      | Y3                                                       |
|-------------------------|-------------------------|-------------------------|----------------------------------------------------------|
| 2 3 4 5 6 7 8 9 0 1 X X | 0 1 X X 2 3 4 5 6 7 8 9 | 2 3 4 5 6 7 8 9 0 1 X X | 1111   1   X   X   7   7   7   1   1   1   1   1   1   1 |

### 7.6.4 GVSP\_PIX\_MONO12 (12bit ourput)

|     |   | Υ | 0 |   |   |   |   |   |    | Υ  | 0 |   |   |   |   |   |   | Υ | 1 |   |   |   |   |   |    | Υ  | 1 |   |   |   |
|-----|---|---|---|---|---|---|---|---|----|----|---|---|---|---|---|---|---|---|---|---|---|---|---|---|----|----|---|---|---|---|
| 0 1 | 2 | 3 | 4 | 5 | 6 | 7 | 8 | 9 | 10 | 11 | Χ | Χ | Χ | Χ | 0 | 1 | 2 | 3 | 4 | 5 | 6 | 7 | 8 | 9 | 10 | 11 | Χ | Χ | Χ | Χ |

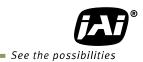

7.6.5 GCSP\_PIX\_MONO12\_Packed (12bit output)

| Y0                        | Y1                       | Y2                        | Y3                        |
|---------------------------|--------------------------|---------------------------|---------------------------|
| 4 5 6 7 8 9 10 11 0 1 2 3 | 0 1 2 3 4 5 6 7 8 9 10 1 | 4 5 6 7 8 9 10 11 0 1 2 3 | 0 1 2 3 4 5 6 7 8 9 10 11 |

## 7.6.6 GCSP\_PIX\_BAYERGR8 (8bit output)

Odd Line

|     |     |     | G | i0 |   |   |   |   |   |   | R | 1 |   |   |   |   |   |   | G | 2 |   |   |   |
|-----|-----|-----|---|----|---|---|---|---|---|---|---|---|---|---|---|---|---|---|---|---|---|---|---|
| 0   | 1   | 2   | 3 | 4  | 5 | 6 | 7 | 0 | 1 | 2 | 3 | 4 | 5 | 6 | 7 | 0 | 1 | 2 | 3 | 4 | 5 | 6 | 7 |
| Eve | n L | ine |   |    |   |   |   |   |   |   |   |   |   |   |   |   |   |   |   |   |   |   |   |
|     |     |     | В | 0  |   |   |   |   |   |   | G | 1 |   |   |   |   |   |   | В | 2 |   |   |   |
| 0   | 1   | 2   | 3 | 4  | 5 | 6 | 7 | 0 | 1 | 2 | 3 | 4 | 5 | 6 | 7 | 0 | 1 | 2 | 3 | 4 | 5 | 6 | 7 |

## 7.6.7 GVSP\_PIX\_BAYERGR10 (10bit output)

Odd Line

| I |    |     |     | ( | 30 |   |   |   |   |   |   | G | i0 |   |   |   |   |   |   | F | 21 |   |   |   |   |   |   | F | ₹1           |   |   |   |
|---|----|-----|-----|---|----|---|---|---|---|---|---|---|----|---|---|---|---|---|---|---|----|---|---|---|---|---|---|---|--------------|---|---|---|
| I | 0  | 1   | 2   | 3 | 4  | 5 | 6 | 7 | 8 | 9 | Χ | Χ | Χ  | Χ | Χ | Χ | 0 | 1 | 2 | 3 | 4  | 5 | 6 | 7 | 8 | 9 | Χ | Χ | Χ            | Χ | Χ | Χ |
| Ē | ve | n L | ine |   |    |   |   |   |   |   |   |   |    |   |   |   |   |   |   |   |    |   |   |   |   |   |   |   |              |   |   |   |
| I |    |     |     | Е | 30 |   |   |   |   |   |   | В | 0  |   |   |   |   |   |   | G | ì1 |   |   |   |   |   |   | G | <del>1</del> |   |   |   |
| I | 0  | 1   | 2   | 3 | 4  | 5 | 6 | 7 | 8 | 9 | Χ | Χ | Χ  | Χ | Χ | Χ | 0 | 1 | 2 | 3 | 4  | 5 | 6 | 7 | 8 | 9 | Χ | Χ | Χ            | Χ | Χ | Χ |

## 7.6.8 GVSP\_PIX\_BAYERGR10\_Packed

Odd Line

|     |        |   |   |   | G | 0 |   |   |   |   |   |   |   |   |   |   | R | 1         |   |   |   |   |   |
|-----|--------|---|---|---|---|---|---|---|---|---|---|---|---|---|---|---|---|-----------|---|---|---|---|---|
| 2   | 3      | 4 | 5 | 6 | 7 | 8 | 9 | 0 | 1 | X | Χ | 0 | 1 | X | X | 2 | 3 | 4         | 5 | 6 | 7 | 8 | 9 |
| Eve | n Line |   |   |   |   |   |   |   |   |   |   |   |   |   |   |   |   |           |   |   |   |   |   |
|     |        |   |   |   | В | 0 |   |   |   |   |   |   |   |   |   |   | C | <b>31</b> |   |   |   |   |   |
| 2   | 3      | 4 | 5 | 6 | 7 | 8 | 9 | 0 | 1 | Χ | Χ | 0 | 1 | X | X | 2 | 3 | 4         | 5 | 6 | 7 | 8 | 9 |

## 7.6.9 GVSP\_PIX\_BAYERGR12 (12bit output)

Odd Line

|   | Jud Line  |     |   |   |   |   |   |    |    |   |   |   |   |   |   |   |   |    |   |   |   |   |   |    |    |   |   |     | _ |
|---|-----------|-----|---|---|---|---|---|----|----|---|---|---|---|---|---|---|---|----|---|---|---|---|---|----|----|---|---|-----|---|
|   |           | G0  |   |   |   |   |   |    | GC | ) |   |   |   |   |   |   | R | 1  |   |   |   |   |   |    | R1 |   |   |     |   |
|   | 0 1 2     | 3 4 | 5 | 6 | 7 | 8 | 9 | 10 | 11 | Χ | Χ | Χ | Χ | 0 | 1 | 2 | 3 | 4  | 5 | 6 | 7 | 8 | 9 | 10 | 11 | Χ | Χ | X > | ( |
| Ī | Even Line |     |   |   |   |   |   |    |    |   |   |   |   |   |   |   |   |    |   |   |   |   |   |    |    |   |   |     |   |
|   |           | B0  |   |   |   |   |   |    | BO | ) |   |   |   |   |   |   | G | i1 |   |   |   |   |   |    | G1 |   |   |     |   |
|   | 0 1 2     | 3 4 | 5 | 6 | 7 | 8 | 9 | 10 | 11 | Χ | Χ | Χ | Χ | 0 | 1 | 2 | 3 | 4  | 5 | 6 | 7 | 8 | 9 | 10 | 11 | Χ | Χ | X > | ( |

## 7.6.10 GVSP\_PIX\_BAYERGR12\_Packed

Odd Line

|     |     |     |   |   |   | G0 |    |   |   |   |   |   |   |   |   |   |   | <del>7</del> 1 |   |   |   |    |    |
|-----|-----|-----|---|---|---|----|----|---|---|---|---|---|---|---|---|---|---|----------------|---|---|---|----|----|
| 4   | 5   | 6   | 7 | 8 | 9 | 10 | 11 | 0 | 1 | 2 | 3 | 0 | 1 | 2 | 3 | 4 | 5 | 6              | 7 | 8 | 9 | 10 | 11 |
| Eve | n L | ine |   |   |   |    |    |   |   |   |   |   |   |   |   |   |   |                |   |   |   |    |    |
|     |     |     |   |   |   | B0 |    |   |   |   |   |   |   |   |   |   | ( | G1             |   |   |   |    |    |
| 4   | 5   | 6   | 7 | 8 | 9 | 10 | 11 | 0 | 1 | 2 | 3 | 0 | 1 | 2 | 3 | 4 | 5 | 6              | 7 | 8 | 9 | 10 | 11 |

## 7.6.11 GVSP\_PIX\_RGB8\_PACKED (24bit) (Interpolation)

1Byte 2Byte 3Byte

| R |   |   |   |   |   |   |   |   |   |   |   |   |   |   |   |   |   |   |   |   |   |   |   |
|---|---|---|---|---|---|---|---|---|---|---|---|---|---|---|---|---|---|---|---|---|---|---|---|
| 0 | 1 | 2 | 3 | 4 | 5 | 6 | 7 | 0 | 1 | 2 | 3 | 4 | 5 | 6 | 7 | 0 | 1 | 2 | 3 | 4 | 5 | 6 | 7 |

## 7.6.12 GVSP\_PIX\_ YUV422\_PACKED (16bit)

1Byte 2Byte 3Byte

|   |   |   |   |   |           |   | 4D) | yte |   |   |   |   |   |   |   |          |   |   |   |   |   |   |   |   |   |   |   |   |   |   |   |
|---|---|---|---|---|-----------|---|-----|-----|---|---|---|---|---|---|---|----------|---|---|---|---|---|---|---|---|---|---|---|---|---|---|---|
| U | U | U | U | U | $\supset$ | U | U   | Υ   | Υ | Υ | Υ | Υ | Υ | Υ | Υ | <b>\</b> | > | > | ٧ | ٧ | ٧ | ٧ | ٧ | Υ | Υ | Υ | Υ | Υ | Υ | Υ | Υ |
| 0 | 1 | 2 | 3 | 4 | 5         | 6 | 7   | 0   | 1 | 2 | 3 | 4 | 5 | 6 | 7 | 0        | 1 | 2 | 3 | 4 | 5 | 6 | 7 | 0 | 1 | 2 | 3 | 4 | 5 | 6 | 7 |

## 7.6.13 The relationship between PixelFormat and PixelSize.

The pixel format and pixel size are related and if one is changed, the other is automatically changed.

| AM-           | -201GE     | AB-2             | 01GE       |
|---------------|------------|------------------|------------|
| Pixel format  | Pixel size | Pixel format     | Pixel size |
| Mono8         | Bpp8       | BayerGR8         | Bpp8       |
| Mono10        | Bpp16      | BayerGR10        | Bpp16      |
| Mono10_Packed | Bpp12      | BayerGR10_Packed | Bpp12      |
| Mono12        | Bpp16      | BayerGR12        | Bpp16      |
| Mono12_Packed | Bpp12      | BayerGR_Packed12 | Bpp12      |
|               |            | RGB8_PACKED      | Bpp24      |
|               |            | YUV422_PACKED    | Bpp16      |

## 7.7 YUV output

The AB-201GE has a YUV output, as well as an ordinal RGB interpolated output. The conversion formula is as follows and cannot be controlled externally.

Y = 0.299\*R + 0.587\*G + 0.114\*B Cb = 0.5\*B - 0.169\*R -0.331\*G +128 Cr = 0.5\*R - 0.419\*G - 0.0813\*B + 128

While RGB output is 24-bit (8 bits per color), YUV takes advantage of the human visual system's lower acuity for color variations than for luminance.

The color information (chrominance) is sub-sampled at half the rate of the brightness component (luminance). Thus, YUV can be compressed into 16-bit output for a faster full color frame rate that is visually perceived as close to RGB, albeit with lower actual color precision.

## 7.8. Video output timing

## 7.8.1 Vertical timing (8bit, 10 bit or 12bit for Bit allocation)

## 7.8.1.1 If the binning control is OFF or 2x1(Binning Verticaal=1), AOI default setting

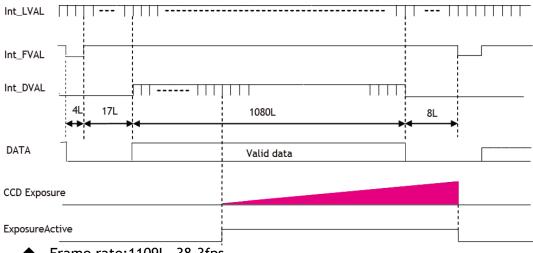

Frame rate: 1109L, 38.3fps

Fig.23 Vertical timing (AOI default)

## 7.8.1.2 If the binning control is OFF or 2x1(Binning Vertical=1), AOI setting

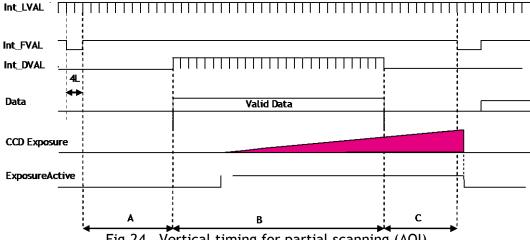

Vertical timing for partial scanning (AOI)

Frame rate examples when the start line and the end line are set as follows (8bit output)

| ( | Offset | HEGHT | A<br>(L) | В<br>(L) | C<br>(L) | Total line<br>(L) | Acquisition<br>Frame rate<br>(fps) |
|---|--------|-------|----------|----------|----------|-------------------|------------------------------------|
|   | 184    | 720   | 62       | 720      | 53       | 839               | 50.63276                           |
|   | 270    | 540   | 85       | 540      | 76       | 704               | 60.25657                           |
|   | 404    | 270   | 118      | 270      | 110      | 502               | 84.62328                           |
|   | 472    | 134   | 135      | 134      | 127      | 400               | 106.2022                           |

## 7.8.1.3 If the binning control is 1x2 or 2x2 (Binning Vertical=2), AOI default setting

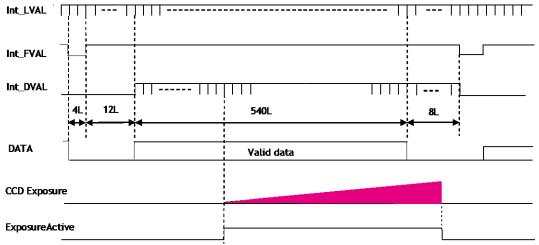

◆ Frame rate: 562L, 69.33fps

Fig.25 Vertical timing for the vertical binning

## 7.8.1.4 If the binning control is 1x2 or 2x2 (Binning Vertical=2), AOI setting

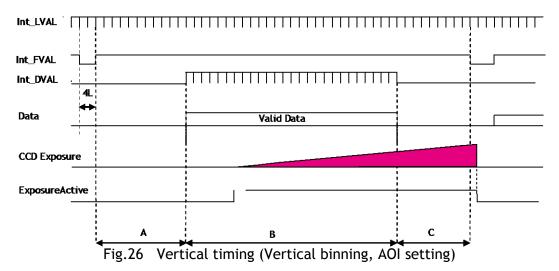

Frame rate examples when the start line and the end line are set as follows (8bit output)

| Offset | HEGHT | A<br>(L) | B<br>(L) | C<br>(L) | Total line<br>(L) | Acquisition<br>Frame rate<br>(fps) |
|--------|-------|----------|----------|----------|-------------------|------------------------------------|
| 94     | 360   | 57       | 360      | 53       | 427               | 82.186                             |
| 140    | 270   | 80       | 270      | 75       | 360               | 90.806                             |
| 206    | 136   | 113      | 136      | 109      | 259               | 107.61                             |
| 240    | 68    | 130      | 68       | 126      | 208               | 118.74                             |

## 7.8.2 Horizontal timing

## 7.8.2.1 If the binning control is OFF or 2x1 (Binning Vertical=1)

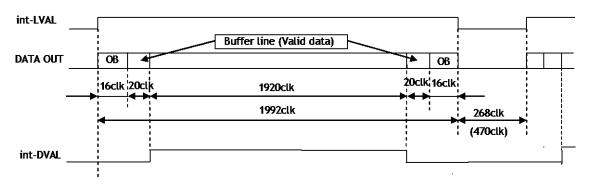

1LVAL 1130clk = 23.54μs 1clk=20.83ns (Exposure start line 1LVAL 1231 clk = 25.65μs)

Fig.27 Horizontal timing (Vertical binning OFF)

## 7.8.2.2 If the binning control is 1x2 or 2x2 (Binning Vertical=2)

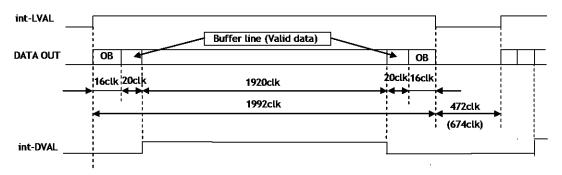

1LVAL 1232clk =  $25.67\mu s$  1clk=20.83ns (Exposure starting line 1LVAL 1333clk =  $27.77\mu s$ )

Fig. 28 Horizontal timing (Vertical binning ON)

### 6.4.3 DVAL output if the Binning control is set to 2=2x1 or 3=2x2

If the Binning control is set to 2=2x1 or 3=2x2, DVAL is output in one pixel period within the effective output period. Data is output by adding two pixels in horizontally as described below.

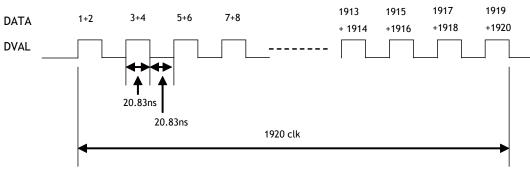

Fig.29 DVAL in the vertical binning

## 7.8.2.3 LVAL-LOW level period

<u>1.</u> When waiting for a trigger signal or at the exposure start line, LVAL-LOW period varies as shown in the following table.

| Binning        | LVAL-LOW period |                            | LVAL cycle      |                 |  |
|----------------|-----------------|----------------------------|-----------------|-----------------|--|
| Control        | Ordinary        | Exposure start             | Ordinary        | Exposure start  |  |
| 1 (OFF, 2x1)   | 306clk          | 407clk(1st)<br>325clk(2nd) | 1130ck 23.54 us | 1231ck 25.65 us |  |
| 2(1x2,<br>2x2) | 408clk          | 509clk(1st)<br>468clk(2nd) | 1232ck 25.67 us | 1333ck 27.77 us |  |

## Exposure start line

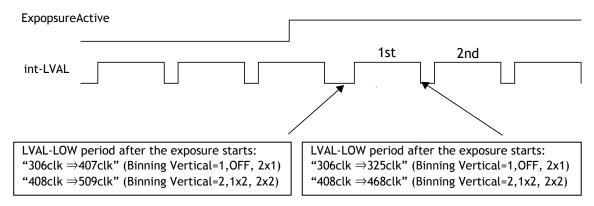

Fig. 30 LVAL-LOW period varies

<u>2.</u> When the trigger control mode is set to ON and Overlap is set to Readout, LVAL-LOW period is 1LVAL as the maximum.

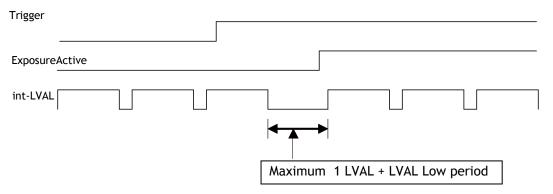

Fig.31 LVAL-LOW period if Overlap is set to Readout

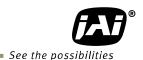

## 8. Network configuration

⇒ For details of the network settings, please refer to the "Getting Started Guide" supplied with the JAI SDK.

## 8.1. GigEVision Standard interface

The AM-201GE / AB-201GE is designed in accordance with the GigE Vision standard. Digital images are transmitted over Cat5e or Cat6 Ethernet cables. All camera functions are also controlled via the GigE Vision interface.

The camera can operate in Continuous mode, providing an endless stream of images. For capturing individual images related to a specific event, the camera can also be triggered. For precise triggering, it is recommended to use a hardware trigger applied to the Hirose 12-pin connector. It is also possible to initiate a software trigger through the GigE Vision interface. However, when using a software trigger, certain latency inherent to the GigE interface must be expected. This latency, which manifests itself as jitter, greatly depends on the general conditions and traffic on the GigE connection. The frame rate described in this manual is for the ideal case and may deteriorate depending on conditions.

When using multiple cameras (going through a switch and/or a single path) or when operating in a system with limited transmission bandwidth the Delayed Readout Mode and Inter-Packet Delay functions can be useful.

## 8.2. Equipment to configure the network system

## 8.2.1 PC

The PC used should have the following performance or better 1) Recommended CPU : Core2 Duo 2.4GHz or better,

Better than Core2 Extreme

2) Recommended memory : 2Gbyte or more

3) Video card : Better than PCI Express Bus Ver.1.0 x16

VRAM should be better than 256MByte, DDR2

4) Other : The resident software should not be used

#### 8.2.2 Cables

GigEVision configures the system by using 1000BASE-T.

In the market, CAT5e (125MHz), CAT6 (250MHz) and CAT7 (600MHz) cables are available for 1000BASE-T. There are crossover cables and straight through cables available. Currently, as most equipment

complies with Auto MDI/MDI-X, please use straight through cables. (Among crossover cables, a half crossover type exists, which the Ethernet will recognize as 100BASE-T).

#### 8.2.3 Network card (NIC)

The network card should comply with 1000BASE-T and also have the capability of JUMBO FRAMES. When the jumbo frame size is set at a larger number, the load on the CPU will be decreased. Additionally, as the overhead of the packet is decreased, the transmission will have more redundancy.

JAI confirms the following network cards.

| NIC<br>Manufacture | Туре                  | PCI-X Bus | PCI-Express<br>Bus   |                         |
|--------------------|-----------------------|-----------|----------------------|-------------------------|
| Intel              | PRO/1000MT            | ٠١        |                      | 32bit or 64bit          |
|                    | Server Adapter        | V         | _                    | 33/66/100/133 MHz       |
| Intel              | PRO/1000MT Dual Port  |           |                      | 32bit or 64bit          |
|                    | Server Adapter        | V         | _                    | 33/66/100/133 MHz       |
| Intel              | PRO/1000GT Quad       |           |                      | 32bit or 64bit          |
|                    | Port                  | $\sqrt{}$ | _                    | 66/100/133 MHz          |
|                    | Server Adapter        |           |                      |                         |
| Intel              | PRO/1000PT            |           |                      | 2.5Gbps uni-directional |
|                    | Server Adapter        |           | √ ( x1 )             | 5Gbps bi-directional    |
| Intel              | Pro/1000 CT           |           | √ ( x1 )             | 2.5Gbps uni-directional |
|                    | Desktop adaptor       |           | V ( XI )             | 5Gbps bi-directional    |
| Intel              | Gigabit ET2 Quad port |           | √ ( x4 )             | 10Gbps uni-directional  |
|                    | Server Adapter        |           | V ( X <del>4</del> ) | 20Gbps bi-directional   |
| Intel              | Gigabit ET Dual port  |           | √ ( x4 )             | 10Gbps uni-directional  |
|                    | Server Adapter        |           |                      | 20Gbps bi-directional   |
| Intel              | Gigabit EF Dual port  |           | √ ( x4 )             | 10Gbps uni-directional  |
|                    | Server Adapter        |           |                      | 20Gbps bi-directional   |

#### 8.2.4 Hub

It is recommended to use the metal chassis type due to the shielding performance. As the hub has a delay in transmission, please note the latency of the unit.

#### 8.3. Recommended Network Configurations

Although the AM-201GE and AB-201GE conforms to Gigabit Ethernet (IEEE 802.3) not all combinations of network interface cards (NICs) and switches/routers are suitable for use with the GigE Vision compliant camera.

JAI will endeavor to continuously verify these combinations, in order to give users the widest choice of GigE components for their system design.

➡ For details of the network settings, please refer to the "Getting Started Guide" supplied with the JAI SDK.

### 8.3.1 Guideline for network settings

To ensure the integrity of packets transmitted from the camera, it is recommended to follow these simple guidelines:

- 1. Whenever possible use a peer-to-peer network.
- 2. When connecting several cameras going through a network switch, make sure it is capable of handling jumbo packets and that it has sufficient memory capacity.
- 3. Configure inter-packet delay to avoid congestion in network switches.
- 4. Disable screen saver and power save functions on computers.
- 5. Use high performance computers with multi-CPU, hyper-thread and 64-bit CPU, etc.
- 6. Only use Gigabit Ethernet equipment and components together with the camera.
- 7. Use at least Cat5e and preferably Cat6 Ethernet cables.
- 8. Whenever possible, limit the camera output to 8-bit.

# 8.3.2 Video data rate (network bandwidth)

In the GigE Vision Interface, it is important to know the packet data volume in order to configure the system. the following table shows the reference value for each output at Normal Mode (AcquisitionMode Continuous, FrameTrigger OFF).

| Model    | Pixel Type                       | Frame Rate   | Packet size (Packet size is 1500) |
|----------|----------------------------------|--------------|-----------------------------------|
| AM-201GE | MONO8                            | 38.3Frame/s  | 673Mbps                           |
|          | MONO10_PACKED<br>MONO12_PACKED   | 35.5 Frame/s | 935Mbps                           |
|          | MONO10<br>MONO12                 | 26.6Frame/s  | 934Mbps                           |
| AB-201GE | BAYGR8                           | 38.3Frame/s  | 673Mpbps                          |
|          | BAYGR10_PACKED<br>BAYGR12_PACKED | 35.5Frame/s  | 935Mbps                           |
|          | BAYGR10<br>BAYGR12               | 26.6Frame/s  | 934Mbps                           |
|          | RGB8_PACKED                      | 17.7 Frame/s | 932Mbps                           |
|          | YUV422Packed                     | 26.6 Frame/s | 934Mbps                           |

<sup>\*1)</sup> The above data is if OB transfer mode is ON.

#### 8.3.2.1 Exposure function

During sensor readout, the next exposure will start

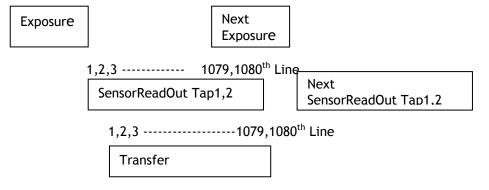

Fig. 32 Exposure behaviour

<sup>\*2)</sup> If Jumbo Frames are not used, the frame rate except MONO8 and BAYGR8 will be reduced by maximum 2%. Depending on Pixel Type, if Jumbo frames are used, the packet size may be automatically optimized to a smaller size.

# 8.3.3 Note for setting packet size

The packet size is set to 1428 as the factory default. Users may enter any value for the packet size and the value will be internally adjusted to an appropriate, legal value that complies with the GenlCam standard. The packet size can be modified in the GigE Vision Transport Layer Control section of the camera control tool.

Regarding data transfer rate, a larger packet size produces a slightly lower data transfer rate. The AM-201GE and AB-201GE can support a maximum of 16020 byte packets provided the NIC being used has a Jumbo Frames function with a setting of a 16020 bytes or larger.

<u>Caution:</u> Do not set the packet size larger than the maximum setting available in the NIC or switch to which the camera is connected. Doing so will cause output to be blocked.

The usable packet size for each output is shown in the following table.

| Output                     | Usable packet size |               |
|----------------------------|--------------------|---------------|
| 8bit                       | 36 + 8 x n         | 34 ≤ n ≤ 3488 |
| 10bit_Packed, 12bit_Packed | 36 + 12 x n        | 31 ≤ n ≤ 320  |
| 10bit,12bit                | 36 + 16 x n        | 29 ≤ n ≤ 296  |
| RGB 8bit                   | 36 + 24 x n        | 25 ≤ n ≤ 258  |
| YUV422                     | 36 + 16 x n        | 29 ≤ n ≤ 296  |

#### 8.3.4 Calculation of Data Transfer Rate

In order to calculate the data transfer rate, the following parameters and formula are required.

Setting parameter

| secting parameter                                  |           |        |
|----------------------------------------------------|-----------|--------|
| Item                                               | Unit      | Symbol |
| Image Width                                        | [pixels]  | Α      |
| Image Height                                       | [pixels]  | В      |
| Bits per Pixel                                     | [bits]    | C      |
| Frame Rate                                         | [fps]     | D      |
| Packet Size                                        | [Bytes]   | Е      |
| Number of Packets (including Data Leader & Trailer | [packets] | G      |
| Packet)                                            | [packets] | J      |
| Data Transfer Rate                                 | [Mbit/s]  | J      |

#### Fixed value

| Item                     | Unit    | value |
|--------------------------|---------|-------|
| Data Leader Packet Size  | [Bytes] | 90    |
| Data Trailer Packet Size | [Bytes] | 64    |

Formula to calculate Data Transfer Rate

J= {90+64+(E+18)\*(G-2)} \*8\*D/1000000

Where,  $G=ROUNDUP\{A*B*C/8/(E-36)\}+2$ 

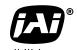

See the possibilities

The following table shows Bits per Pixel (Item C) which depends on the pixel format.

| Pixel format                  | Bit |
|-------------------------------|-----|
| RGB8,bayerGR8                 | 8   |
| Mono10_Packed,Mono12_Packed   | 12  |
| Bayer10_Packed, ayer12_Packed | 12  |
| Mono10, Mono12                | 16  |
| Bayer10, Bayer12              | 16  |
| RGB8_Packed                   | 24  |
| YUV422Packed                  | 16  |

# Calculation example: AM-201GE/AB-201GE Pixel type Mono/Bayer8

| Item                                                       | Unit      | Symbol | Setting |
|------------------------------------------------------------|-----------|--------|---------|
| Image Width (Max)                                          | [pixels]  | Α      | 1952    |
| Image Height (Max)                                         | [pixels]  | В      | 1084    |
| Bits per Pixel                                             | [bits]    | С      | 8       |
| Frame Rate                                                 | [fps]     | D      | 38.3    |
| Packet Size                                                | [Bytes]   | E      | 1500    |
| Number of Packets (including Data Leader & Trailer Packet) | [packets] | G      |         |
| Data Transfer Rate                                         | [Mbit/s]  | J      |         |

G=ROUNDUP  $\{(1952 \times 1084 \times 8 / 8 / (1500-36)) + 2 = 1446 + 2 = 1448 J= \{90+62+(1500+18)\times(1448-2)\} \times 8 \times 38.3 / 1000000 = 673 Mbit/s$ 

#### 8.3.5 Simplified calculation (Approximate value)

A simple way to calculate the approximate data transfer rate is the following. Transfer data = image width (pixel) x Image Height (pixel) x depth per pixel (depending on the pixel format) x frame rate / 1,000,000 (convert to mega bit)

In the case of the AM-201GE and AB-201GE with the full image and Mono 8bit pixel format;

The data transfer rate = 1952 x 1084 x 8 x 38.3 / 1000000 = 649 Mbit/s

# 8.4. GigE camera connecting examples

# 8.4.1 Using a switching hub for 1 port

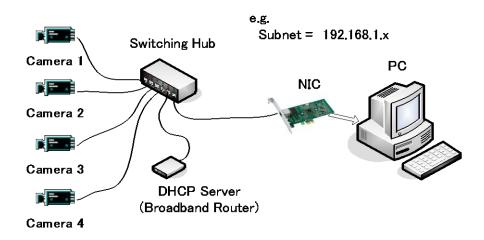

- ♦ All cameras and NIC belong to the same subnet
- ♦ The accumulated transfer rate for all cameras should be within 800Mbps
- ♦ The packet size and the packet delay should be set appropriately in order for the data not to overflow in the switching hub.

# 8.4.2 Connecting a camera to each port of a multi-port NIC

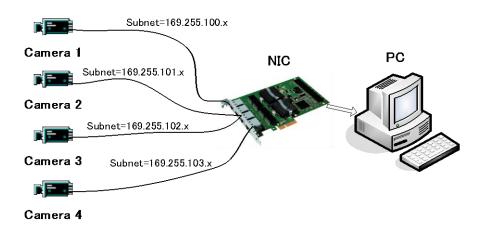

- This is the example for using a 4-port NIC
- ♦ The pair of the connecting camera and the NIC constructs one subnet. As for the IP configuration, it is appropriate to use the persistent IP.
- In this case, each camera can use the maximum 800Mbps band width. However, the load for the internal bus, CPU and the application software become heavy, so a powerful PC will most likely be required.

# 8.4.3 The data transfer for multiple cameras

# 8.4.3.1 If delayed readout is not used in continuous mode

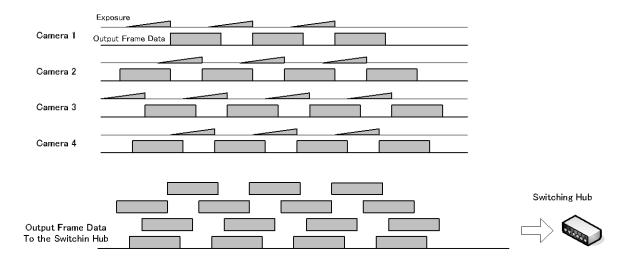

♦ The packet delay should be set larger. The data traffic is controlled by the buffer of the hub. It is necessary to check the buffer value of the unit.

# 8.4.3.2 If delayed readout is not used in trigger mode

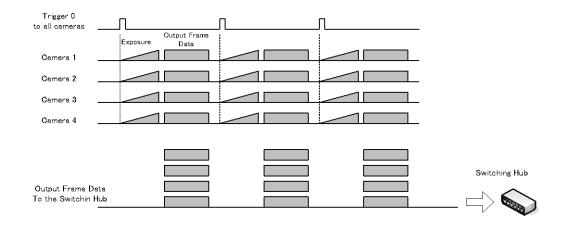

◆ The packet delay should be set larger. The data traffic is controlled by the buffer of the hub. It is necessary to check the buffer value of the unit.

# 8.4.3.3 If delayed readout is used

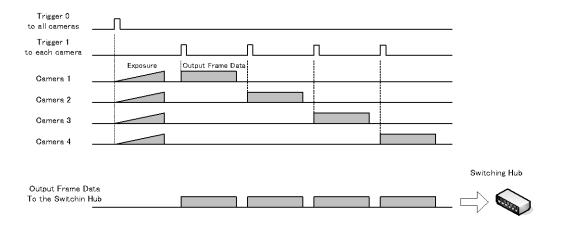

• The packet delay should be set smaller, and the packet delay trigger controls the data traffic. If the camera has a pulse generator, it can control the data traffic.

# 9. Core functions

# The function naming of the AM-201GE and AB-201GE complies with GenlCam SFNC ver. 1.3.

Most of the camera's core operation is controlled by a combination of standard GenlCam features related to acquisition, triggering, and exposure. Additional control is provided via built-in counter, timer, and event functions.

# 9.1. Acquisition function

Before using trigger and exposure controls, various acquisition controls must be set. The operation of the camera depends on the interrelationship of all three feature sets.

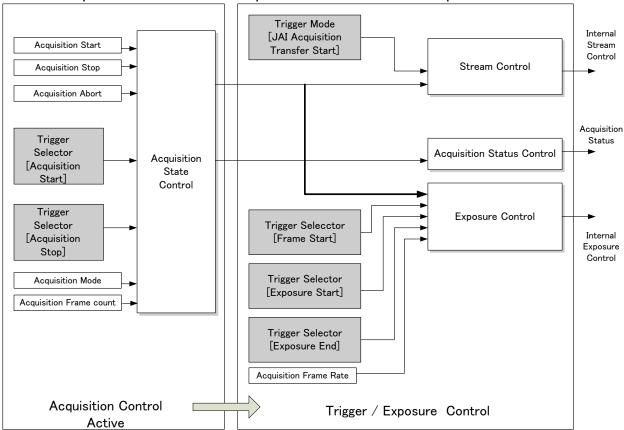

Fig. 34 Acquisition control, Trigger/Exposure control work flow

# 9.1.1 Basic image acquisition flow

The basic commands for acquiring images are as follows:

**Trigger Selector** 

Acquisition Start Trigger Select if the acquisition start is controlled externally Select if the acquisition end is controlled externally

Trigger Selector

Frame start Select if the acquisition of the frame is controlled

externally.

Exposure mode

To set the exposure method

The flow of these commands is shown below.

The following drawings are based on the conditions that the Acquisition mode is Single and the Trigger selector is Frame Start.

If the acquisition start is set at ON (The acquisition is controlled externally)

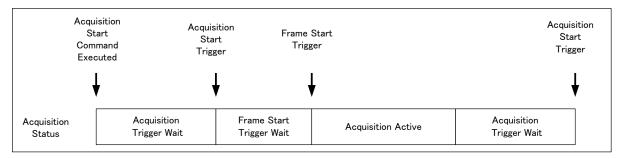

#### If the acquisition start is set at OFF (The acquisition is controlled internally)

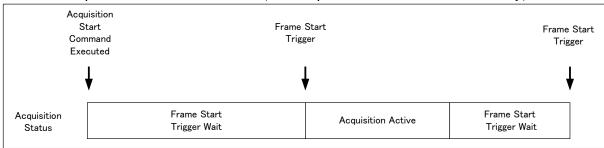

The following sections provide the details for each command set.

# 9.1.2 Acquisition mode

The AM-201GE and AB-201GE has three settings for capturing images.

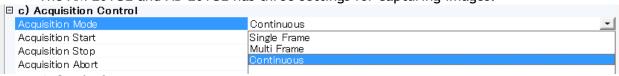

① Single frame

AcquisitionStart command outputs one frame. Then the acquisition is stopped.

② MultiFrame

AcquisitionStart command outputs frames which are set by AcquisitionFrameCount. After the set frames are output, the acquisition is stopped.

③ Continuous

AcquisitionStart command outputs frames until AcquisitionEnd is initiated.

#### 9.1.2.1 Single Frame

In single frame mode, executing the AcquisitionStart command causes one frame to be captured. After one frame is captured, this operation is automatically stopped. In order to restart the capture, it is necessary to input the AcquisitionStart command again. BlockID is not reset until AcquisitionEnd is input and is incremented when the AcquisitionStart command is called. In case of PIV operation, this is not working.

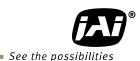

- ◆ Normal single frame operation
  - 1) AcquisitionStart command is input
  - 2) AcquisitionActive becomes "TRUE" (accepts capture)
  - 3) 1 frame is output
  - 4) AcquisitionActive becomes "FALSE" (stop capturing)

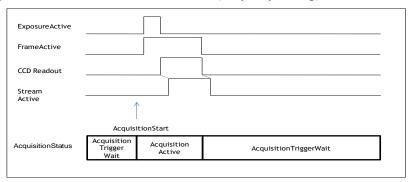

Fig.35 Single frame timing

This drawing shows a case where the trigger is "OFF". If the trigger is ON, FrameActive becomes "TRUE" on the different timing of AcquisitionActive.

◆ Forcing acquisition to stop
While AcquisitionActive is "TRUE", if AcquisitionEnd or AcquisitionAbort is initiated, AcquisitionActive becomes "FALSE" (stop capturing).

#### 9.1.2.2 MultiFrame

In this mode, the AcquisitionStart command captures the number of frames which are specified by AcquisitionFrameCount. AcquisitionFrameCount can be set in the range of 1 to 255 frames. After all frames are captured, this operation is automatically stopped. In case of PIV operation, this has to be set to an even number.

- ◆ Normal multi-frame operation
  - 1) AcquisitionStart command is input
  - 2) AcquisitionTriggerWait becomes effective
  - 3) AcquisitionActive becomes "TRUE"
  - 4) Output N frames as specified by AcquisitionFrameCount
  - 5) AcquisitionActive becomes "FALSE" . Then the output stops. (See the following diagram)

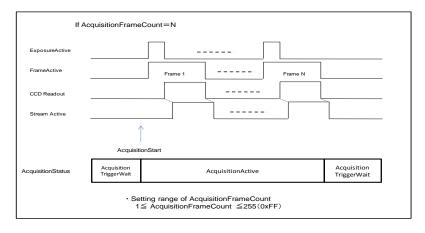

Fig. 36 MultiFrame timing

This diagram shows a case where the trigger is "ON". If the trigger is OFF, FrameActive becomes "TRUE" at the same timing as AcquisitionActive.

◆ Forcing acquisition to stop While AcquisitionActive is "TRUE", if AcquisitionEnd or AcquisitionAbort is initiated, AcquisitionActive becomes "FALSE" (stop capturing). Once the operation is set to "FALSE", the internal FrameCount is reset.

#### 9.1.2.3 Continuous mode

In this mode, when the AcquisitionStart command is set, the image is continuously output at the current frame rate. This is the default setting for the AM-201GE and AB-201GE.

- 1) AcquisitionStart command is input
- 2) AcquisitionTriggerWait becomes effective
- 3) AcquisitionActive becomes "TRUE"
- 4) Images begin outputting continuously
- 5) AcquisitionEnd command is sent
- 6) AcquisitionActive becomes "FALSE". At this moment, the output stops.

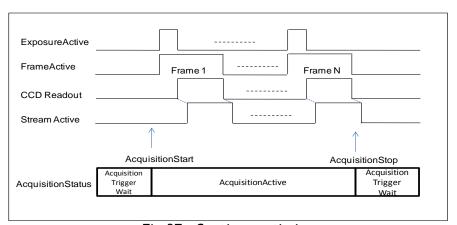

Fig.37 Continuous timing

This drawing shows a case where the trigger is "ON". If the trigger is OFF, FrameActive becomes "TRUE" at the same timing as AcquisitionActive.

# 9.1.3 AcquisitionAbort

AcquisitionAbort forces capture to stop if the AcquisitionAbort command is set while AcquisitionTriggerWait is effective or during exposure. The exact behaviour depends on the status of acquisition and readout:

Condition 1 - While reading out from CCD:

CCD readout and streaming continue. After they are completed,

AcquisitionActive becomes "FALSE" (stop capturing).

At this moment, if AcquisitionStart is set, restart the capturing.

Condition 2 – Acquisition is active, but CCD readout is not yet initiated:

After the exposure is completed, the output is not initiated.

AcquisitionActive becomes "FALSE".

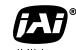

See the possibilities

Condition 3 - Awaiting a trigger:

AcquisitionActive immediately becomes "FALSE" (capturing is not possible).

#### 9.1.4 AcquisitionFrameCount

If Acquisition Mode is set to MultiFrame, AcquisitionFrameCount can set the number of frames to be captured each time the AcquisitionStart command is input. Setting range is 1 to 255 frames.

#### 9.1.5 AcquisitionFrameRate

Please also refer to the chapter 7.2.3 Frame rate calculation in the AOI mode.

- 1) In the trigger OFF mode (self-running mode), it is possible to set the exposure period longer than the number of lines required for CCD drive in the designated area of interest (AOI).
- 2) The number of lines set by AcquisitionFrameRate determines the frame period.
- 3) The range of lines which can be set by AcquisitionFrameRate is the shortest period to 0.5 seconds. The shortest period is dictated by the number of lines required for the desired AOI readout.
- 4) AcquisitionFrameRate cannot be used if the trigger mode is ON.
- 5) If the exposure time is longer than the frame rate, the exposure time has priority and the frame rate might be reduced.

# 9.1.6 AcquisitionStatus

AcquisitionStatus can show the operating status of the following signals set by AcquisitionStatusSelector.

Each function is:

AcquisitionTriggerWait: Effective if waiting for a trigger AcquisitionActive: Effective if capture is allowed

AcquisitionTransfer: Effective while the data is transferring
FrameTriggerWait: Effective if waiting for FrameTrigger
FrameActive: Effective during FrameEffective period
FrameTransfer: Effective while the data is transferring

ExposureActive: The longest exposure period is provided if R, G and B

channel exposure times are different.

JAIAcquisitionWait: When the status of the stream becomes waiting, then

it becomes active.

The following diagrams show different scenarios for Exposure Mode and Trigger Mode and their effect on AcquisitionStatus.

# If ExposureMode=OFF

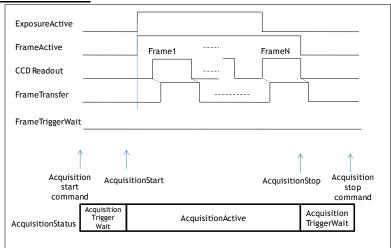

Fig.38 Acqusition Status

# ② If ExposureMode=On, Trigger Mode=OFF

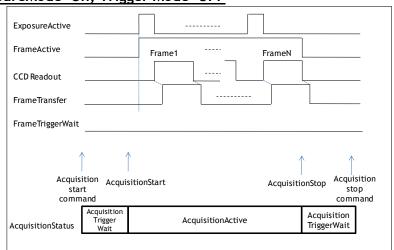

Fig.39 Acquisition Status

# ③ If ExposureMode=On, Trigger Mode =ON

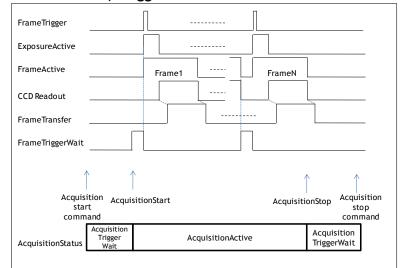

Fig. 40 Acqusiition Status

# 9.2. Trigger Control

# 9.2.1 TriggerSelector(TriggerMode)

This is the function to set the trigger operation. This will set how to control the output and the exposure.

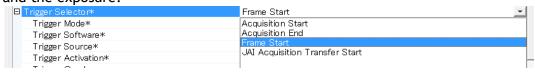

| Acquisition Start              | Acquisition | Set the capture start externally |
|--------------------------------|-------------|----------------------------------|
| Acquisition End                | Acquisition | Set the capture stop externally  |
| Frame Start                    | Trigger     | Set the frame start externally   |
| JAI Acquisition Transfer Start | Stream      | Set the stream start externally  |

#### 9.2.1.1 Acquisition

This is the trigger function to control the output. This controls AcquisitionStart and AcquisitionEnd. A description of the configuration process is as follows:

◆ AcquisitionStart trigger: Set whether the capture start is to be controlled

externally or not.

TriggerMode On: After AcquisitionStart command is input, input the

signal selected by AcquisitionStart trigger as the trigger,

and make AcquisitionActive effective.

TriggerMode Off: AcquisitionStart command is input. It makes

AcquisitionActive effective regardless of

AcquisitionStart trigger.

◆ AcquisitionEnd trigger: Set whether the end of the capture is to be controlled

externally or not.

TriggerMode On: While AcquisitionActive is effective, input the signal

selected by AcquisitionEnd as the trigger, and make

AcquisitionActive invalid.

TriggerMode Off: AcquisitionStart command is input. It makes

AcquisitionActive invalid regardless of the trigger

source.

Note: Refer also to section 9.1.1

# **9.2.1.2** Exposure

These commands are used for setting the exposure control.

FrameStart is used for trigger input.

If ExposureMode is set to Timed or TriggerWidth except OFF, the combination of the ExposureMode setting and FrameStart setting will determine the type of exposure and whether triggering is OFF or ON.

The following table shows the combination and the operation.

| TriggerSelector  ExposureMode | Frame<br>Start | Operation                                       | Previous JAI<br>trigger name<br>(for reference) |
|-------------------------------|----------------|-------------------------------------------------|-------------------------------------------------|
| OFF                           | OFF or<br>ON   | Trig OFF(Free run)<br>No Exposure Control       | Trigger<br>OFF                                  |
| Timed                         | OFF            | Trig OFF(Free run) Exposure Control Is possible | Trigger<br>OFF                                  |
|                               | ON             | Trig On                                         | EPS                                             |
| TriggerWidth                  | OFF            | Trig OFF(Free run)<br>No Exposure Control       | Trigger<br>OFF                                  |
|                               | ON             | Trig On                                         | PWC                                             |

◆ FrameStart trigger: Set whether the start of the frame is to be controlled

externally or not.

TriggerMode On: While AcquisitionActive is effective and ExposureMode is

set at Timed or TriggerWidth, start exposure using the

signal selected by FrameStart trigger.

TriggerMode Off: While AcquisitionActive is effective, self-running operation

takes place.

#### 9.2.1.3 Stream control

The signal readout from the CCD can be stored in the frame memory and the stream control determines the timing of the readout as the stream. This can be compared

to

delayed readout in the previous model.

◆ JAI Acquisition Transfer Start: Set the start of the stream externally.
 Trigger Mode ON: When AcquisitionActive is active, the

When AcquisitionActive is active, the stream is output by JAI Acquisition

Transfer Start.

Trigger Mode OFF: If AcquisitionActive is active status, the

stream can be output.

#### 9.2.2 Triggersoftware

This is one of the trigger sources and is the software trigger command. This has one command signal to each of the 6 items of TriggerSelector. To use this function, TriggerSource must be set at TriggerSoftware.

#### 9.2.3 Triggersource

The following signals can be selected as the trigger signal source.

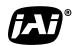

See the possibilities

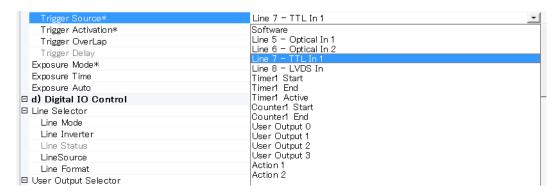

#### 9.2.4 TriggerActivation

This determines the behaviour of the trigger.

RisingEdge: Initiate at the signal rising edge
FallingEdge: Initiate at the signal falling edge
LevelHigh: Initiate during the signal high level
LevelLow: Initiate during the signal low level

Note: When TriggerWidth is used, TriggerActivation should be set at either LevelHigh or LevelLow.

|                    | RisingEdge | FallingEdge | LevelHigh | LevelLow |
|--------------------|------------|-------------|-----------|----------|
| Timed              | 0          | 0           | ×         | ×        |
| TrigegrWidth       | ×          | ×           | 0         | 0        |
| Timed-JAI PIV      | 0          | 0           | ×         | ×        |
| Timed-JAI Pre-Dump | 0          | 0           | ×         | ×        |

#### 9.2.4.1 Initial Trigger Activation Set

The hardware used as TTL input through D-SUB 9 pin for GPIO, is designed as the circuit to minimize the influence of noise. Therefore, the input polarity is set at either Hi-Active or Low-Active and on every time if High or Low is selected, the input polarity is automatically changed. However, just after the power is ON, it is not possible to recognize the initial status on TTL signal, it is determined by the trigger activation setting of function used TTL signal and initialized accordingly. However, as there are several functions used TTL signal and each has own trigger activation setting, the camera initializes according to its priority.

The initial Trigger Activation Set function forces to set the input polarity after the power is ON and the user can always use the fixed setting regardless of its priority. The following is the selection.

Hi-Active: At the first time if the power is ON, detect the "LOW to HIGH" of

the TTL input.

Low-Active: At the first time if the power is ON, detect the "HIGH to LOW" of

the TTL input.

Auto(Default): At the first time if the power is ON, use the trigger activation

setting of the first priority function.

The following table shows the priority of the trigger activation at AUTO setting.

| Priority | Function                         |
|----------|----------------------------------|
| 1        | Acquisition Start Trigger        |
| 2        | Acquisition End Trigger          |
| 3        | Frame Start Trigger              |
| 4        | JAI Acquisition Transfer Start   |
| 5        | Timer Trigger Source(Timer1)     |
| 6        | Counter Trigger Source(Counter1) |
| 7        | Counter Event Source(Counter1)   |
| 8        | Counter Reset Source(Counter1)   |

#### 9.2.5 TriggerOverlap

This function is used to set whether the trigger can be accepted during the data readout in cases where FrameStart trigger or ExposureStart trigger are "ON".

OFF: While the CCD reads out the data, the trigger cannot be accepted.

This works as LVAL asynchronous operation.

ReadOut: While the CCD reads out the data, the trigger can be accepted.

In this mode, if the trigger is input during CCD readout, it works as LVAL synchronous and if the trigger is input while the CCD is not

reading out, it works as LVAL asynchronous.

This is the same behaviour as LVAL SYNC/ASYNC auto detection.

Note: During synchronous reset, a jitter of up to 1 LVAL will occur from trigger input to exposure start and end. During asynchronous reset, there is no jitter.

#### 9.2.6 Triggerdelay

This function delays the trigger signal against the trigger input. Step is 1usec/Step.

The setting range is 16bit and from 0 to 65,535usec.

|                             | Trigger delay |
|-----------------------------|---------------|
| AcquisitionStart            | ×             |
| AcquisitionEnd              | ×             |
| FrameStart                  | 0             |
| JAIAcquisitionTransferStart | ×             |

#### 9.3. Exposure Control

This is the function to manage the exposure settings.

#### 9.3.1 Exposure Mode

The exposure mode can be selected from the following choices.

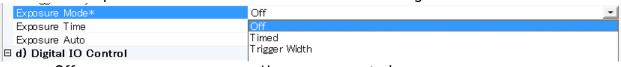

Off: No exposure control.

Timed: The exposure time is to be set in microseconds.

If FrameStart in TriggerSelector is "OFF", the exposure is

controlled in Free Run.

If FrameStart in TriggerSelector is "ON", this functions as the

EPS mode.

Note: JAI Pre-Dump or JAI PIV can be available by using TriggerOption.

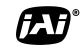

See the possibilities

TriggerWidth: This mode controls the exposure time by the pulse width.

If FrameStart in TriggerSelector is "OFF",

The camera operates in Free Run.

If FrameStart in the TriggerSelector is "ON", this functions as

the PWC mode.

The following is the table for the combination of ExposureMode and TriggerControl and its function.

| TriggerSelector  ExposureMode | Frame<br>Start | Operation                                       | Previous JAI<br>trigger name<br>(for reference) |
|-------------------------------|----------------|-------------------------------------------------|-------------------------------------------------|
| OFF                           | OFF or<br>ON   | Trig OFF(Free run) Exposure controllable        | Trigger<br>OFF                                  |
| Timed                         | OFF            | Trig OFF(Free run) Exposure control is possible | Trigger<br>OFF                                  |
|                               | ON             | Trig On                                         | EPS                                             |
| TriggerWidth                  | OFF            | Trig OFF(Free run)<br>No Exposure control       | Trigger<br>OFF                                  |
|                               | ON             | Trig On                                         | PWC                                             |

#### 9.3.2 ExposureTime

This is effective only if ExposureMode is set to "Timed".

This command can set the exposure time.

The setting can be done in  $1\mu s$  / step.

Minimum: 10µs

Maximum: 2sec - 194µs (1.999806sec)

# 9.3.3 ExposureAuto

This is auto exposure control function and is effective only in the "Timed" mode.

The reference video level is controlled by JAI AGC Reference.

ExposureAuto includes OFF, Once and Continuous modes.

The following detailed settings are aslo possible.

ExposureAuto speed: The reaction speed can be controlled

ExposureAuto Max: Set the maximun expsoure time ExposureAuto Min: Set the minimum expsoure time

GainAutoReference: Set the reference video level for operation

ALC channel area Set the portion of the image to be used for exposure

control

Note: Please also refer to section 11.1. ALC

#### 9.4. Counter function

This function can count up the internal pulse counts.

#### 9.4.1 CounterSelector

The AM-201GE and AB-201GE has one counter.

The counter function is activated by setting ConterEventSource, CounterResetSource or StartSource.

#### 9.4.2 CounterEventSource

CounterEventSource can be selected from the following signals.

CounterEventSource works as the trigger to start the count up.

- ① **Off**
- ② AcquisitionTrigger
- ③ AcquisitionStart
- **4** AcquisitionEnd
- ⑤ FrameStart
- 6 Line 1(TTL out1)
- 7 Line 2(TTL out2)
- 8 Line 3(Opt out1)
- 9 Line 4(Opt out2)
- ① Line 5(Opt in1)
- ① Line 6(Opt in2)
- 12 Line 7(TTL in1)
- ① Line 8(LVDS in)

#### 9.4.3 CounterEventActivation

This selects the timing for when the counter starts up.

RisingEdge: The counting starts at the signal rising edge. FallingEdge: The counting starts at the signal falling edge.

#### 9.4.4 CounterResetSource

The reset source can be selected from the following signals.

The reset source works as the trigger to reset the counter.

- ① **Off**
- ② Software
- ③ Line 1(TTL out1)
- 4 Line 2(TTL out2)
- 5 Line 3(Opt out1)
- 6 Line 4(Opt out2)
- 7 Line 5(Opt in1)
- S Line 6(Opt in2)
- 9 Line 7(TTL in1)
- ① Line 8(LVDS in)
- (11) Action1
- 12 Action2

#### 9.4.5 CounterResetActivation

This selects the timing for resetting the counter.

RisingEdge: The counter is reset at the signal rising edge. FallingEdge: The counter is reset at the signal falling edge.

#### 9.4.6 CounterReset

This is the command to reset the counter.

#### 9.4.7 CounterValue

This can read the counter value or set the default value when the counter starts.

#### 9.4.8 CounterDuration

This can set the CounterCompleted value of the counter.

The counter can be set in 16bit.

#### 9.4.9 CounterStatus

This shows the counter status.

CounterIdle : The counter is not operating.

The CounterTriggerSource is "Off".

CounterTriggerWait: When the counter is waiting for the start trigger

CounterActive : The counter is operating.

CounterCompleted: When the counting value reaches CounterDuration CounterOverflow: If the counter counts past the maximum value

Note: The counter itself counts up to its maximum value.

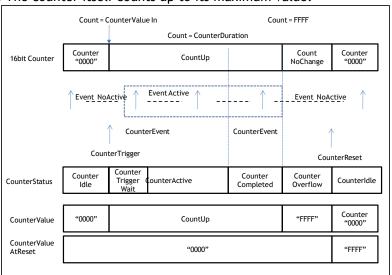

Fig.40 Counter Status

#### 9.4.10 CounterTriggerSource

This is used to select the counter trigger from the following signals. The counter trigger is the trigger that starts the count up.

- ① **Off**
- ② AcquisitionTrigger
- ③ AcquisitionStart
- 4 AcquisitionEnd
- ⑤ FrameTrigegr
- 6 FrameStart
- (7) FrameEnd

- ① Line 3(Opt out1)
- ① Line 4(Opt out2)
- ① Line 5(Opt in1)
- (13) Line 6(Opt in2)
- 14 Line 7(TTL in1)

- 15 Line 8(LVDS in)
- (16) Action1
- (17) Action2

#### 9.4.11 CounterTriggerActivation

This selects the timing for starting the count up.

RisingEdge: The counter starts at the signal rising edge. FallingEdge: The counter starts at the signal falling edge.

#### 9.5. Timer Control

#### 9.5.1 TimerSelector

There is one internal timer. The timer function starts if the start trigger, TimerDelay and TimerDuration are set.

#### 9.5.2 TimerDuration

This is used to set the maximum value of the timer.

The internal timer counter can be set in 16bit.

## 9.5.3 TimerDelay

This can set the period to start the timer. This results in the delay of the timer start. The internal delay counter can be set in 16bit.

#### 9.5.4 TimerValue

This can set the default value of the timer and read the current setting value.

#### 9.5.5 TimerStatus

This checks the current status of the timer and provides one of the following.

TimerIdle: When the timer is not operating.

When TimerTriggerSource is OFF.

TimerTriggerWait: When the timer is waiting for the start trigger

TimerActive: When the timer is operating

TimerCompleted: When the timer reaches its maximum value

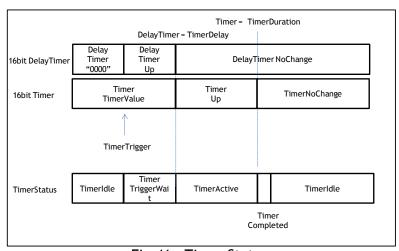

Fig.41 Timer Status

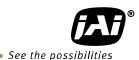

# 9.5.6 TimerTriggerSource

The start trigger signal to the timer can be selected from the following list.

- ① **Off**
- ② AcquisitionTrigger
- 3 AcquisitionStart
- 4 AcquisitionEnd
- ⑤ FrameTrigger
- ⑥ FrameStart
- 7 FrameEnd
- Solution (8) Line 1(TTL out1)
- 9 Line 2(TTL out2)
- ① Line 3(Opt out1)
- ① Line 4(Opt out2)
- 12 Line 5(Opt in1)
- 13 Line 6(Opt in2)
- ① Line 7(TTL in1)
- 15 Line 8(LVDS in)
- (16) Timer1End
- (17) Action 1
- (18) Action 2

#### 9.5.7 TimerTriggerActivation

The timing of the start trigger to the timer can be selected from the following.

RisingEdge: The timer starts at the signal rising edge. FallingEdge: The timer starts at the signal falling edge.

#### 9.6. Event Control

#### 9.6.1 EventSelector

The event can be selected from the following list.

AcquisitionTrigger、FrameStart、FrameEnd、、Line1RisingEdge、Line1FallingEdge、Line2RisingEdge、Line2FallingEdge、Line3RisingEdge、Line3FallingEdge、Line4RisingEdge、Line4FallingEdge、Line5FallingEdge、Line6RisingEdge、Line6FallingEdge、Line7RisingEdge、Line7FallingEdge、Line8RisingEdge、Line8FallingEdge

#### 9.7. ActionControl

ActionControl is used to activate the specific functions of multiple cameras on the same network at the same time. For instance, it can be used to trigger multiple cameras at the same time.

ActionControl appears as two inputs (Action 1, Action 2) and is connected with 6 Triggers, CounterReset of the counter, CounterTrigger and Timer. If ActionControl is used, the input source to the trigger should be set to Action 1 or Action 2 in advance.

#### 9.7.1 ActionDeviceKey

Set the same value to cameras which are operated at the same time.

#### 9.7.2 ActionSelector

Select Action 1 or Action 2.

# 9.7.3 ActionGroupMask

Set the mask value for grouping Action 1 operation.

# 9.7.4 ActionGroupKey

Set the key (value) to operate Action 1.

# 10. Operation modes

This camera can operate in the following functions.

- 1. Continuous
- 2. Timed (Seamless OFF)(EPS)
- 3. Timed (Seamless ON)
- 4. Trigger Width (PWC)

The followings are JAI Custom modes.

- 5. Pre-Dump (RCT)
- 6. Particle Image Velocimetry (PIV)
- 7. Sequential trigger
- 8. Delayed Readout trigger
- 9. ROI readout
- 10. OB transfer readout

#### 10.1. Continuous mode (Free run)

For applications not requiring asynchronous external triggering, this mode should be used. In this mode it is possible to use a lens with a video controlled iris. As for the timing, please refer to chapter 7.7 "Video output timing". In continuous mode, exposure time can be controlled by the frame rate or by the electronic shutter. The following examples describe the GenlCam settings used to configure the camera for continuous operation.

To use this mode:

Acquisition mode : Continuous Trigger selector : Frame Start

Trigger mode : OFF

Exposure mode : OFF or Timed

Note: If ExposureMode is set to Timed, the exposure can be controlled.

or

Acquisition mode : Continuous Trigger selector : Frame Start

Trigger mode : ON Exposure mode : OFF

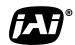

See the possibilities

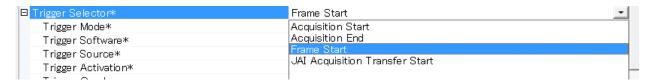

#### ■ Line number of a frame

| Full scan                                                    | 1109L |  |
|--------------------------------------------------------------|-------|--|
| 1/2 Partial                                                  | 839L  |  |
| 2/3 partial                                                  | 705L  |  |
| 1/4 Partial                                                  | 502L  |  |
| 1/8 Partial                                                  | 400L  |  |
| 1/2 V Binning (AM-201GE only)                                | 564L  |  |
| The above is figures if the pixel format is MONO8 or Bayer 8 |       |  |

# 10.2. Trigger operation with "timed" exposure (Previously called EPS)

An external trigger pulse initiates the capture, and the exposure time (accumulation time) is set in advance.

# To use this mode:

Acquisition mode : Continuous, Single Frame, Multi Frame Acquisition Frame Count : Required number (if Multi Frame is selected)

Trigger Selector : Frame Start

Trigger Mode : On

Trigger Source : Select from the pull down menu

Trigger Overlap : OFF or Read out

Exposure Mode : Timed

| □ c) Acquisition Control      |                          |
|-------------------------------|--------------------------|
| Acquisition Mode              | Continuous               |
| Acquisition Start             | Push to Execute Command> |
| Acquisition Stop              | Push to Execute Command> |
| Acquisition Abort             | Push to Execute Command> |
| Acquisition Frame Count       | 1                        |
| Acquisition Frame Rate        | 10.21793                 |
| 🛘 Acquisition Status Selector | Acquisition Trigger Wait |
| Acquisition Status            | False                    |
| ☐ Trigger Selector*           | Frame Start              |
| Trigger Mode*                 | On                       |
| Trigger Software*             | Push to Execute Command> |
| Trigger Source*               | Software                 |
| Trigger Activation*           | Rising Edge              |
| Trigger OverLap               | Off                      |
| Trigger Delay                 | 0.00000                  |
| Exposure Mode*                | Timed -                  |
| Exposure Time                 | 22000.00000              |
| Exposure Auto                 | Off                      |

# Important notes on using this mode

- Trigger pulse >2 LVAL to <1 FVAL)
- The following table shows minimum trigger interval in synchronous accumulation mode

| Full scan                     | 1110L |
|-------------------------------|-------|
| 1/2 Partial                   | 840L  |
| 2/3 partial                   | 706L  |
| 1/4 Partial                   | 503L  |
| 1/8 Partial                   | 402L  |
| 1/2 V Binning (AM-201GE only) | 565L  |

The above is figures if the pixel format is MONO8 or Bayer8.

In case of asynchronous mode, the exposure time should be added to the above table.

# 10.2.1 TriggerOverlap = OFF

This works as LVAL asynchronous operation.

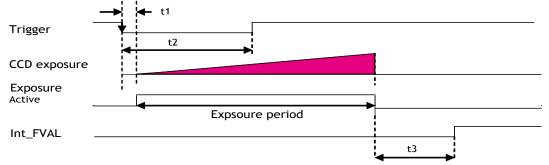

| Binning Control | t1              | t2       | t3                   |
|-----------------|-----------------|----------|----------------------|
| OFF, 2x1        | 5.01µs ± 0.05µs | 2L (min) | $2.5$ L $\sim 3.5$ L |
| 1x2, 2x2        | 7.6µs ± 0.05µs  | 2L (min) | $2.5$ L $\sim 3.5$ L |

Fig.42 TriggerOverlap=OFF (Timed)

#### 10.2.2 TriggerOverlap = Read out

In this mode, if the trigger is input during CCD readout, it works as LVAL synchronous and if the trigger is input while the CCD is not reading out, it works as LVAL asynchronous.

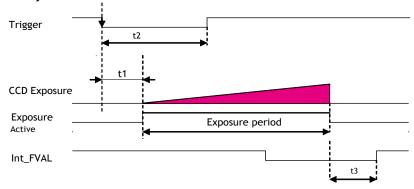

| Binning Control | t1               | t2       | t3                   |
|-----------------|------------------|----------|----------------------|
| OFF, 2x1        | 28.53µs ± 0.05µs | 2L (min) | $2.5$ L $\sim 3.5$ L |
| 1x2, 2x2        | 33.26µs ± 0.05µs | 2L (min) | $2.5$ L $\sim 3.5$ L |

Fig.43 TriggerOverlap = READOUT (Timed)

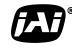

#### 10.2.3 SmearLess ON

In this mode, in addition to the trigger setting for "Timed", the trigger option should be set at smearless. The timing is the same as Timed (Pre-Dump). Please refer to 10.4. Pre-dump mode (so-called RCT) (JAI Custom).

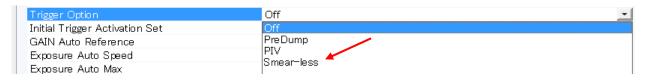

In this mode, Trigegr OverLap can be set only OFF.

■ Minimum trigger interval

| Full scan   | 1409L |
|-------------|-------|
| 1/2 Partial | 1139L |
| 2/3 partial | 1005L |
| 1/4 Partial | 802L  |
| 1/8 Partial | 700L  |

The above is figures if the pixel format is MONO8 or Bayer8.

# 10.3. Trigger operation by "TriggerWidth" (Previously called PWC)

In this mode the accumulation time is equal to the trigger pulse width. Here it is possible to have a long time exposure. The minimum active period of the trigger is 2L and the minimum trigger interval is shown in the following table.

# To use this mode:

Acquisition mode : Continuous, Single Frame, Multi Frame Acquisition Frame Count : Required number (if Multi Frame is selected)

Trigger Selector : Frame Start

Trigger Mode : On

Trigger Source : Select from the pull down menu

Trigger Overlap : OFF or Read out Exposure Mode : Trigger Width

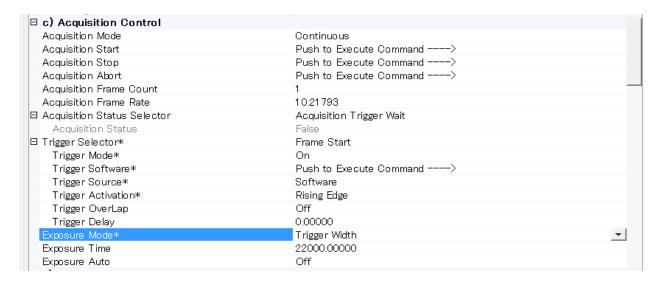

# Important notes on using this mode

- Trigger pulse width >2 LVAL to <2 seconds
- The following table shows minimum trigger interval in synchronous accumulation mode

| Full scan                     | 1112L |
|-------------------------------|-------|
| 1/2 Partial                   | 842L  |
| 2/3 Partial                   | 708L  |
| 1/4 Partial                   | 505L  |
| 1/8 Partial                   | 403L  |
| 1/2 V Binning (AM-201GE only) | 568L  |

The above is figures if the pixel format is MONO8 or Bayer8.

In case of asynchronous mode, the exposure time should be added to the above table.

# 10.3.1 TriggerOverlap = OFF

This works as LVAL asynchronous operation.

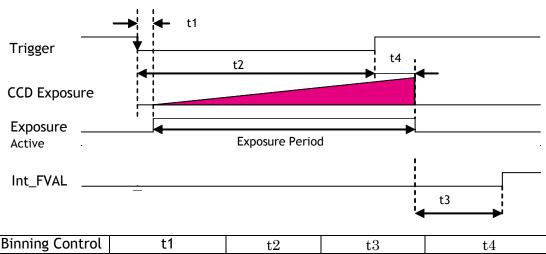

| Binning Control | t1              | t2       | t3         | t4              |
|-----------------|-----------------|----------|------------|-----------------|
| OFF, 2x1        | 4.15µs ± 0.05µs | 2L (min) | $3L\sim4L$ | 30.8µs ± 0.05µs |
| 1x2, 2x2        | 6.38µs ± 0.05µs | 2L (min) | $3L\sim4L$ | 30.8µs ± 0.05µs |

Fig.44 Trigger OberLap = OFF (Trigger width)

10.3.2 TriggerOverlap = Read out

In this mode, if the trigger is input during CCD readout, it works as LVAL synchronous and if the trigger is input while the CCD is not reading out, it works as LVAL asynchronous.

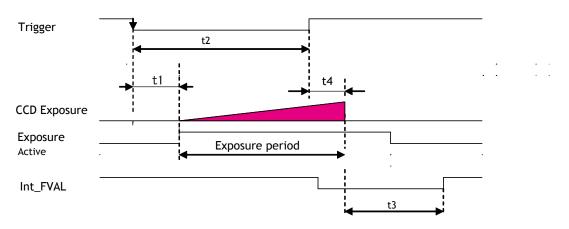

|   | Binning Control | t1               | t2       | t3 | t4               |
|---|-----------------|------------------|----------|----|------------------|
|   | OFF, 2x1        | 27.69µs ± 0.05µs | 2L (min) | 3L | 54.35µs ± 0.05µs |
| Γ | 1x2, 2x2        | 32.06µs ± 0.05µs | 2L (min) | 3L | 56.45µs ± 0.05µs |

Fig. 45 Trigger OverLap = READOUT (Trigger width)

# 10.4. Pre-dump mode (so-called RCT) (JAI Custom)

Until the trigger is input, the camera operates continuously. At this moment, the video signal, FVAL and LVAL are output but DVAL is not output. When the trigger is input, the fast dump is activated to read out the electronic charge very quickly, after which the accumulation and the readout are performed. This fast dump period is 14.325ms. When the accumulated signal against the trigger is read out, FVAL, LVAL and DVAL are output too.

# To use this mode; Acquisition Mode : Multi Acquisition frame Count : 2 Trigger selector : Frame Start Trigger mode : ON Exposure Mode : Timed Trigger option (JAI Custom Control) : Pre Dump

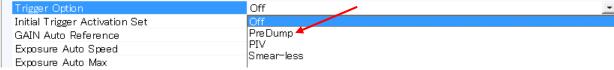

In this mode, Trigger Overlap is automatically set to OFF.

# Important notes on using this mode

■ The following table shows minimum trigger interval in asynchronous accumulation mode

| Full scan   | 1659L |
|-------------|-------|
| 2/3 Partial | 1389L |
| 1/2 Partial | 1254L |
| 1/4 Partial | 1052L |
| 1/8 Partial | 950L  |

The above is figures if the pixel format is MONO8 or Bayer8.

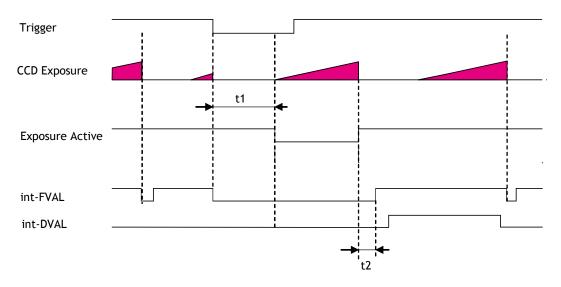

| Binning Control | t1              | t2         |
|-----------------|-----------------|------------|
| OFF, 2x1        | 6.97ms ± 0.05µs | $3L\sim4L$ |
| 1x2, 2x2        | 6.97ms ± 0.05µs | $3L\sim4L$ |

Fig.46 Pre-dump mode timing

# 10.5. PIV (Particle Image Velocimetry) (JAI Custom)

The Particle Image Velocimetry mode can be used in applications where 2 images must be taken with a very short time interval. It can only be used with strobe flash as illumination. The first accumulation time is  $10\mu$ sec to 98.05ms. Then, the second exposure will be taken. The accumulation is LVAL asynchronous. The first strobe is activated in the first exposure duration and the second strobe is taken during the first frame being readout. In this way, two strobe pulses produce two video outputs.

#### To use this mode:

Acquisition Mode : Multi (note)

Acquisition Frame Count : 2 or even number (Note)

Trigger selector : Frame Start

Trigger mode : ON
Exposure mode : Timed
Trigger option (JAI Custom Control) : PIV

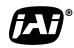

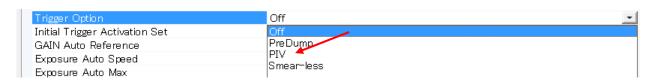

Note: These two features are exclusively set to "Multi" and "2", if they are set to others.

In this mode, Trigger Overlap is automatically set to OFF.

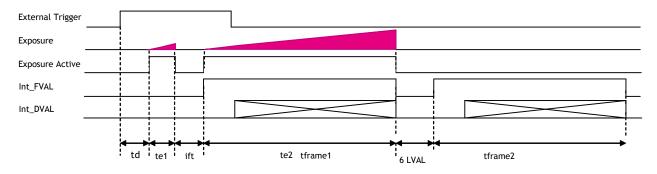

| time name | description           | time                |
|-----------|-----------------------|---------------------|
| td        | Exposure beginning    | 4.74us              |
|           | delay                 |                     |
| te1       | First exposure time   | 10us $\sim$ 25.97ms |
|           | period                |                     |
| te2       | Second exposure time  | 26.138ms (frame     |
|           |                       | rate)               |
| itf       | Inter framing time    | 3.88us              |
| tframe1   | First Frame read out  | 26.016ms max        |
| tframe2   | Second Frame read out | 26.016ms max        |

Fig.47 PIV mode

# 10.6 Other JAI custom mode

#### 10.6.1 Video Send Mode

The Video Send Mode is the function to select how the image information will be read out from the camera.

Normal : Ordinary operation
Sequence Mode : Sequence Trigger Mode:
Multi Mode : Multi ROI operation

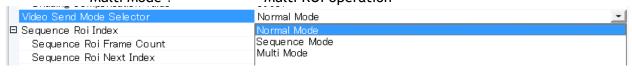

# 10.6.1.1 Normal: Ordinal operation

In this mode, the stream is output without any control.

#### 10.6.1.2 Sequence Trigger Mode

This mode allows the user to define a preset sequence of up to 10 images, each with its own ROI, Exposure time and Gain values. As each trigger input is received, the image data within the preset sequence is output as described below.

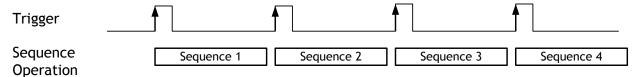

Fig.44 Sequential Trigger Mode

This function is effective when the video send mode selector is set at the Sequence Trigger Mode.

In Sequence Trigger Mode, the following parameters can be set.

Sequence ROI index: The index (ID) to which the settings will be applied Sequence ROI FrameCount: The number of frames to capture at this index Indicate the next index (ID) in the sequence

Sequence ROI Width:
Sequence ROI Height:
Sequence ROI Offset X:
Sequence ROI Offset Y:
Set the horizontal readout width
Set the vertical readout lines
Set the horizontal offset
Set the vertical offset

Sequence ROI Gain: Set the gain

Sequence ROI Exposure Time: Set the exposure time

The following default settings can be modified by the user to define a sequence.

|       |       |        | R      | OI     |       | Evposuro         |      | Frame | Next  |
|-------|-------|--------|--------|--------|-------|------------------|------|-------|-------|
| Index | Width | Height | Offset | Offset | Frame | Exposure<br>time | Gain | count | Index |
|       |       | Height | Χ      | Υ      | count | nt               |      |       |       |
| 0     | 1920  | 1080   | 16     | 4      | 0     | 26784            | 1    | 1     | 0     |
| 1     | 1920  | 1080   | 16     | 4      | 0     | 26784            | 1    | 1     | 0     |
| 2     | 1920  | 1080   | 16     | 4      | 0     | 26784            | 1    | 1     | 0     |
| 3     | 1920  | 1080   | 16     | 4      | 0     | 26784            | 1    | 1     | 0     |
| 4     | 1920  | 1080   | 16     | 4      | 0     | 26784            | 1    | 1     | 0     |
| 5     | 1920  | 1080   | 16     | 4      | 0     | 26784            | 1    | 1     | 0     |
| 6     | 1920  | 1080   | 16     | 4      | 0     | 26784            | 1    | 1     | 0     |
| 7     | 1920  | 1080   | 16     | 4      | 0     | 26784            | 1    | 1     | 0     |
| 8     | 1920  | 1080   | 16     | 4      | 0     | 26784            | 1    | 1     | 0     |
| 9     | 1920  | 1080   | 16     | 4      | 0     | 26784            | 1    | 1     | 0     |

The other necessary register for the Sequence Trigger Mode is Sequence Repetition. It sets the number of times the sequence will repeat in the range of 1 to 255 or indefinitely (Sequence Repetition = 0).

Note: If the Binning Horizontal/Vertical mode is changed from OFF to ON after ROI size is set. the area setting value is reduced to 1/2, however, if the Binning Horizontal/Vertical mode is changed from ON to OFF, the area setting value is not changed. Please reset by manually.

To use this mode:

Acquisition mode : Single Frame Trigger Selector : Frame Start

Trigger Mode : On

Trigger Source : Select from the pull down menu

Trigger Overlap : OFF or Read out Exposure Mode : Timed, Trigger Width

For each sequence,

| □ Sequence Roi Index       | Index 0 | ▼ |
|----------------------------|---------|---|
| Sequence Roi Frame Count   | 1       |   |
| Sequence Roi Next Index    | Index 0 |   |
| Sequence Roi Width         | 3296    |   |
| Sequence Roi Height        | 2472    |   |
| Sequence Roi Offset X      | 16      |   |
| Sequence Roi Offset Y      | 4       |   |
| Sequence Roi Gain          | 1       |   |
| Sequence Roi Exposure Time | 1       |   |
| Sequence Repetition        | 1       |   |

The following table shows the minimum trigger interval in asynchronous accumulation mode. In the sequential mode, only asynchronous mode is functional. Therefore, the trigger timing should be set so that the timing is not in synchronous mode.

- The conditions for this table are that shutter speed should be set the same for all sequences. If the shutter speed is different, the difference of exposure time should be added. It is recommended to set the exposure time in order of the shortest to the longest one.
- Do not input the trigger just after the sequence is reset. It requires at least 500ms delay.
   In sequential mode, the exposure should be adjusted so that the LVAL async mode can always function.

Minimum interval of the trigger pulse (note: V binning is AM-201GE only)

|                    |      | <u>, , , , , , , , , , , , , , , , , , , </u> |         |         |         | ,            |
|--------------------|------|-----------------------------------------------|---------|---------|---------|--------------|
| Readout mode       | FULL | 2/3 AOI                                       | 1/2 AOI | 1/4 AOI | 1/8 AOI | V<br>Binning |
| Minimum frame line | 1111 | 841                                           | 706     | 504     | 402     | 564          |

The above is figures if the pixel format is MONO8 or Bayer8.

#### 10.6.1.3 Multi ROI Mode

A maximum of 5 preset ROI images can be taken from one image. Using this function, the total data can be smaller than a full frame.

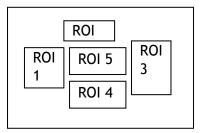

Fig 49. Multi ROI

If the Video Send Mode Selector is set to Multi Mode, this function becomes effective. In the Multi ROI Mode, the following items can be set.

Note: If the Binning Horizontal/Vertical mode is changed from OFF to ON after ROI size is set. the area setting value is reduced to 1/2, however, if the Binning Horizontal/Vertical mode is changed from ON to OFF, the area setting value is not changed. Please reset by manually.

Multi ROI Index : This is the index (0-4) to which the setting will be applied

Multi ROI Next Index: Indicate the next index to read out
Multi ROI Width: Set the horizontal readout width
Multi ROI Height: Set the vertical readout lines
Multi ROI Offset X: Set the horizontal offset
Multi ROI Offset Y: Set the vertical offset

#### Each ROI can be overlapped.

| □ Multi Roi Index    | Index O            |
|----------------------|--------------------|
| Multi Roi Next Index | Index O            |
| Multi Roi Width      | Index 1            |
| Multi Roi Height     | Index 2<br>Index 3 |
| Multi Roi Offset X   | Index 3            |
| Multi Roi Offset Y   | 11000 1            |

# 10.6.2 Delayed Readout Mode (JAI Custom Control)

If multiple cameras need to be simultaneously triggered by one trigger pulse, this function can be used in order for the Ethernet bandwidth to accommodate the added traffic without conflicts. Refer to the chapter 8.4 too.

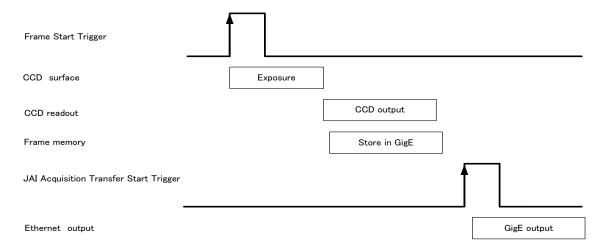

Fig. 50 Delayed Read Out

This function can be set by the following;

Set the necessary parameters of the trigger setting to capture the image and set JAI\_AcqusitionTransferStart in Trigger Selector to ON, then the readout can be controlled by the external trigger signal which is selected in JAI\_AcqusitionTransferStart.

#### **Trigger settings:**

| ☐ Trigger Selector* | Frame Start              |   |
|---------------------|--------------------------|---|
| Trigger Mode*       | On                       | ₩ |
| Trigger Software*   | Push to Execute Command> |   |
| Trigger Source*     | Line 7 - TTL In 1        |   |
| Trigger Activation* | Rising Edge              |   |
| Trigger OverLap     | Off                      |   |
| Trigger Delay       | 0                        |   |

# Readout settings:

| ☐ Trigger Selector* | JAI Acquisition Transfer Start | • |
|---------------------|--------------------------------|---|
| Trigger Mode*       | On                             |   |
| Trigger Software*   | Push to Execute Command>       |   |
| Trigger Source*     | Line 7 - TTL In 1              |   |
| Trigger Activation* | Rising Edge                    |   |
| Trigger OverLap     | Off                            |   |
| Trigger Delay       |                                |   |

#### 10.6.3 OB transfer

It is possible for the user to decide whether the optical black (OB) portion of the image will be transferred or not. The optical black part can be used for black reference in the application software. The default setting is only for the image.

The following table shows the total image size transferred at each condition.

| THE TORION                                        | <u>.                                      </u> | size transferred at each condition. |  |  |  |  |
|---------------------------------------------------|------------------------------------------------|-------------------------------------|--|--|--|--|
|                                                   | Normal                                         | When OB is transferred              |  |  |  |  |
| Binning<br>Vertical=1<br>Binning<br>Horizontal=1  | 16 1936 4 1084                                 | 1 16 1936 1952                      |  |  |  |  |
|                                                   |                                                |                                     |  |  |  |  |
| Only for<br>AM-201GE                              | 16 1936<br>4                                   | 1 16 1936 1952<br>1                 |  |  |  |  |
| Binning<br>Vertical=2<br>Binning<br>Horizontal =1 | 544                                            | 544                                 |  |  |  |  |
| Only for<br>AM-201GE                              | 8 968                                          | 1 8 968 976                         |  |  |  |  |
| Binning<br>Vertical=1<br>Binning<br>Horizontal =2 | 1084                                           | 1084                                |  |  |  |  |
| Only for<br>AM-201GE                              | 8 968                                          | 1 8 968 976                         |  |  |  |  |
| Binning<br>Vertical=2<br>Binning<br>Horizontal =2 | 544                                            | 544                                 |  |  |  |  |

#### 10.6.3.1 Vertical OB transferred

Set as follows.

Offset X=16(Note)

Offset Y=0

Width =1920

Height = Effective lines +4

Note: If Binning Horizontal is set to x2, Offset X should be 8.

#### 10.6.3.2 Horizontal OB transferred

Set as follows.

In this case, the width should be set at maximum.

Offset X=0

Offset Y=4

Width =1952(Note)

Height = Effective lines

Note: If Binning Horizontal is set to x2, the width is 1936 due to 8 pixels OB on both

sides.

#### 10.6.3.3 OB transfer is not activated

Set as follows.

Offset X=16 (Note)

Offset Y=4

Width =1920

Height = Effective lines

Note: If Binning Horizontal is set to x2, offset X should be 8.

# 10.7. Mode and function matrix table

The following table shows the possible combinations of mode and function.

 $\bigcirc$  for effective and  $\times$  for invalid

| Trigger              | Binning   | Binning<br>Hori<br>** | Exposure<br>Time | AOI     | Multi<br>ROI | Sequence<br>ROI | ALC        |             | Auto              | Over    |
|----------------------|-----------|-----------------------|------------------|---------|--------------|-----------------|------------|-------------|-------------------|---------|
| Mode                 | Vert<br>※ |                       |                  |         |              |                 | AIC        | AGC/<br>ASC | Exposure<br>/Gain | lap     |
| Exposure OFF         | 1         | 0                     | ×                | $\circ$ | ×            | ×               | $\bigcirc$ | 0           | ×                 | ×       |
| Trigger OFF          | 2         | $\circ$               | ×                | $\circ$ | ×            | ×               | $\circ$    | $\circ$     | ×                 | ×       |
| Timed                | 1         | 0                     | 0                | 0       | ×            | ×               | 0          | 0           | 0                 | ×       |
| Trigger OFF          | 2         | $\circ$               | $\circ$          | $\circ$ | ×            | ×               | $\bigcirc$ |             | 0                 | ×       |
| Timed                | 1         | 0                     | 0                | $\circ$ | 0            | 0               | ×          | ×           | ×                 | 0       |
| Trigger On (EPS)     | 2         | 0                     | $\circ$          | $\circ$ | 0            | 0               | ×          | ×           | ×                 | 0       |
| TriggerWidth         | 1         | 0                     | ×                | $\circ$ | 0            | ×               | ×          | ×           | ×                 | $\circ$ |
| (PWC)                | 2         | 0                     | ×                | $\circ$ | $\circ$      | ×               | ×          | ×           | ×                 | $\circ$ |
| Timed-               | 1         | $\circ$               | $\circ$          | $\circ$ | $\circ$      | ×               | $\bigcirc$ | $\circ$     | 0                 | ×       |
| JAI_PreDump<br>(RCT) | 2         | ×                     | ×                | X       | ×            | ×               | ×          | ×           | ×                 | ×       |
| Timed-               | 1         | 0                     | ×                | $\circ$ | ×            | ×               | ×          | ×           | ×                 | ×       |
| JAI_PIV              | 2         | ×                     | ×                | X       | X            | ×               | ×          | ×           | ×                 | X       |

**X**Only for AM-201GE

# 11. Other functions

#### 11.1. ALC

In the AM-201GE and AB-201GE, auto gain, auto shutter and auto iris functions can be combined to provide a wide ranging automatic exposure control from dark to bright or vice versa.

The functions are applied in the sequence shown below and if one function is disabled, the linkage between the other two is maintained.

In order to make ALC function effective, set the Auto Iris Lens Control Signal Output to "ON". The auto iris function is worked together with AGC and Exposure Auto.

If the lighting condition is changed from bright to dark AIC - ASC - AGCIf the lighting condition is changed from dark to bright AGC - ASC - AIC

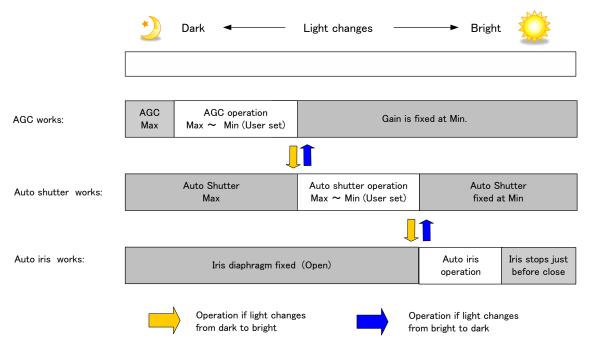

Fig.51 ALC function concept

GainAutoReferecne will determine the target video level for AGC, Auto Shutter and/or Auto iris. For instance, if GainAutoReference is set to 100% video level, AGC, Auto Shutter and/or Auto iris will function to maintain 100% video level.

■ Please note that ALC function is available only for the continuous mode.

# 11.2 Black level control

This function adjusts the setup level.

This can be adjusted from -256 to 255 LSB in the 10bit output.

#### 11.2.1 Black level control relations

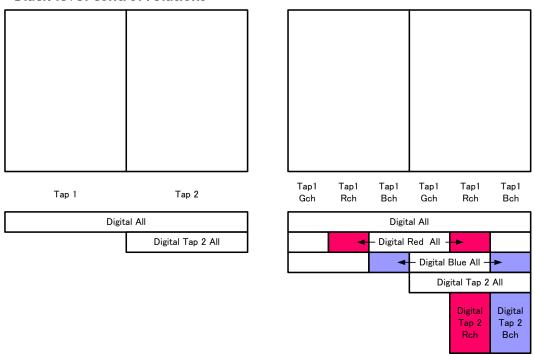

Fig.52 Black level control relations

#### 11.2.2 Black Level Selector

The following parameters can be set.

AM-201GE:

DigitalAll/Tap2All

AB-201GE:

DigitalAll/DigitalRed/DigitalBlue/Tap2All/Tap2Red/Tap2Blue

#### 11.2.3 Black Level

Each parameter can be adjusted in the following range.

AM-201GE:

DigitalAll :  $-1024 \sim +1023$ Tap2All :  $-512 \sim +511$ 

AB-201GE:

 DigitalAll
 : -1024 $\sim$ +1023

 DigitalRed
 : -512 $\sim$  +511

 DigitalBlue
 : -512 $\sim$  +511

 Tap2All
 : -512 $\sim$  +511

 Tap2Red
 : -512 $\sim$  +511

 Tap2Blue
 : -512 $\sim$  +511

#### 11.2.4 Black Level Auto

The tap balance can be adjusted. Use lens cap for adjustement.

OFF: Adjust manually

Once: Adjust only one time

# 11.3. Gain control

#### 11.3.1 Gain control relations

In the gain control, there are several parameters to be set. AnalogueALL can be used as the master gain control. DigitalGain and TapGain are set by multiplying as follows.

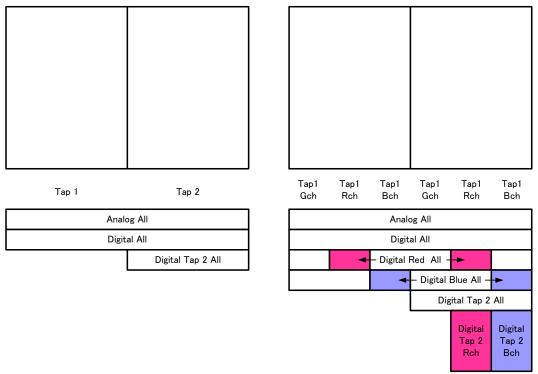

Fig.53 Gain control relations

# 11.3.2 Gain Control

The AM-201GE can adjust the gain level from -3dB to +24dB using 0dB as the reference (Factory default). In the AB-201GE, the master gain can be adjusted from 0dB to +24dB and R and B gains can be adjusted in the range of -7dB to + 10dB using the master gain as the reference.

The AM-201GE and AB-201GE has the resolution of x0.00012/step using both analog gain (0.00359db/step) and digital gain. In the AB-800CL, blue and red channels can adjust in x0.00012/step by using digital gain. Refer to the following drawing.

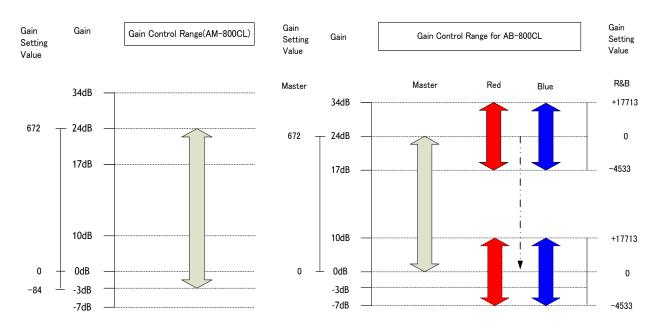

Fig. 54 Gain control

The following is the formula for calculating digital gain (magnification) for red or blue. Digital gain = (Gain value + 8192) / 8192

#### 11.3.3 Gain selector

The following parameters can be set.

#### AM-201GE:

AnalogAll/DigitalAll/Digital Tap2

#### AB-201GE:

AnalogALL/DigitalAll/DigitalTap2All/DigitalRedAll/DigitalBlueAll/DigitalTap2Red/DigitalTap2Blue

#### 11.3.4 Gain

Each parameter can be adjusted in the following range.

# AM-201GE:

AnalogAll :  $0.7079 \sim 16$  / DigitalAll :  $0.7079 \sim 1.4125$  / Digital Tap2All :  $0.8912 \sim 1.1220$ 

AB-201GE:

AnalogAll :  $1.0 \sim 16/$ 

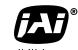

See the possibilities

#### 11.3.5 Gain Raw

Each parameter can be adjusted in the following range.

AM-201GE:

AnalogAll :  $-84 \sim 672$  / DigitalAll :  $-2393 \sim +3379$  / Digital Tap2All :  $-891 \sim +1000$ 

AB-201GE:

AnalogAll :  $0 \sim 672/$ 

DigitalAll :  $-2393 \sim +3379/$ Digital Tap2All :  $-891 \sim +1000/$ Digital Red :  $-4533 \sim 17713/$ Digital Blue :  $-4533 \sim 17713/$ Digital Tap2Red :  $-891 \sim +1000/$ Digital Tap2Blue :  $-891 \sim +1000$ 

#### 11.3.6 Gain Auto

This function works only in the FrameTrigger OFF and Pre-dump modes.

In JAI AGC Reference, the brightness level can be controlled.

In Gain Auto, there are three modes.

OFF: Gain auto is disabled

Once: The gain auto control is done only when it is enabled.

Continuous: The gain auto control is always active.

#### The detailed settings are:

GainAuto speed : Set the reaction speed of auto gain

GainAuto Max : Set the maximum level of the gain auto control GainAuto Min : Set the minimum level of the gain auto control

Gain Auto Reference : Set the target level of video.

For instance, set 100% of the video as the reference

video level

ALC Channel area : Set the portion of the image to be used for gain

auto control

# 11.4. Tap Balance

The Tap control function adjusts automatically or manually the OFFSET and the gain differences between the left and right taps. The sensor used in the AM-201GE and AB-201GE divides the effective image area into 2 areas as shown in the gain control or black control sections of this manual.

The reference tap for all adjustments is Tap "1".

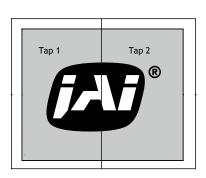

#### 11.4.1 Gain Auto Balance

This feature selects the tap balance mode.

OFF : Use for the manual setting
Once : Use for adjusting once

Continuous : Use for adjusting continuously

# 11.4.2 Automatic Tap Balance

Using Tap "1"(left) as the reference, adjust automatically Tap"2"(right) for black level and gain level.

This is effective only when the gain auto balance is set at Continuous.

#### 11.4.3 Manual Tap Balance

Using Tap "1"(left) as the reference, adjust manually Tap "2"(right) for black level and gain level.

This is effective only when the gain auto balance is set at OFF.

#### 11.4.4 Once Tap Balance

Using Tap "1"(left) as the reference, adjust Tap "2"(right) for black level and gain level once.

This is effective only when the gain auto balance is set at Once.

# 11.5. Exposure auto (Auto Shutter)

The exposure can be automatically controlled.

This function works only in the exposure mode, "Timed".

In the JAI AGC Reference, the brightness level can be controlled.

In Exposure Auto, there are three modes.

OFF : Exposure auto is disabled

Once : The exposure control is done only when it is enabled.

Continuous : The exposure control is always active.

The detailed settings are:

ExposureAuto speed : Set the reaction speed of exposure control ExposureAuto Max : Set the maximum level of the exposure control ExposureAuto Min : Set the minimum level of the exposure control

Gain Auto reference : Set the target level of video.

For instance, set 100% of the video as the reference

video level

ALC Channel area : Set the portion of the image to be used for

exposure control

# 11.6. Balance Ratio (Only for AB-201GE)

This is the function to set the white balance.

This adjusts both red channel and blue channel to get proper white balance.

The adjusting range is -7dB (0.446 times) to +10dB (3.162 times).

# 11.6.1 Balance Ratio

The value can be set in the following range:

R ch/ B ch: 0.446 times to 3.162 times

The formula is R gain/G gain or B gain / G gain.

After setting these parameters, the result is applied to Digital RedAll and Digital BlueAll.

See the possibilities

#### 11.6.2 Balance Ratio Auto

Thefollowing modes are available.

OFF : Manual adjustment

Once : One-time auto white balance

Continuous : Always tracking

# 11.7. Blemish compensation

The AM-201GE and AB-201GE have a blemish compensation circuit. This function compensates blemishes on the CCD sensor (typically pixels with extremely high response or extremely low response). This applies to both monochrome and color versions. Pixels that fulfill the blemish criteria can be compensated by adjacent pixels on both columns and, in the case of the AB-201GE, the defective pixels can be compensated by the same Bayer color pixels in the nearest adjacent columns on both sides. The number of pixels that can be compensated is up to 512 pixels. The built-in compensation circuit for the AM-201GE and AB-201GE uses compensation data collected in the factory and can be turned ON or OFF. The default setting is OFF. Users can recalibrate the high response blemishes (White) and store for use. However, the low response (Black) can be used only with the factory default setting.

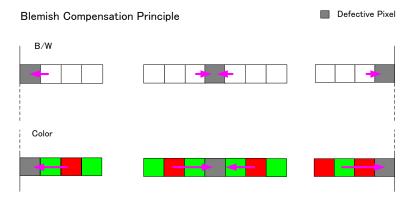

Fig. 55 Blemish compensation

Note: If defective pixels are found consecutively in the horizontal direction, the blemish compensation circuit does not work.

#### 11.8. LUT

This function can be used to convert the input to the desired output characteristics. The Look-Up Table (LUT) has 512 points for setup and each point has a 9-bit gain value. The output level can be created by multiplying the gain data by the input level. In the AB-201GE, the same LUT characteristic is applied independent of the color value.

If input data is not in the LUT, the weighted mean average data from upper point and the lower point are used.

Video output = Video input x LUT value

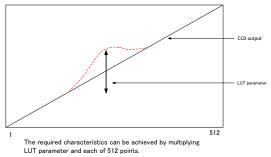

Fig. 56 LUT concept drawing

In order to use LUT control, set:

JAI LUT mode : LUT LUT Enable : True

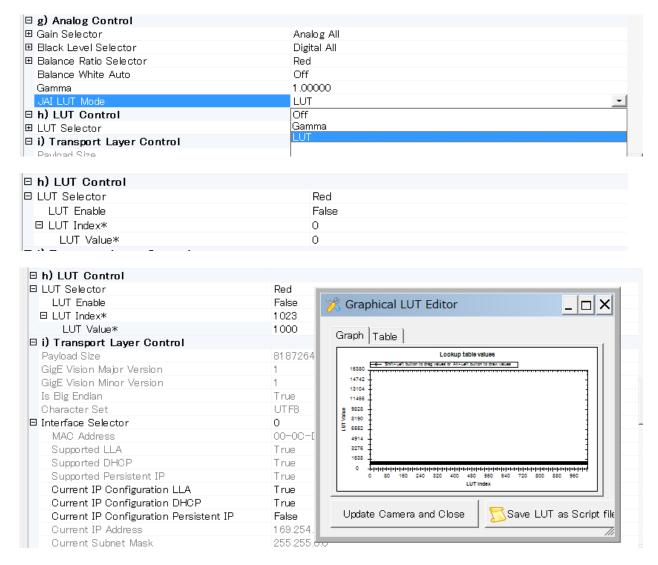

By clicking the Processing tab, the following settings screen can be accessed. This screen includes Look-up table settings and image transformation settings.

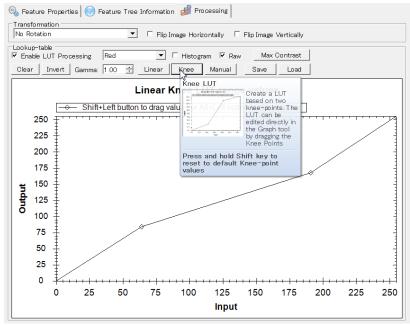

Fig. 57 Look up table values

# 11.9 Gamma

This command is used for setting the required gamma characteristics. In order to use Gamma, set;

JAI LUT Mode: Gamma

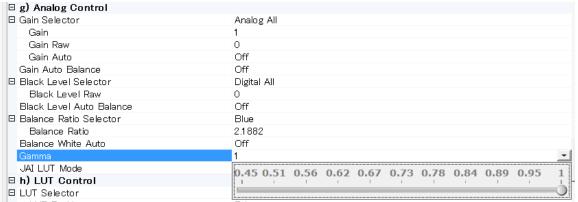

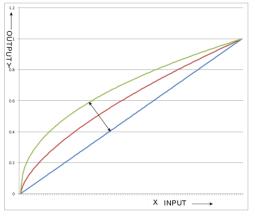

Fig. 58 Gamma compensation

# 11.10. Shading Correction (FFC)

This function compensates for shading caused by the lens or the light source used. There are two methods of correction.

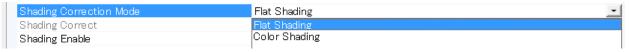

#### Flat shading correction:

The method to compensate the shading is to measure the highest luminance level in the image and use that data as the reference. Luminance levels of other areas are then adjusted so that the level of the entire area is equal. The block for compensation is 128pixels(H) x 128 pixels(V) and the complementary process is applied to produce the compensation data with less error.

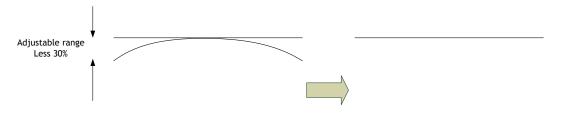

Fig. 59 Flat shading correction concept drawing

#### Color shading correction( For AB-201GE only):

In this case, R channel and B channel are adjusted to match with G channel characteristics. The block for compensation is 24pixels(H) x 18 pixels(V) and the complementary process is applied to produce the compensation data with less error.

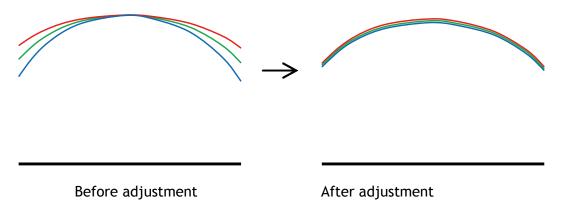

Fig.60 Color shading correction concept drawing

Note: Under the following conditions, the shading correction circuit may not work properly.

- If there is some area in the image with a video level less than 70%
- If part of the image or the entire image is saturated
- If the highest video level in the image is less than 300LSB (at 10-bit output)

See the possibilities

# 11.11. Bayer color interpolation (Only for AB-201GE)

This function is available only for AB-800CL. The AB-800CL uses a CCD with an RGB Bayer pattern. If the Bayer color interpolation is not used, the following RAW data can be output.

| В  | Gb | В  | Gb | В  | Gb | В  | Gb | В  | Gb |
|----|----|----|----|----|----|----|----|----|----|
| Gr | R  | Gr | R  | Gr | R  | Gr | R  | Gr | R  |
| В  | Gb | В  | Gb | В  | Gb | В  | Gb | В  | Gb |
| Gr | R  | Gr | R  | Gr | R  | Gr | R  | Gr | R  |

Fig. 61 Bayer pattern

The RAW data contains only luminance information for each color and outputs as a monochrome signal. The Bayer color interpolation can complement lacking color information on each pixel and output RGB color data as the result. Color interpolation compensates for the lack of color information by using information from adjacent pixels. The following is the concept drawing for the color interpolation process.

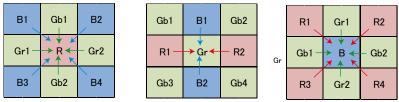

Fig. 62 Color interpolation concept drawing

#### 11.12. Test Image selector

One of the following signals can be output through GigE interface.

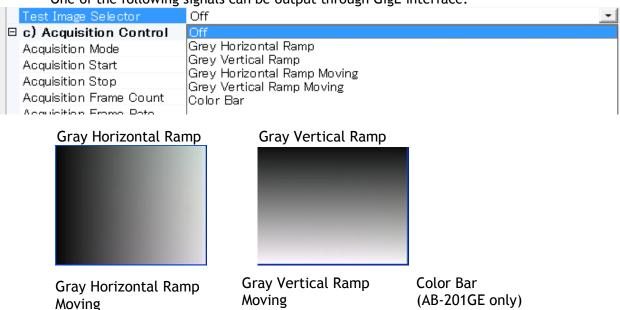

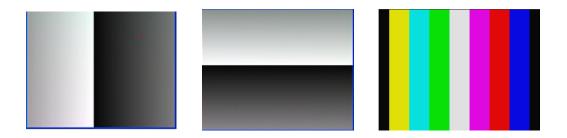

Fig. 63 Test pattern

# 11.13. Temperature sensor (Command: TMPO)

This function reads out the temperature inside the camera.

The measuring range: -55 to +125°C

Resolution : 0.0625 °C

The following table shows examples of values which can be read out by the TMPO command.

°C.

|    | TEMPERATURE<br>(°C) | DIGITAL OUTPUT <sup>(1)</sup><br>(BINARY) | HEX  |
|----|---------------------|-------------------------------------------|------|
|    | 150                 | 0100 1011 0000 0111                       | 4B07 |
|    | 125                 | 0011 1110 1000 0111                       | 3E87 |
|    | 25                  | 0000 1100 1000 0111                       | 0C87 |
|    | 0.0625              | 0000 0000 0000 1111                       | 000F |
|    | 0                   | 0000 0000 0000 0111                       | 0007 |
| اہ | -0.0625             | 1111 1111 1111 1111                       | FFFF |
| e  | -25                 | 1111 0011 1000 0111                       | F387 |
|    | -55                 | 1110 0100 1000 0111                       | F487 |

The display re

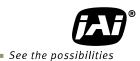

# 12. Examples of operation using JAI Control Tool

Note: In this section, the pictures of AMAB-800GE are used.

For more details regarding the JAI control Tool, please refer to the Operation manual provided in the JAI SDK.

# 12.1. About GenICam<sup>TM</sup> SFNC1.3

The AM-201GE and AB-201GE are designed as conforming to GenlCam SFNC1.3. GenlCam SFNC stands for GenlCam Standard Feature Naming Convention. By defining the standard cases and the standard features, general-purpose software can control cameras from any manufacturers which conform to the GenlCam standard.

JAI, in the past, used traditional feature names in order to maintain naming continuity with previous cameras. However, starting with the AM-201GE AND AB-201GE and after, JAI GigE Vision cameras will now fully comply with GenICam SFNC feature names.

Accordingly, terminologies used for functions may be different from those used with previous models. Refer also to chapter 9. Core functions.

# 12.2. Examples of camera operation

The following explains the operation of the camera using the GenlCam SFNC 1.3 Control Tool.

#### 12.2.1 Operational cautions

- 1. Features shaded gray in the Features Properties cannot be set.
- 2. If the image size is to be changed, image capturing should first be stopped before setting the size parameters.

# 12.2.2 Connecting camera(s)

Connect the camera to the network. If the connection is established, start the JAI Control Tool. The model name of the connected camera and icon will be displayed on the screen.

After clicking the icon, the status will change to indicate the camera is successfully connected to the Control Tool.

#### Waiting for connection

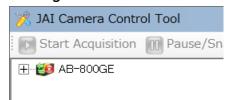

# Connected

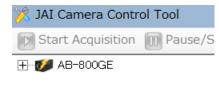

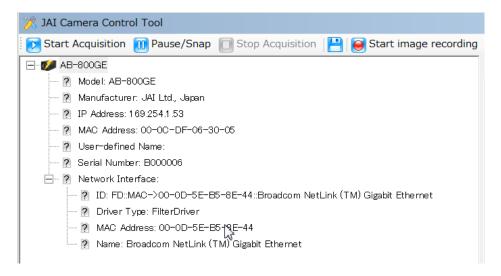

#### 12.2.3 Camera setting layers

GenICam has 3 levels of settings. Those are Beginner, Expert and Guru. The number of available settings increase with each level up to a maximum in the Guru layer.

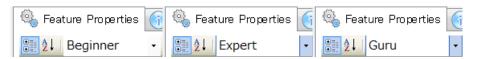

The following examples of Acquisition control menus illustrate how settings expand from level to level.

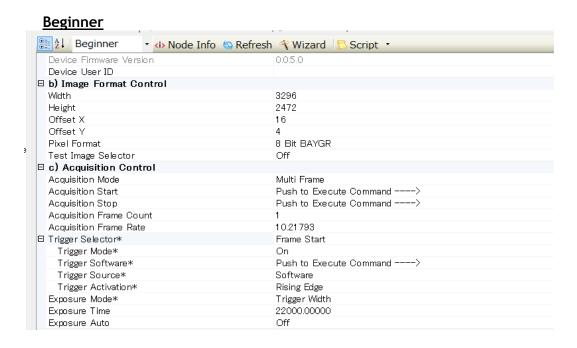

See the possibilities

# Expert / Guru

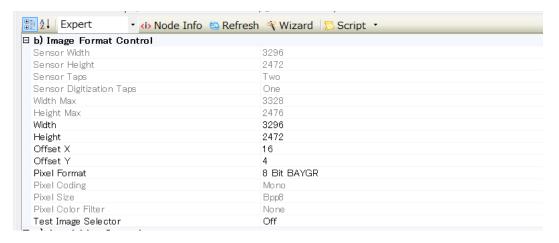

#### Guru /Expert

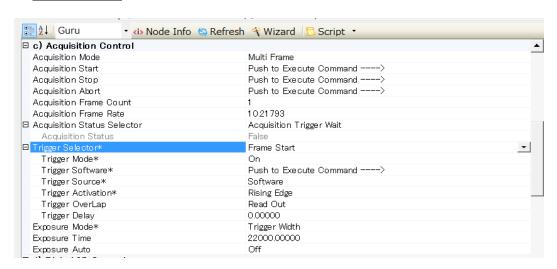

# 12.4. Input and output settings

# 12.4.1. Connection with the external devices

The relation of the line input and output (Digital I/O) and the external terminal in the JAI GigE Vision cameras is fixed. Refer to chapter 6.1. Digital Interface, for the details.

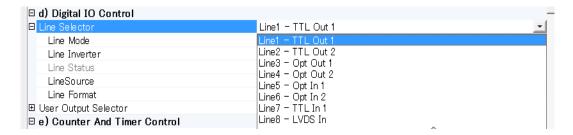

In the Control Tool, they are displayed as Line1-TTL Out 1.

Note: This settings menu is only available in the Expert and Guru setting layers.

# 12.4.2. Setting inputs and outputs

# 12.4.2.1 Select signal to connect with Line which is selected by Line selector

This function determines which signal is connected with Digital I/O (Line 1 through Line 8).

The following figure is an example of setting Line 5 -Opt In 1. In this case, Line Source is the signal to connect with Line 5 -Opt In 1. But Frame Active is available for only output and accordingly, it is not selectable in the Control tool. Line Format is automatically set at Opto Coupled.

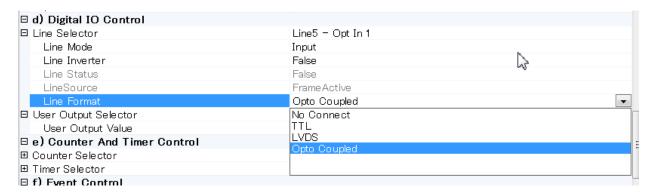

The following figure is an example of setting output so that the signal output from Line1 - TTL Out 1 is selected from signals in the Line Source. In this case, there is no selection, OFF.

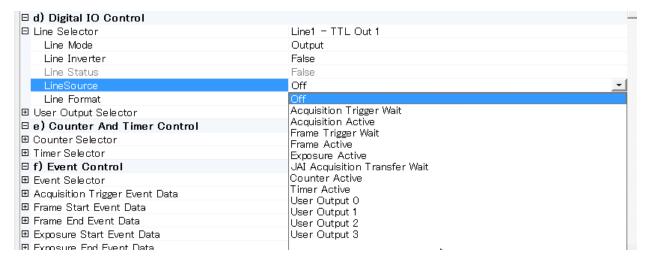

#### 12.4.2.2 Select Trigger Source

Which signal is used as the trigger signal can be configured by the Trigger Source in the Trigger Selector of Acquisition Control.

In the following figure, Frame Start is selected as the trigger and the trigger source is configured Line7 - TTL In 1.

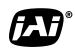

See the possibilities

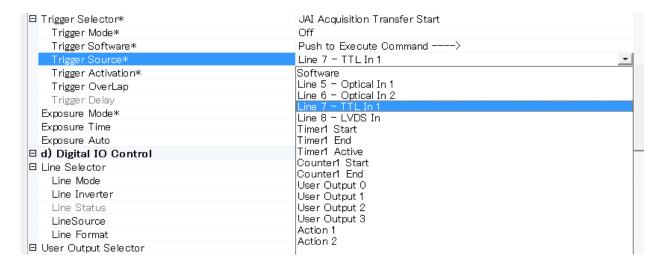

# 12.4.3. Specify the image size to be captured

Refer also to the chapter 7.2. AOI (Area of Interest).

The following parameters are required to specify the image size.

OFFSET X: Specify the starting position of the image in the horizontal

direction

Width: Specify the width of the image

OFFSET Y: Specify the starting line of the image

Height: Specify the height of the image

In order to readout full pixels,

OFFSET X = 0

Width = Maximum number of pixels in the horizontal direction

OFFSET Y = 0

Height= Maximum number of pixels in the vertical direction

The above setting includes OB in both horizontal and vertical.

| b) Image Format Control  |             |
|--------------------------|-------------|
| Sensor Width             | 3296        |
| Sensor Height            | 2472        |
| Sensor Taps              | Two         |
| Sensor Digitization Taps | One         |
| Width Max                | 3328        |
| Height Max               | 2476        |
| Width                    | 3296        |
| Height                   | 2472        |
| Offset X                 | 16          |
| Offset Y                 | 4           |
| Pixel Format             | 8 Bit BAYGR |
| Pixel Coding             | Mono        |
| Pixel Size               | Bpp8        |
| Pixel Color Filter       | None        |
| Test Image Selector      | Off         |

# 12.4.4. Acquisition of the image

The settings related to image acquisition are configured in the Acquisition Control. The following shows the Acquisition Control screen (Guru layer)

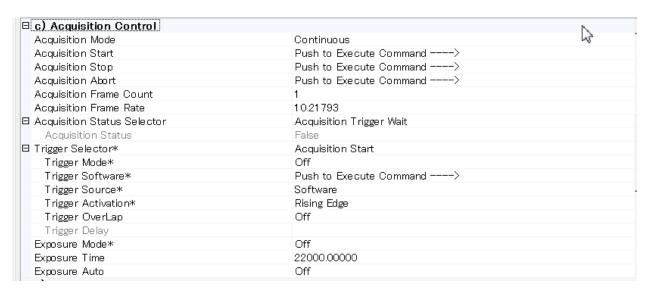

After setting the acquisition, click Start Acquisition button.

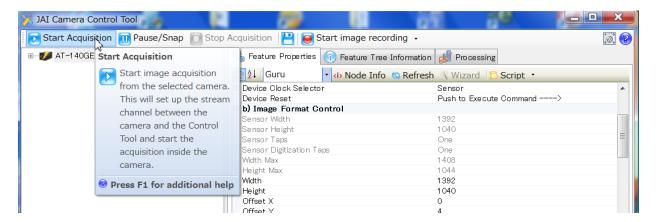

#### 12.4.4.1 Basic settings

The basic setting items are Acquisition Mode, Trigger Selector, Exposure Mode.

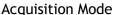

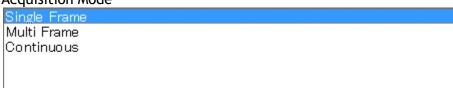

Acquisition Mode can be selected from Continuous, Single Frame and Multi Frame.

Continuous: If the trigger is input, the image is continuously captured.

In order to stop the acquisition, Acquisition End command must be

executed.

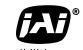

See the possibilities

Single Frame: If the trigger is input, only one frame is captured and after the

completion of capturing, the acquisition is automatically stopped.

Multi Frame: If the trigger is input, frames which are set by Acquisition Frame

Count are captured and after the completion of capturing, the

acquisition is automatically stopped.

# **Trigger Selector**

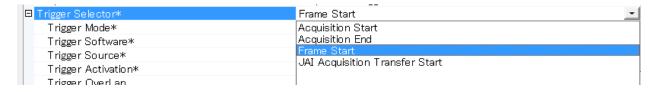

Trigger Selector includes Acquisition Start and Acquisition End commands which determine the start point and end point of acquisition, and Trigger commands which set the trigger timing.

Acquisition Start has ON or OFF setting. Refer to chapter 9.1 for the details.

ON: In this case, if Acquisition Start Trigger is applied, the status is waiting the trigger input.

The acquisition starts in the order of Acquisition start Trigger input and Trigger signal input.

OFF: In this case, the camera runs freely. If the trigger signal is input, the acquisition starts immediately.

# Trigger setting

Select from Frame Start, Exposure Start, Exposure End and JAI Acquisition Transfer Start and set the details.

Frame Start: The exposure starts at the point of frame start.

JAI Acquisition Transfer Start : This command makes the delayed readout from the camera effective.

#### **Exposure Mode setting**

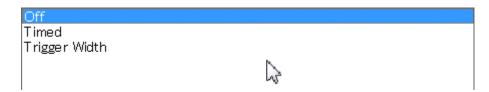

Timed: The exposure is effective only for setting duration. Trigger Width: The exposure time is equal to the trigger width.

# 12.4.5. Setting examples

# 12.4.5.1 Capture the image continuously with fastest frame rate

| Acquisition Mode       | Continuous(Free run)           |                           |
|------------------------|--------------------------------|---------------------------|
| Acquisition Frame Rate | 10.2 fps                       |                           |
| Trigger selector       | Acquisition Start              | Trigger mode : OFF        |
|                        | Acquisition End                | Trigger mode : OFF        |
|                        | Frame Start                    | Trigger mode : OFF        |
|                        | JAI Acquisition Transfer Start | Trigger Mode: OFF         |
| Exposure Mode          | OFF or Timed                   |                           |
| Exposure Time          | Any value                      | If Exposure Mode is Timed |

# 12.4.5.2 Capture the image with half of the frame rate (increasing the sensitivity)

| Acquisition Mode       | Continuous (Free run)          |                           |
|------------------------|--------------------------------|---------------------------|
| Acquisition Frame Rate | 5fps                           |                           |
| Trigger selector       | Acquisition Start              | Trigger mode : OFF        |
|                        | Acquisition End                | Trigger mode : OFF        |
|                        | Frame Start                    | Trigger mode : OFF        |
|                        | JAI Acquisition Transfer Start | Trigger Mode: OFF         |
| Exposure Mode          | OFF or Timed                   |                           |
| Exposure Time          | Any value                      | If Exposure Mode is Timed |

# 12.4.5.3 Capture one frame with preset exposure time using the external trigger

| Acquisition Mode | Single Frame                   |                    |
|------------------|--------------------------------|--------------------|
| Trigger selector | Acquisition Start              | Trigger mode : OFF |
|                  | Acquisition End                | Trigger mode : OFF |
|                  | Frame Start                    | Trigger mode : ON  |
|                  | JAI Acquisition Transfer Start | Trigger Mode: OFF  |
| Exposure Mode    | Timed                          |                    |
| Exposure Time    | Any value                      |                    |

# Frame Start settings

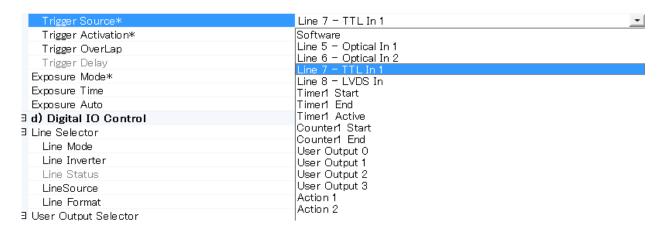

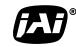

| See | the | possi | h | il | ities |
|-----|-----|-------|---|----|-------|
|     |     |       |   |    |       |

| Trigger Source | Choose from the above selection |
|----------------|---------------------------------|
| Trigger        | Rising Edge, Falling Edge       |
| Activation     |                                 |
| Trigger        | Off or Read Out                 |
| Overlap        |                                 |
| Trigger Delay  | Any value, Normally set to 0    |

# 12.4.5.4 Capture multi frames of the image with preset exposure time using the external trigger

In the 12.4.5.3 example, the following setting should be changed.

| Acquisition<br>Mode        | Multi Frame                |
|----------------------------|----------------------------|
| Acquisition<br>Frame Count | Any value which can be set |

When PIV operation is selected, this should be set even number.

# 12.4.5.5 Capture one frame image with the trigger width using the external trigger

| Acquisition<br>Mode | Single Frame                   |                    |
|---------------------|--------------------------------|--------------------|
| Trigger selector    | Acquisition Start              | Trigger mode : OFF |
|                     | Acquisition End                | Trigger mode : OFF |
|                     | Frame Start                    | Trigger mode : ON  |
|                     | JAI Acquisition Transfer Start | Trigger Mode: OFF  |
| Exposure Mode       | Trigger Width                  |                    |

# Frame Start setting

| Trigger Source*         | Line 7 - TTL In 1     | •        |
|-------------------------|-----------------------|----------|
|                         |                       | <u> </u> |
| Trigger Activation*     | Software              |          |
| Trigger OverLap         | Line 5 - Optical In 1 |          |
| Trigger Delav           | Line 6 - Optical In 2 |          |
| Exposure Mode*          | Line 7 - TTL In 1     |          |
| ·                       | Line 8 - LVDS In      |          |
| Exposure Time           | Timer1 Start          |          |
| Exposure Auto           | Timer1 End            |          |
| ∃ d) Digital IO Control | Timer1 Active         |          |
| 3 Line Selector         | Counter Start         |          |
| Line Mode               | Counter1 End          |          |
|                         | User Output 0         |          |
| Line Inverter           | User Output 1         |          |
| Line Status             | User Output 2         |          |
| LineSource              | User Output 3         |          |
| Line Format             | Action 1              |          |
| 3 User Output Selector  | Action 2              |          |

| Trigger Source     | Choose from the above selection                     |  |  |
|--------------------|-----------------------------------------------------|--|--|
| Trigger Activation | Rising Edge(Level High) or Falling edge (Level Low) |  |  |
| Trigger Overlap    | Off or Read Out                                     |  |  |
| Trigger Delay      | Any value、 Normally set to 0                        |  |  |

# 12.4.5.6 Capture multi frames of the image with the trigger width using the external trigger

In the example 12.4.5.5, the following setting should be changed.

| •                              | <u>,                                      </u> |
|--------------------------------|------------------------------------------------|
| Acquisition Mode               | Multi Frame                                    |
| <b>Acquisition Frame Count</b> | Any value which can be set                     |

# 12.4.5.7 Capture the image continuously with preset exposure time by using the external trigger

| Acquisition Mode | Continuous                     |                    |
|------------------|--------------------------------|--------------------|
| Trigger selector | Acquisition Start              | Trigger mode : OFF |
|                  | Acquisition End                | Trigger mode : OFF |
|                  | Frame Start                    | Trigger mode : ON  |
|                  | Exposure Start                 | Trigger mode : OFF |
|                  | Exposure Stop                  | Trigger Mode: OFF  |
|                  | JAI Acquisition Transfer Start | Trigger Mode: OFF  |
| Exposure Mode    | Timed                          |                    |
| Exposure Time    | Any value                      |                    |

Frame Start setting

| Line 7 - TTL In 1                     |
|---------------------------------------|
| Software                              |
| Line 5 - Optical In 1                 |
| Line 6 - Optical In 2                 |
| Line 7 - TTL In 1<br>Line 8 - LVDS In |
| Timen Start                           |
| Timen End                             |
| Timer1 Active                         |
| Counter Start                         |
| Counter1 End<br>User Output 0         |
| User Output 1                         |
| User Output 2                         |
| User Output 3                         |
| Action 1                              |
| Action 2                              |
|                                       |

| Trigger Source     | Choose from the above selection |  |
|--------------------|---------------------------------|--|
| Trigger Activation | Rising Edge, Falling Edge       |  |
| Trigger Overlap    | Off or Read Out                 |  |
| Trigger Delay      | Any value, Normally set to 0    |  |

# 12.4.5.8 Capture the image using Software Trigger

| Acquisition Mode | Continuous                     |                        |
|------------------|--------------------------------|------------------------|
| Trigger selector | Acquisition Start              | Trigger mode : OFF     |
|                  | Acquisition Stop               | Trigger mode : OFF     |
|                  | Frame Start                    | Trigger mode : ON      |
|                  | JAI Acquisition Transfer Start | Trigger Mode: OFF      |
| Exposure Mode    | OFF or Timed                   |                        |
| Exposure Time    | Any value                      | If Exposure Mode=Timed |

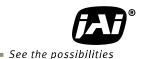

Frame Start setting

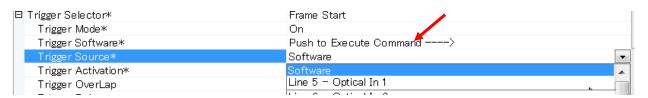

Select "Software" in the Trigger Source and execute Trigger Software command. Software trigger is generated inside the camera and the settings are not changed. Therefore, it is useful if the customer tests the trigger function.

In order to use the software trigger, use "User Output".

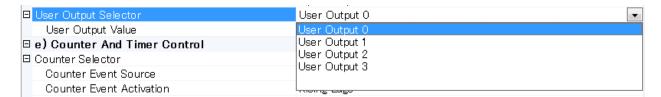

Select User Output, and select the same user output in the Trigger Source.

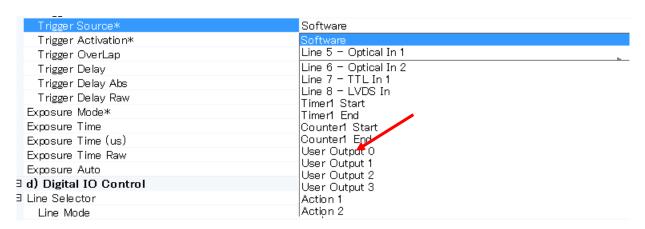

#### 12.4.5.9 Sequence Trigger setting

First of all, it is necessary to set acquisition mode described before.

Set Video Send mode selector in the JAI Custom Control to Sequence mode.

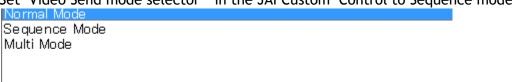

Then, set each image by Sequence ROI Index in the JAI Custom Control.

The following example is for Index0 and one frame is captured. Index 0 Sequence Roi Frame Count Index 1 Sequence Roi Next Index Index 2 Sequence Roi Width Index 3 Sequence Roi Height Index 4 Index 5 Sequence Roi Offset X Sequence Roi Offset Y Index 6 Sequence Roi Gain Index 7 Index 8 Sequence Roi Exposure Time Index 9 Sequence Repetition w ☐ Sequence Roi Index Index 0 Sequence Roi Next Index 25 50 75 100 125 150 175 200 225 Sequence Roi Width Sequence Roi Height

Then, in the Sequence ROI Next Index, the next image is set. Other images are set in the same manner. Next index can also set the order of capturing the images. In order to stop the sequence, the next index of the last

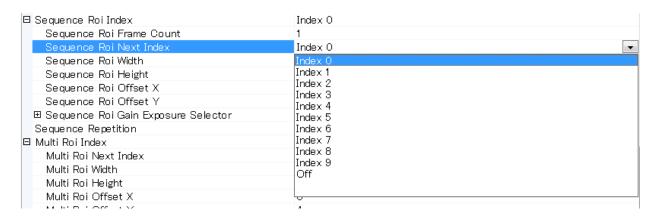

#### 12.4.5.10 Multi ROI setting

index should be set "OFF".

First of all, it is necessary to set acquisition mode described before.

Set "Video Send Mode Selector" in the JAI Custom Control to "Multi Mode".

Normal Mode
Sequence Mode
Multi Mode

See the possibilities

Set the image selected by ROI Index. The following example is Index 0.

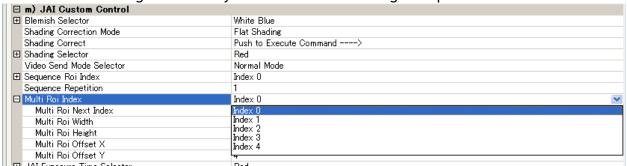

Then, the next image is set by Multi ROI Next Index.

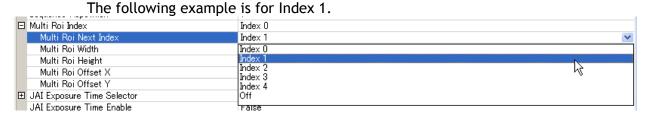

After that, set the image of Index 1 by Multi ROI Index.

While repeating the above procedure, set the necessary ROI. Maximum of 5 images can be set. On the last image setting, set "Multi ROI Next Index" to "OFF".

#### 12.4.5.11 Delayed readout setting

If a system using multiple cameras is configured, it can use delayed readout in order to improve the traffic in the PC port. Refer to the chapter 8.4.3 The data transfer for multiple cameras.

Setting:

Trigger selector: JAI Acquisition Transfer Start

Trigger mode: ON

This should be applied to all connected cameras.

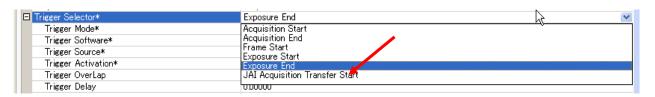

#### 12.4.5.12 Operate the external strobe light

"Exposure Active" can be used as the strobe driven signal.

Then set "LINE" for signal output.

The following example selects Line 1- TTL Out 1 as the output terminal.

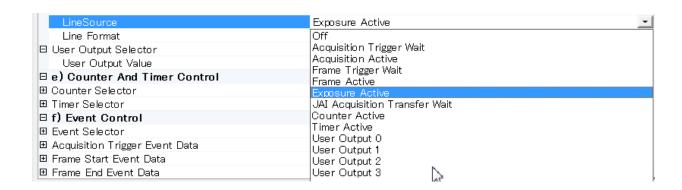

#### 12.4.6 How to view the XML file

All features and registers are stored in the camera as an XML file. The XML file is stored in the following folder.

Program  $\Rightarrow$  JAI  $\Rightarrow$  SDK  $\Rightarrow$  XML  $\Rightarrow$  Transportlayers  $\Rightarrow$  JAI

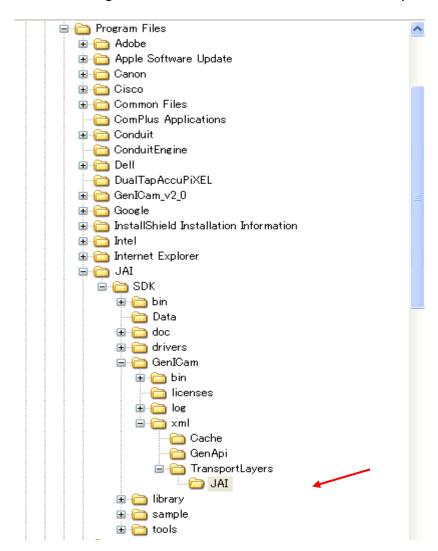

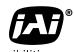

See the possibilities

#### 12.4.7 Feature Tree Information

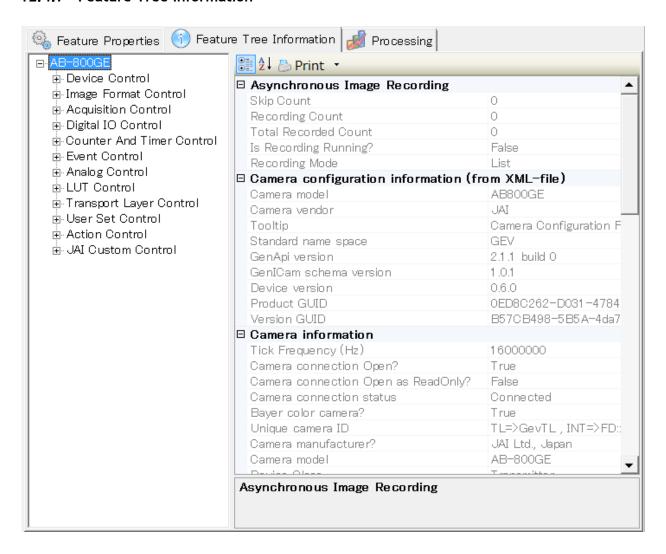

# 12.4.8 Feature Properties (Guru)

#### a) Device Control

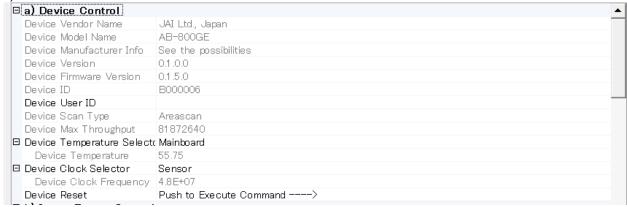

b) Image Format Control

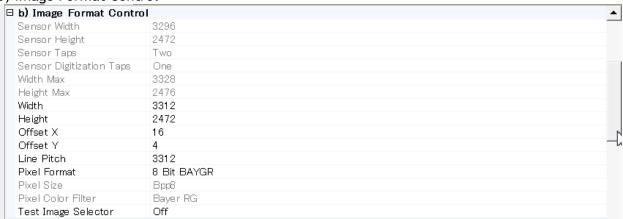

c) Acquisition Control & d) Digital IO Control

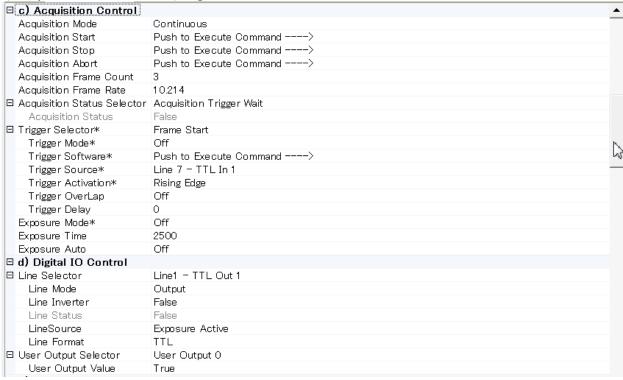

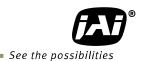

·

e) Counter And Timer Control

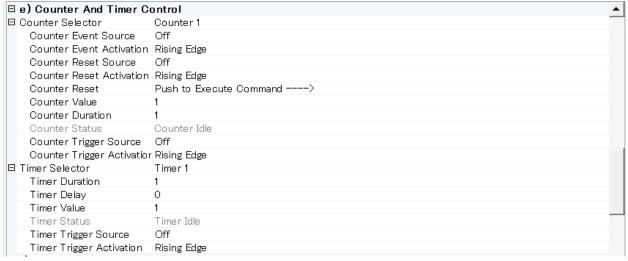

# f) Event Control

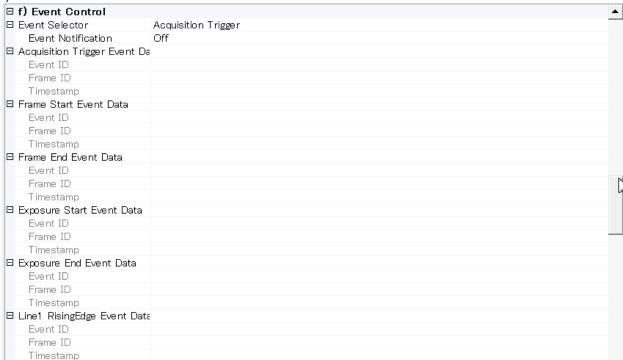

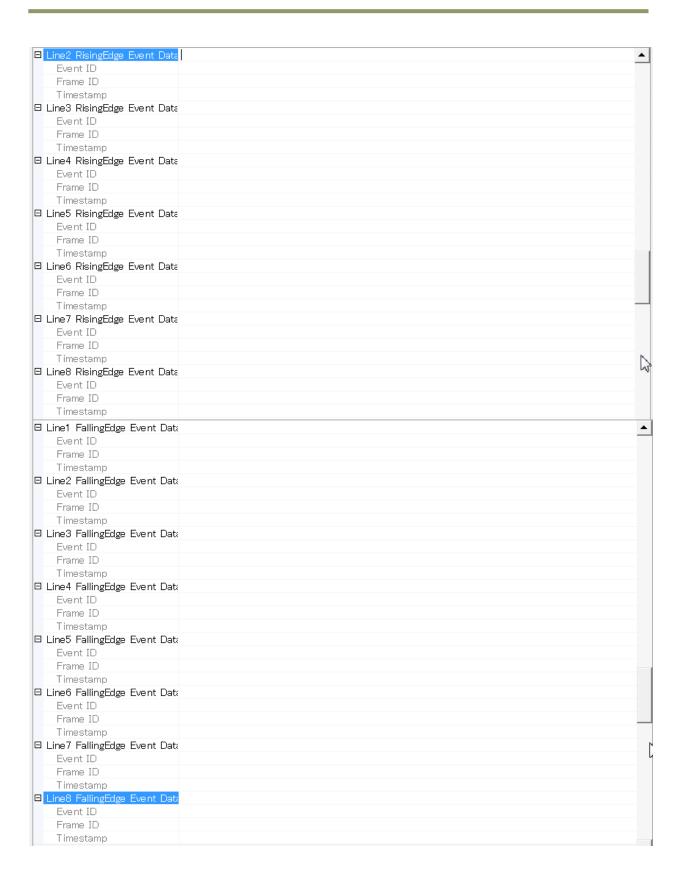

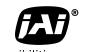

See the possibilities

# g) Analog Control & h) LUT Control

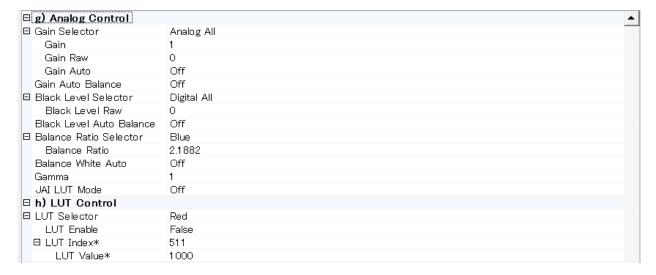

i) Transport Layer Control

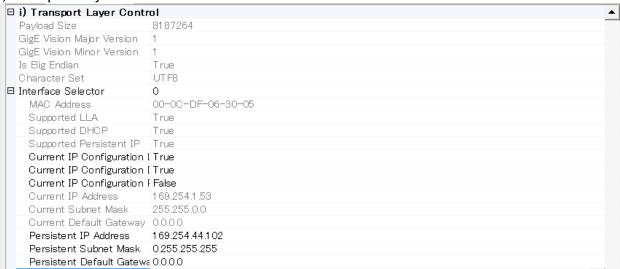

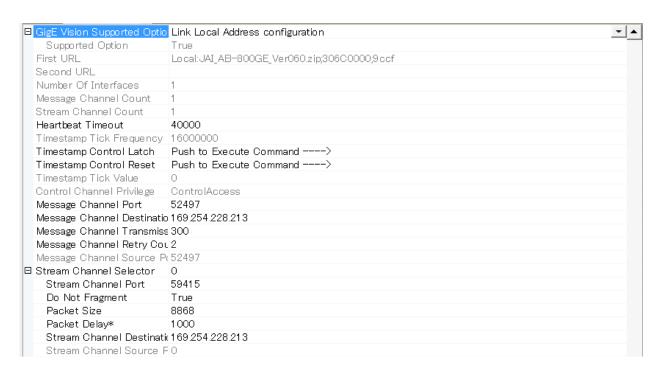

# j) User Set Control & k) Action Control

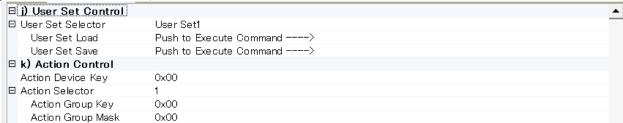

#### l) JAI Custom Control

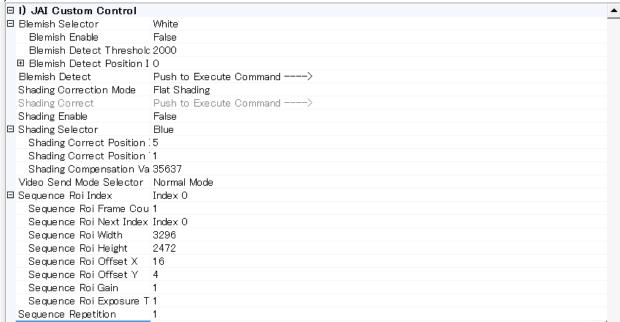

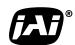

See the possibilities

| Multi Roi Index                | Index 0       | - |
|--------------------------------|---------------|---|
| Multi Roi Next Index           | Index 0       |   |
| Multi Roi Width                | 3296          |   |
| Multi Roi Height               | 2472          |   |
| Multi Roi Offset X             | 16            |   |
| Multi Roi Offset Y             | 4             |   |
| Trigger Option                 | Off           |   |
| Initial Trigger Activation Set | Auto          |   |
| GAIN Auto Reference            | 150           |   |
| Exposure Auto Speed            | 8             |   |
| Exposure Auto Max              | 97712         |   |
| Exposure Auto Min              | 2500          |   |
| Gain Auto Speed                | 8             |   |
| Gain Auto Max                  | 672           |   |
| Gain Auto Min                  | 0             |   |
| Auto Iris Lens Control Signa   | On            |   |
| Iris Reverse Gain              | On            |   |
| Iris State Control             | Video         |   |
| Iris Sync Level                | 16            |   |
| ALC Channnel Area              | Middle Center |   |
| Balance White Channnel Are     | Middle Center |   |

# 13. External Appearance and Dimensions

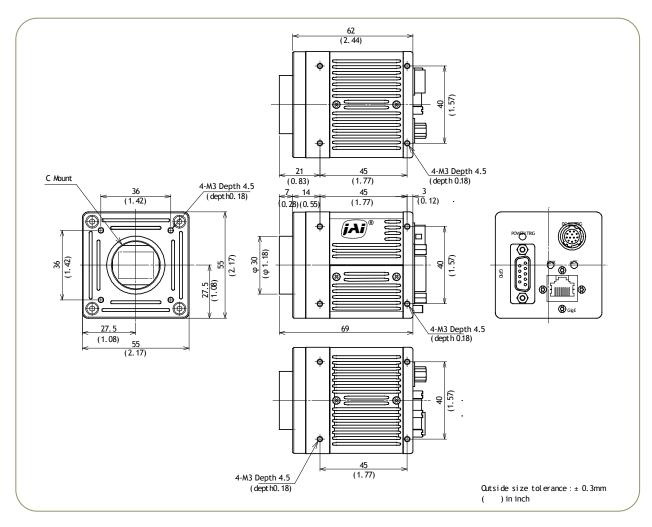

Fig.64 Outline (C mount version)

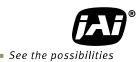

# 14. Specifications

# 14.1 Spectral response

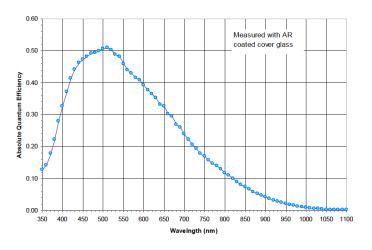

Fig. 65 Spectral response (AM-201GE)

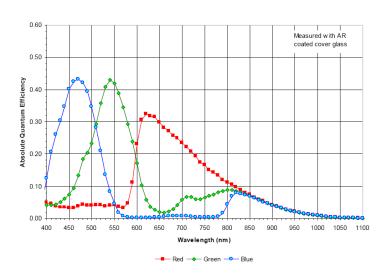

Fig.66 Spectral response (AB-201GE)

# 14.2 Specifications table

| Specificatio                     | ns                                       | AM-201GE                                                                                                    | AB-201GE                                                                                                    |  |  |
|----------------------------------|------------------------------------------|----------------------------------------------------------------------------------------------------|----------------------------------------------------------------------------------------------------|--|--|
| Scanning system                  |                                          | Progressive                                                                                                    | scan, 2 taps                                                                                                    |  |  |
| Synchronizing system             |                                          | Internal                                                                                                    |                                                                                                    |  |  |
| Image sensor                     |                                          | 2/3 inch Monochrome interline CCD                                                                                                | 2/3 inch Bayer color interline CCD                                                                                                    |  |  |
| Sensing area                     |                                          | 10.56mm x 5.94mm 12.12                                                                                                    | diagonal , 16:9 aspect ratio                                                                                                    |  |  |
| Cell size                        |                                          | 5.5 (h) x !                                                                                                    | 5.5 (v) μm                                                                                                    |  |  |
| Active pixels (f                 | or output)                               | 1920 (h) x 1080 (v)                                                                                                    | 1920 (h) x 1080 (v)                                                                                                    |  |  |
| Pixel clock                      |                                          | 48 /                                                                                                    | MHz                                                                                                    |  |  |
| Horizontal                       | Full                                     | 42.478KHz (1H=23.54μs                                                                                                    | 42.478KHz (1H=23.54µs) (1130 clocks per line)                                                                                                    |  |  |
| 110112011646                     | Binning ON                               | 38.961KHz(1H=25.67μs)(1232 clks) -                                                                                               |                                                                                                    |  |  |
| Vertical                         | Full                                     | Total lines 1109 (Effective 1080)                                                                                                |                                                                                                    |  |  |
| 7 0. 0.001                       | Binning ON                               | Total lines 564 (Effective 540)                                                                                                  | -                                                                                                    |  |  |
| Pixel format                     |                                          | Mono8, Mono10, Mono10_Packed<br>Mono12, Mono12_Packed                                                                            | BayerGR8, BayerGR10, Bayer 12,<br>BayerGR10_Packed,<br>bayerGR12_Packed,RGB8_Packed,<br>YUV422_Paked                                                                                             |  |  |
| Acquisition<br>Frame rate        | Binning<br>Horizontal:1<br>Vertical: 1   | 38.3fps(Max) ~ 0.5(Min) for 8bit<br>35.5fps(Max) ~ 0.5(Min) for 10/12bit<br>packed<br>26.6fps(Max) ~ 0.5(Min) for 10/12bit       | 38.3fps(Max) ~ 0.5(Min) for 8bit<br>35.5fps'Max) ~ 0.5(Min) for 10/12bit<br>packed<br>26.6fps(Max) ~ 0.5(Min) for 10/12bit<br>17.7fps(Max) ~ 0.5(Min) for RGB<br>26.6fps(Max) ~ 0.5(Min) for YUV |  |  |
|                                  | Binning<br>Horizontal:1,2<br>Vertical: 2 | 69.3fps(Max) ~ 0.5(Min) for 8bit<br>69.3fps'Max) ~ 0.5(Min) for 10/12bit<br>packed<br>53.2fps(Max) ~ 0.5(Min) for 10/12bit       | -                                                                                                    |  |  |
|                                  | Full resolution                          | 1920(h) x 1080(v)                                                                                                    |                                                                                                    |  |  |
|                                  | Binning (h x v)                          | 1 x 2 1920(h) x 540(v)<br>2 x 1 960(h) x 1080(v)<br>2 x 2 960(h) x 540(v)                                                        | -                                                                                                    |  |  |
| Image Format                     | AOI                                      | Height: 8 ~ 1080, 1 line/step Offset Y: 0 ~ 1072, 1 line/step Width: 8 ~ 1952, 8 pixels/step Offset X: 0 ~ 1944, 8 pixels / step | Height: 8 ~ 1080, 2 line/step Offset Y: 0 ~ 1072, 2 line/step Width: 8 ~ 1952, 8 pixels/step Offset X: 0 ~ 1944, 8 pixels / step                                                                 |  |  |
| Sensitivity on s                 | ensor (minimum)                          | 0.21 Lux (Gain 24dB, Shutter OFF, 50% video, 3200K, IR-cut )                                                                     | 0.42Lux (Gain 24dB, Shutter OFF,<br>50% Green, 4600K)                                                                                                    |  |  |
| S/N ratio                        |                                          | More than 57 dB (0dB gain, CCD output=350mV)                                                                                     | More than 55 dB (0dB gain,<br>CCD output=290mV)                                                                                                    |  |  |
| Iris video outpu                 | ut                                       | Analog, 0.7 V p-p with 0.3V H.sync                                                                                               |                                                                                                    |  |  |
| Acquisition mo                   | de                                       | Single frame/ Multi fram                                                                                                    | nes (1 - 255)/ Continuous                                                                                                    |  |  |
| Trigger selector                 |                                          | Acquisition start/Acquisition end/ Frame start / JAI Transfer start                                                              |                                                                                                    |  |  |
|                                  | OFF                                      | Shutte                                                                                                    | er OFF                                                                                                    |  |  |
| Evposuro                         | Timed(Smearless<br>OFF)                  | 10μs to 1.999806 sec (2 sec - 194μs), 1μs step                                                                                   |                                                                                                    |  |  |
| Exposure<br>Control<br>(Trigger) | Timed(Smearless ON)                      | 10μs to 1.999806 sec (2 sec - 194μs), 1μs step                                                                                   |                                                                                                    |  |  |
| (1115501)                        | Trigger width                            | 50μs to                                                                                                    | 2 sec.                                                                                                    |  |  |
|                                  | PIV                                      |                                                                                                    |                                                                                                    |  |  |
|                                  | Pre-dump                                 |                                                                                                    |                                                                                                    |  |  |
| Exposure Auto                    |                                          | Off / Once /                                                                                                    | / Continuous                                                                                                    |  |  |

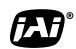

See the possibilities

|                       |             | 1 1/4 1 2 ID 1 24 ID                                                      | 14 1/4 · O.D. · 24 ID                                                                                             |  |  |
|-----------------------|-------------|---------------------------------------------------------------------------|----------------------------------------------------------------------------------------------------|--|--|
| Gain                  |             | Manual/Auto : -3dB to +24 dB                                              | Manual/Auto: 0dB to +24 dB                                                                                        |  |  |
|                       |             | (1 Step 0.0359 dB)<br>Fine gain (Digital gain)                            | (1 Step 0.0359 dB)<br>Fine gain (Digital gain)                                                                    |  |  |
|                       |             | (1step=0.00012 times)                                                     | (1step=0.00012 times)                                                                                             |  |  |
| Miletta halanaa       |             | (1969)                                                                    | Manual/Once/Continuous                                                                                            |  |  |
| White balance         |             | -                                                                         | R/B:-7 ~ 10dB, 1 step=0.00012 times                                                                               |  |  |
|                       |             |                                                                           | 0-bit output,                                                                                                    |  |  |
| Black level           |             | -256 LSB to 255 LSB can be changed, 1 step is 0.25dB                      |                                                                                                    |  |  |
| 11.6.6                |             | (at 10-bit output)                                                        |                                                                                                    |  |  |
| ALC function          |             | Built-in, total control combining AGC, Exposure Auto and Auto iris.       |                                                                                                    |  |  |
| LUT                   |             | OFF: γ=1.0, ON= 512 points can be set                                     |                                                                                                    |  |  |
| Gamma                 |             |                                                                           | ation property , variable)                                                                                        |  |  |
| Shading correction    |             |                                                                           | 1. Flat shading correction 2. Color shading correction(AB-201GE only) Compensated by 128(H) x 128(V) pixels block |  |  |
|                       | (5.1.1.)    |                                                                           | t in,                                                                                                    |  |  |
| Blemish Compensation  | on (Bright) |                                                                           | ark and bright compensation n is only by factory preset)                                                          |  |  |
| Color interpolation   |             | -                                                                         | 3 x 3 interpolation matrix                                                                                        |  |  |
| Tost pattorn          |             | OFF/Black-white/Gray H-ramp/                                              | OFF/Color bar/Gray H-ramp /                                                                                       |  |  |
| Test pattern          |             | Gray V-ramp/White (100%)                                                  | Gray V-ramp /White (100%)                                                                                         |  |  |
| OB transfer mode      |             | 4 pixels for vertical, 16 pixels each for horizontal right and left sides |                                                                                                    |  |  |
| Temperature sensor    |             | -55 to +125°C (measuring range), resolution is 0.0625°C                   |                                                                                                    |  |  |
|                       |             | Gigabit Ethernet (IEEE802.3. AIA GigE Vision Standard)                    |                                                                                                    |  |  |
| Interface (*3)        |             | Jumbo frame max. 16020 ( Default packet size is 1476Bytes)                |                                                                                                    |  |  |
|                       |             | Not compliant with 100BASE-T.                                             |                                                                                                    |  |  |
| Power                 |             | DC+12V to +24V ± 10%, 8.16W (at normal, Full resolution, DC+12V)          |                                                                                                    |  |  |
|                       |             | DC+12V to +24V ± 10%, 9.84W (at normal, 8x8 AOI, DC+12V)                  |                                                                                                    |  |  |
| Lens mount            |             | C mount                                                                   |                                                                                                    |  |  |
|                       |             | The rear protrusion on C mount lens must be less than 10mm.               |                                                                                                    |  |  |
| Flange back           |             | C mount : 17.526 mm, tolerance 0 to -0.05 mm                              |                                                                                                    |  |  |
| Sensor alignment      |             | X and Y axis: ± 0.2 mm ( at center)                                       |                                                                                                    |  |  |
| Optical filter        |             | Protection glass only                                                     | Optical low pass filter & IR cut filter (670nm at half level)                                                     |  |  |
| Operating temperatu   | ıre         | -5°C to +50°C                                                             |                                                                                                    |  |  |
| Humidity              |             | 20 - 80% non-condensing                                                   |                                                                                                    |  |  |
| Storage temp/humidity |             | -25°C to +60°C/20% to 80 % non-condensing                                 |                                                                                                    |  |  |
| Vibration             |             | 10G (20Hz to 200Hz, XYZ)                                                  |                                                                                                    |  |  |
| Shock                 |             | 70G                                                                       |                                                                                                    |  |  |
| Regulatory            |             | CE (EN61000-6-2 and EN61000-6-3), FCC part 15 class B, RoHS, WEEE         |                                                                                                    |  |  |
| Size                  | C-mount     | 55 x 55 x 69 mm (W x H x D)                                               |                                                                                                    |  |  |
| Weight                | C-mount     | 320g                                                                      |                                                                                                    |  |  |
| Treight               | Cilibuit    | J20g                                                                      |                                                                                                    |  |  |

<sup>\*1)</sup> Approximately 5 minutes pre-heating is required to get the mentioned specifications. \*2) The above specifications are subject to change without notice.

# **Appendix**

#### 1. Precautions

Personnel not trained in dealing with similar electronic devices should not service this camera. The camera contains components sensitive to electrostatic discharge. The handling of these devices should follow the requirements of electrostatic sensitive components.

Do not attempt to disassemble this camera.

Do not expose this camera to rain or moisture.

Do not face this camera towards the sun, extreme bright light or light reflecting objects.

When this camera is not in use, put the supplied lens cap on the lens mount.

Handle this camera with the maximum care.

Operate this camera only from the type of power source indicated on the camera.

Power off the camera during any modification, such as changes of jumper and switch settings.

# 2. Typical Sensor Characteristics

The following effects may be observed on the video monitor screen. They do not indicate any fault of the camera, but are associated with typical sensor characteristics.

#### **Vertical Aliasing**

When the CCD camera captures stripes, straight lines or similar sharp patterns, the image on the monitor may appear jagged.

#### **Blemishes**

All cameras are shipped without visible image sensor blemishes.

Over time some pixel defects can occur. This does not have a practical effect on the operation of the camera. These will show up as white spots (blemishes).

Exposure to cosmic rays can cause blemishes to appear on the image sensor. Please take care to avoid exposure to cosmic rays during transportation and storage. It is recommended using sea shipment instead of air flight in order to limit the influence of cosmic rays on the camera. Pixel defects/blemishes also may emerge due to prolonged operation at elevated ambient temperature, due to high gain setting, or during long time exposure. It is therefore recommended to operate the camera within its specifications.

#### **Patterned Noise**

When the sensor captures a dark object at high temperature or is used for long time integration, fixed pattern noise may appear on the video monitor screen.

# 3. Caution when mounting a lens on the camera

When mounting a lens on the camera dust particles in the air may settle on the surface of the lens or the image sensor of the camera. It is therefore important to keep the protective caps on the lens and on the camera until the lens is mounted. Point the lens mount of the camera downward to prevent dust particles from landing on the optical surfaces of the camera. This work should be done in a dust free environment. Do not touch any of the optical surfaces of the camera or the lens.

See the possibilities

# 4. Caution when mounting the camera

When you mount the camera on your system, please make sure to use screws of the recommended length described in the following drawing. Longer screws may cause serious damage to the PCB inside the camera.

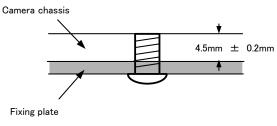

Mounting the camera to fixing plate

If you mount the tripod mounting plate, please use the provided screws.

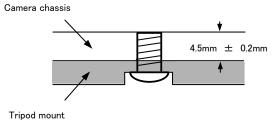

Attaching the tripod mount

# 5. Caution for cleaning CCD and Low Pass Filter

If you find dust on the surface of the CCD and/or Low Pass Filter, please clean using a small blower such as those used for photographic equipment. Please do not use compressed air as moisture in the compressed air will cause dust to stick to the surface of CCD and/or Low Pass Filter. After using a blower, if dust is still not removed, please consult with JAI technical support.

#### 6. Exportation

When exporting this product, please follow the export regulation of your own country.

# 7. References

- 1. This manual and datasheet for the AM-201GE AND AB-201GE can be downloaded from www.jai.com
- 2. Camera control software can be downloaded from www.jai.com

# Change history

| Date Revision Changes |     |                                                                                                    |
|-----------------------|-----|----------------------------------------------------------------------------------------------------|
| Dec. 2011             | 1.0 | New release                                                                                                    |
| Jan. 2012             | 1.1 | 10.7 Correct "Mode and function matrix table"                                                                                                    |
| Jan.2012              | 1.2 | 7.8.1.4, Review frame rate 7.8.2.4 item1. Change values 10.2.1,10.2.2,10.3.1,10.3.2,10.4,10.5 Change timing values 10.1,10.2,10.2.3,10.3 Change trigger interval values Add how to clear CCD or LPF |
| Sept. 2013            | 1.3 | Add how to clear CCD or LPF                                                                                                    |
|                       |     |                                                                                                    |
|                       |     |                                                                                                    |
|                       |     |                                                                                                    |
|                       |     |                                                                                                    |
|                       |     |                                                                                                    |
|                       |     |                                                                                                    |
|                       |     |                                                                                                    |
|                       |     |                                                                                                    |
|                       |     |                                                                                                    |
|                       |     |                                                                                                    |
|                       |     |                                                                                                    |
|                       |     |                                                                                                    |
|                       |     |                                                                                                    |
|                       |     |                                                                                                    |

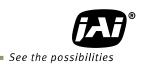

| User's Record               |                       |                           |  |  |  |  |
|-----------------------------|-----------------------|---------------------------|--|--|--|--|
| Camera type                 | : AM-20               | AM-201GE / AB-201GE       |  |  |  |  |
| Revision:                   |                       |                           |  |  |  |  |
| Serial No.                  | •••••                 |                           |  |  |  |  |
| Firmware ve                 | rsion                 | ·····                     |  |  |  |  |
| For camera revision history | , please contact you  | ır local JAI distributor. |  |  |  |  |
| User's Mode Settings.       | User's Mode Settings. |                           |  |  |  |  |
|                             |                       |                           |  |  |  |  |
|                             |                       |                           |  |  |  |  |
| User's Modifications.       |                       |                           |  |  |  |  |
|                             |                       |                           |  |  |  |  |
|                             |                       |                           |  |  |  |  |

Company and product names mentioned in this manual are trademarks or registered trademarks of their respective owners. JAI A-S cannot be held responsible for any technical or typographical errors and reserves the right to make changes to products and documentation without prior notification.

Europe, Middle East & Africa | Asia Pacific | Americas

Phone (toll-free) +1 800 445 5444 Phone +1 408 383 0300

Visit our web site at www.jai.com

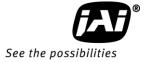